# CHAMPMAN 0102.CO.UK

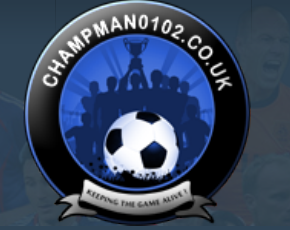

 $\overline{c}$ 

**[Help](https://champman0102.co.uk/faq.php)**

User Name **Password** Log in

FEPING

 [Remember Me?](https://champman0102.co.uk/forum.php)

**AME** 

**[Forum](https://champman0102.co.uk/forum.php)**

 $\bigoplus$  [Forum](https://champman0102.co.uk/forum.php)  $\bigoplus$  [Championship Managers Club](https://champman0102.co.uk/forumdisplay.php?f=175)  $\bigoplus$  Network Game Sueries Network Game Queries **Thread: [Network Game Queries](https://champman0102.co.uk/showthread.php?t=2606)** Results [1](javascript://) to [2](https://champman0102.co.uk/showthread.php?t=2606&page=2)[5](https://champman0102.co.uk/showthread.php?t=2606&page=5) of 289  $\bullet$  [Page 1 of 12](javascript://) **1** 2 [3](https://champman0102.co.uk/showthread.php?t=2606&page=3) [4](https://champman0102.co.uk/showthread.php?t=2606&page=4) 5 [11](https://champman0102.co.uk/showthread.php?t=2606&page=11) ...  $\bullet$  [Last](https://champman0102.co.uk/showthread.php?t=2606&page=12)  $\bullet$ [Thread Tools](javascript://)<sup>▼</sup> 29-12-12, 06:48 PM Join Date: Posts: 20-03-12 3 **Network Game Queries** Got the game running fine on a new windows 8 laptop. Only issue is trying create a network game. Was able to create network games fine on my old laptop. This is just a LAN network game as well so no issues with hamachi. Know what I'm doing with the IP files and everything is okay there. What other problems can cause the game to be unable to create a network game? Has anyone had any success hosting a network game on windows 8? **Youth Team Player [nlockhart](https://champman0102.co.uk/member.php?u=3452)** 29-12-12, 09:23 PM Hi mate. Never played with windows 8 although had a look at it recently and it looks to me like they have just slapped the tile system on there instead of the start menu, I can't imagine there is any difference with the .Net framework in any case. make sure the cm0102.exe's properties are correct (NT4.0 compatibility and run as admin) and make sure you have deleted the **cpuinf32.dll** file from the data folder. For LAN games you will need to check out the network card's ip address which will usually be 192.168.xxx.xxx and can be found in adapter settings dynamically assigned ip addresses can be an issue here and it's wise to manually assign ip addresses to all computers (network cards) that wish to join the game. Also if you are playing a pure LAN game, the computers need to be **physically linked up on the same network** Wireless may not work, unless you use hamachi (which simply makes the computers believe they are physically linked in the same room/network by ethernet) You say the ip in the net file is correct but just do a quick check in game settings/manager status screen to see what the ip is, then anyone joining can type that ip instead of the game name. However if the game can't be created you can't get this far, so just double check the net out file has the same ip as the network card. The next thing to check, and in 90% of cases the thing that causes the problem, is the security settings of the hosting computer. I know you haven't actually got to the point where the game has been created but a potential pitfall is also your PC seeing the others joining as a threat and blocking access. In that case "the network game 192.168.xxx.xxx could not be joined" 316'sRegen **Unattached**

will be the error and disabling security and firewalls will usually sort this out.

Let us know how you get on and an idea is also to install hamachi and join the champmanclan group. There are usually a few guys on there that will be happy to help

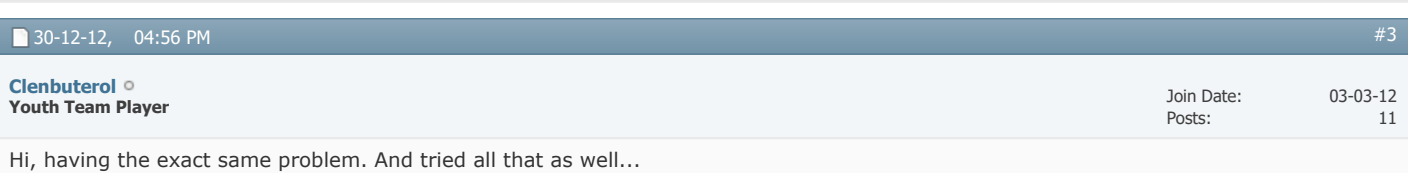

Maybe the problem is that we cant select NT 4.0 ?

#### [Unavngivet.jpg](https://champman0102.co.uk/attachment.php?attachmentid=623&d=1356882902)

Was planning to chill in the bed with NFL, my hangovers, and a network game with my brother in the other room. Now i kinda regret getting Windows 8 on this work laptop  $\oplus$ 

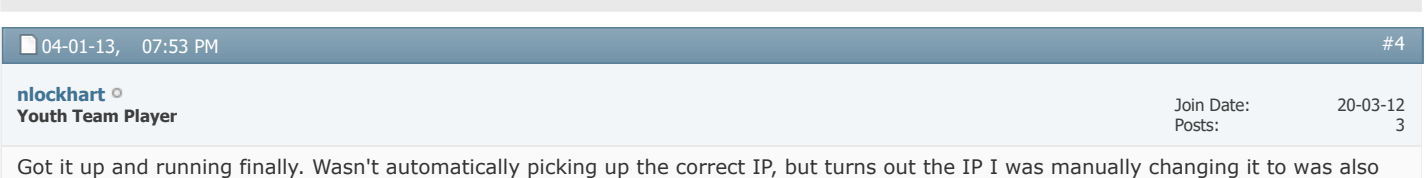

wrong. Bit of a daft mistake on my part. Couldn't get NT 4.0 compatibility mode either, but 98/ME worked fine in the end.

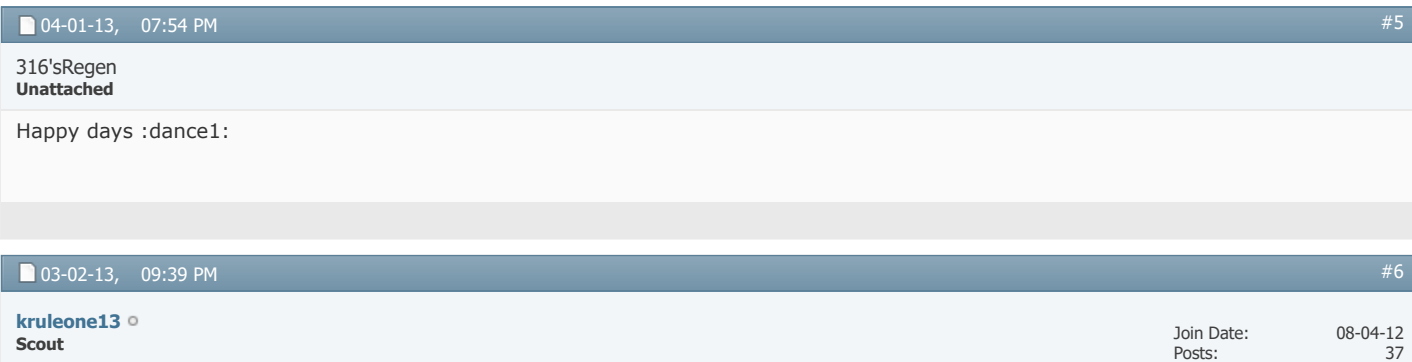

#### **WINDOWS 8 create new network game ???**

i can run the game and play it normally as start new game but caant create new network game....i followed the tutorial....BUT: on windows 8:

ip.exe -> compatibility -> there is no windows NT 4.0 service pack 5 listed like in the tutorial.... HELP ME OUT?

thanks

*Last edited by kruleone13; 04-02-13 at 02:34 AM.*

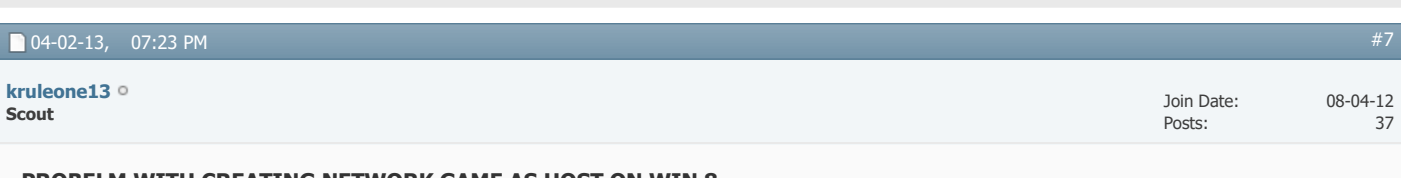

 $-12$ 37

#### **PROBELM WITH CREATING NETWORK GAME AS HOST ON WIN 8**

in the compatibility mode in the cm0102.ex file is no windows NT listed.....so my ip.exe cant recognize the ip from hamachi.... i can play everything normally on windows 8 except hosting a network game......i followed all tutorials....but my net.out file just doest show the right adress whatever i do.....

i know its annoying but an advice or a tutorial would be appricated and usefull..

**THANKS** 

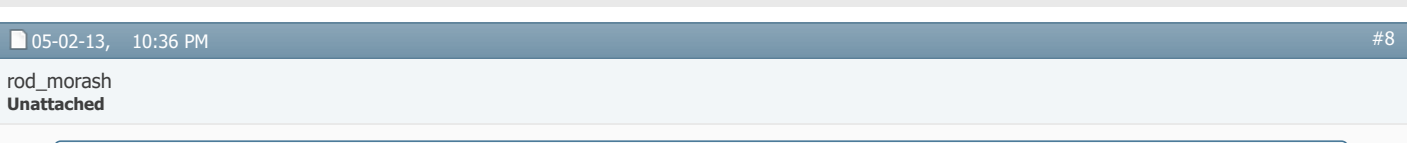

Hi mate.

Never played with windows 8 although had a look at it recently and it looks to me like they have just slapped the tile system on there instead of the start menu, I can't imagine there is any difference with the .Net framework in any case.

make sure the cm0102.exe's properties are correct (NT4.0 compatibility and run as admin) and make sure you have deleted the **cpuinf32.dll** file from the data folder.

For LAN games you will need to check out the network card's ip address which will usually be 192.168.xxx.xxx and can be found in adapter settings

dynamically assigned ip addresses can be an issue here and it's wise to manually assign ip addresses to all computers (network cards) that wish to join the game.

Also if you are playing a pure LAN game, the computers need to be **physically linked up on the same network** Wireless may not work, unless you use hamachi (which simply makes the computers believe they are physically linked in the same room/network by ethernet)

You say the ip in the net file is correct but just do a quick check in game settings/manager status screen to see what the ip is, then anyone joining can type that ip instead of the game name.

However if the game can't be created you can't get this far, so just double check the net out file has the same ip as the network card.

The next thing to check, and in 90% of cases the thing that causes the problem, is the security settings of the hosting computer. I know you haven't actually got to the point where the game has been created but a potential pitfall is also your PC seeing the others joining as a threat and blocking access. In that case

"the network game 192.168.xxx.xxx could not be joined"

will be the error and disabling security and firewalls will usually sort this out.

Let us know how you get on and an idea is also to install hamachi and join the champmanclan group. There are usually a few guys on there that will be happy to help

i am in 90% of cases.

I played since month with a Friend in Italy, me being in Germany.

We have several games together, just now noone work..

I used to be the host, I have all the saves. Now i am in a new house and apparently the only difference is that.. I was on a LAN based internet as now (just before it was faster)..

Just now I cannot make new games, he cannot either, always the same answer, "the network game 192.168.xxx.xxx could not be joined" or something like that (the game is in Italian  $\bigcirc$ )

any hint about how to change this weird situation?

I mean, before it worked just fine, now it's a cathastrophe..

#### 05-02-13, 10:49 PM

rod\_morash **Unattached**

#### **failure recovering a former game**

Hi everybody.

I used to play with a friend online, just now it does not work anymore.

We have several games played together, several saves, several hours of game.

Just now i Moved out from my old house, and in the new one it does not work.

Any clue why? Why when i load the game and give him the IP the guy receives as a message "cannot join bla bla bla"? Why before instead it worked just fine?

I have win 7 he got Vista.

other possible helps to the discussion:

It does not allow me to create a new mach either: i create it, he cannot access it. We were never able to let him host the matches, also we never really tried. I live in a weird house with 4 more people, the landlord is a schizo and needs the mac adress to allow you to go in internet. I just screwed him by using an ethernet cable that avoids the mac stuff, still maybe the rooter security matters..

I tried also to run it without a firewall activated, still no help.

[#10](https://champman0102.co.uk/showthread.php?t=2606&p=78954#post78954)

[#9](https://champman0102.co.uk/showthread.php?t=2606&p=78940#post78940)

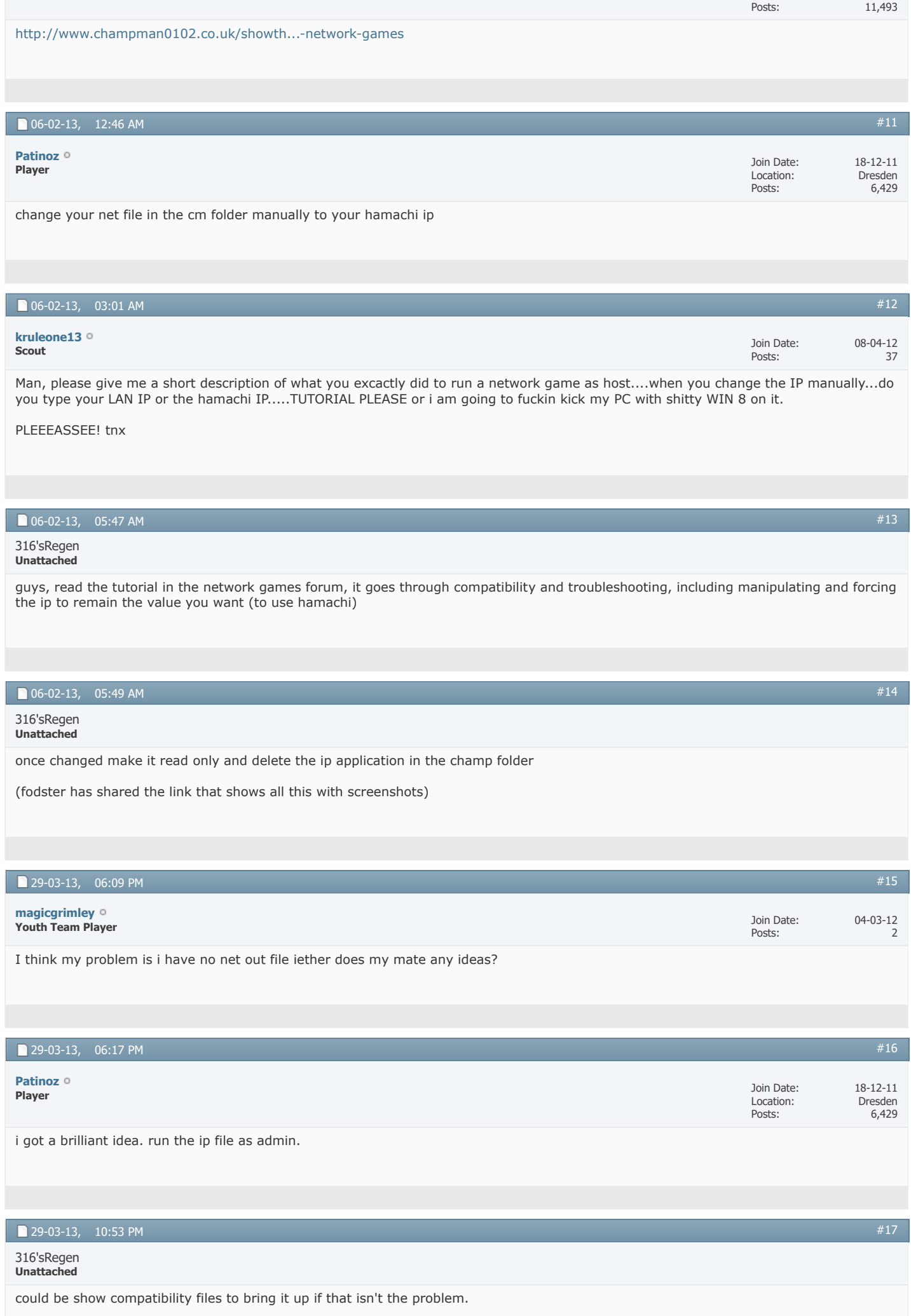

I've used the same net file now for ages as i save it when deleting and re-installing. It's only a notepad file at the end of the day so just copy the format in the tutorial but replace the top line with your own hamachi ip.

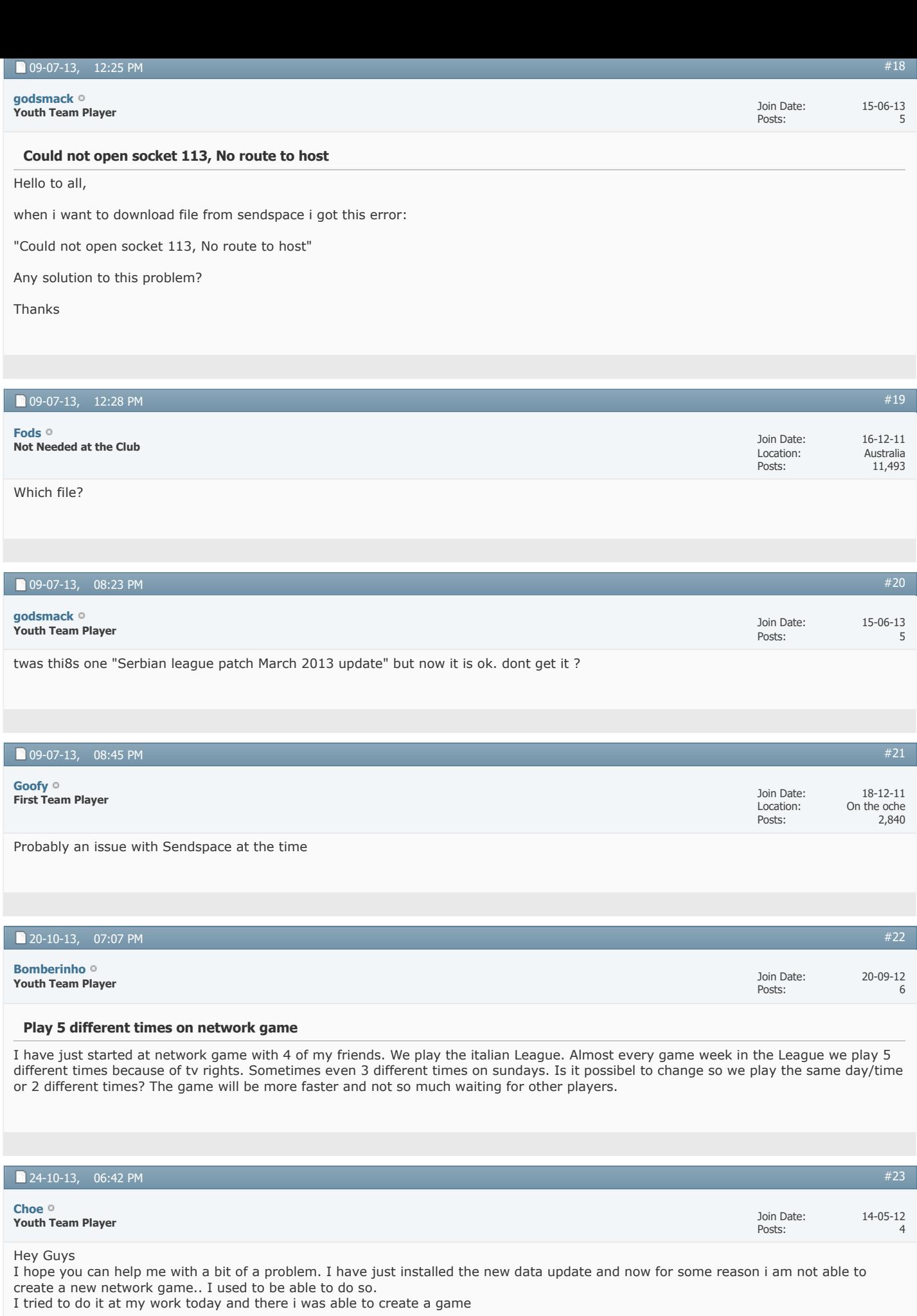

What have i done so far

- removed the cp.. something file mentioned earlier in this thread

- running the game in NT compatability

- pressed the IP file in the CM folder

- I can join a network game

- disabled my firewall

Hope somebody can help me with this issue.. I simply cant understand why I all of sudden cannot create the game... I have also tried to reload the game i created at work and it says the same thing

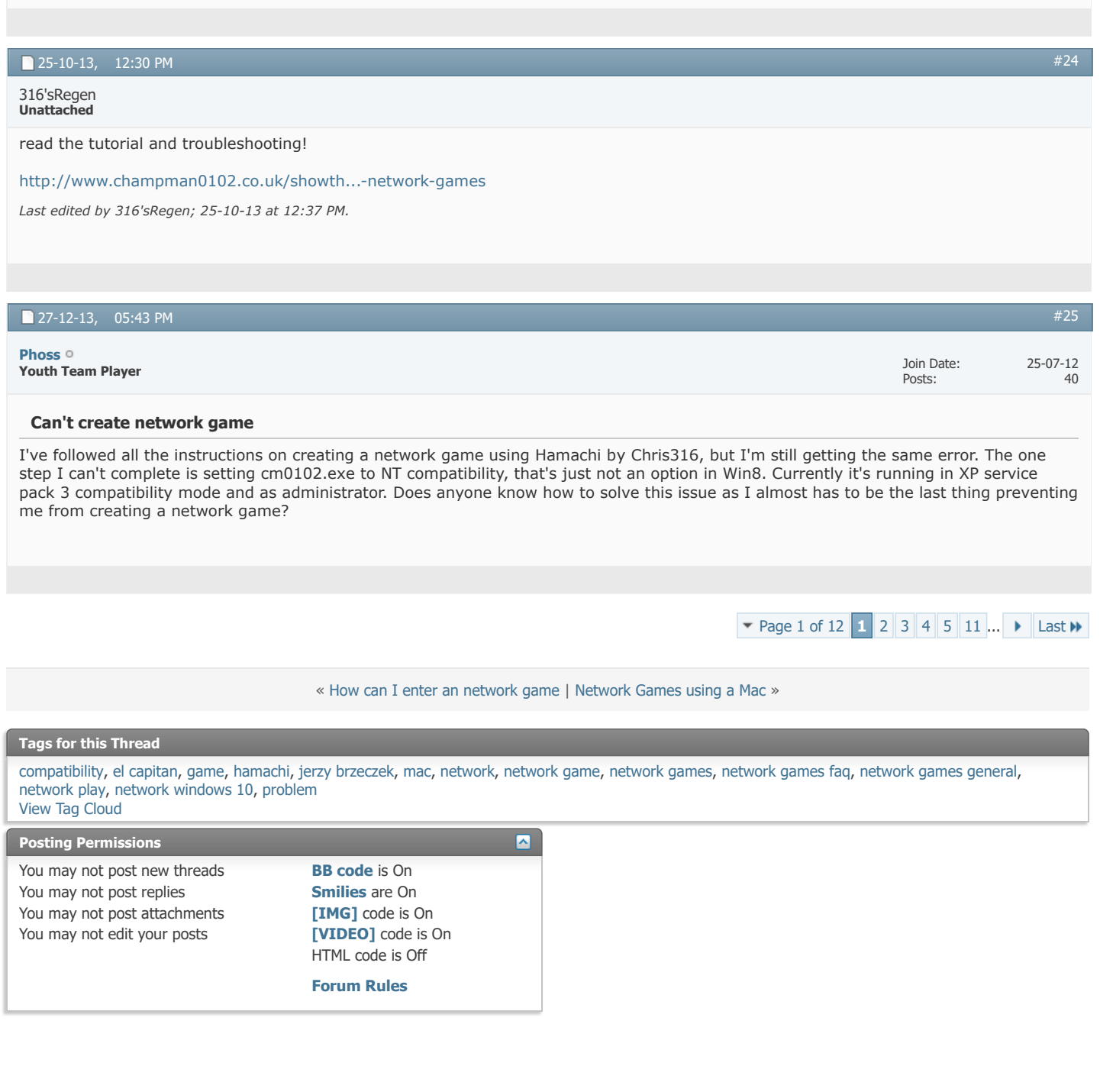

-- Default Style

 $\overline{\cdot}$ 

[Archive](https://champman0102.co.uk/archive/index.php) [Web Hosting](http://glowhost.com/) [Top](https://champman0102.co.uk/showthread.php?t=2606#top)

All times are GMT +1. The time now is 02:34 PM.

Powered by [vBulletin®](https://www.vbulletin.com/) Version 4.2.5 Copyright © 2022 vBulletin Solutions Inc. All rights reserved.

© www.champman0102.co.uk

## AMPMAN0102.Co Remember Me? CHAMPMAN KEEPING THE 0102.CO.UK **GAME ALIV [Forum](https://champman0102.co.uk/forum.php?s=bb094fe19919dc1c689f532986f708de)**[FAQ](https://champman0102.co.uk/faq.php?s=bb094fe19919dc1c689f532986f708de) [Calendar](https://champman0102.co.uk/calendar.php?s=bb094fe19919dc1c689f532986f708de) [Forum Actions](javascript://)  $\blacktriangledown$

 $\uparrow$  [Forum](https://champman0102.co.uk/forum.php?s=bb094fe19919dc1c689f532986f708de)  $\downarrow$  [Championship Managers Club](https://champman0102.co.uk/forumdisplay.php?f=175&s=bb094fe19919dc1c689f532986f708de)  $\downarrow$  [Network Games](https://champman0102.co.uk/forumdisplay.php?f=164&s=bb094fe19919dc1c689f532986f708de)  $\downarrow$  Network Game Queries

Results [2](javascript://)6 to [5](https://champman0102.co.uk/showthread.php?t=2606&page=5&s=bb094fe19919dc1c689f532986f708de)0 of 289  $\blacktriangledown$  [Page 2 of 12](javascript://) **4 [First](https://champman0102.co.uk/showthread.php?t=2606&s=bb094fe19919dc1c689f532986f708de) 4 [1](https://champman0102.co.uk/showthread.php?t=2606&s=bb094fe19919dc1c689f532986f708de) 2 [3](https://champman0102.co.uk/showthread.php?t=2606&page=3&s=bb094fe19919dc1c689f532986f708de) [4](https://champman0102.co.uk/showthread.php?t=2606&page=4&s=bb094fe19919dc1c689f532986f708de) 5 [6](https://champman0102.co.uk/showthread.php?t=2606&page=6&s=bb094fe19919dc1c689f532986f708de) ...**  $\blacktriangleright$  **[Last](https://champman0102.co.uk/showthread.php?t=2606&page=12&s=bb094fe19919dc1c689f532986f708de)**  $\blacktriangleright$ 

User Name Password Log in

**[Help](https://champman0102.co.uk/faq.php?s=bb094fe19919dc1c689f532986f708de)**

 $\frac{1}{2}$ 

 $\alpha$ 

#### **Thread: [Network Game Queries](https://champman0102.co.uk/showthread.php?t=2606&page=2&s=bb094fe19919dc1c689f532986f708de)**

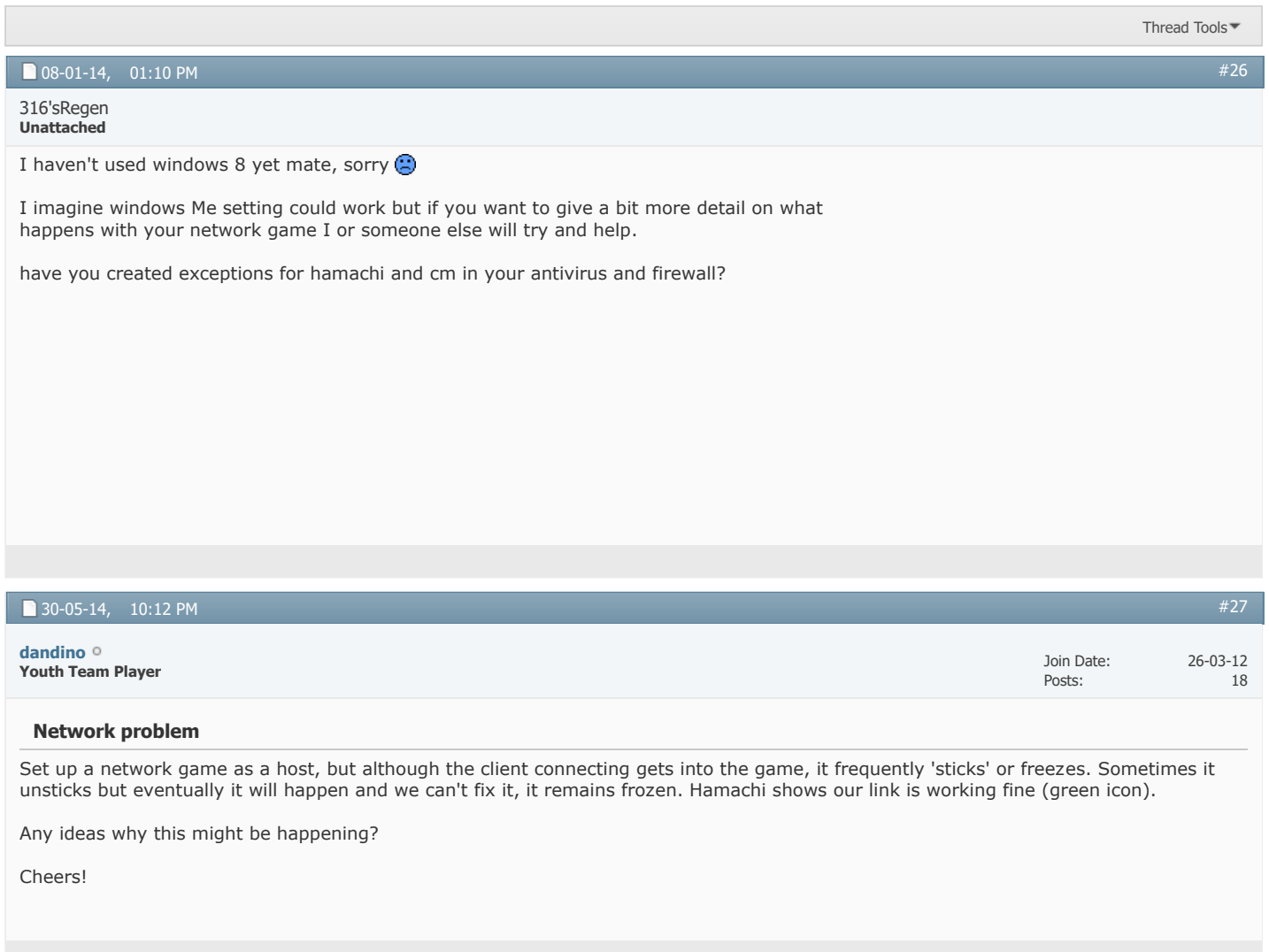

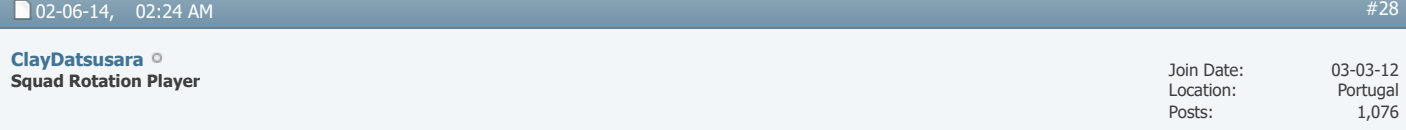

I remember it happening sometimes. Hamachi is not very stable I guess. You better save frequently and if it freezes try kicking the clients off of your game by shutting down Hamachi while keeping CM0102 going. When you turn Hamachi on again the game should continue on your end with the other players on holiday mode. Then they can join in.

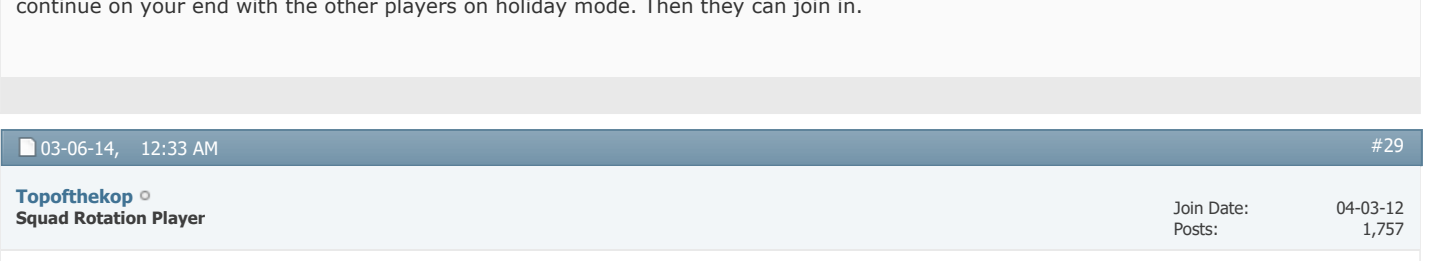

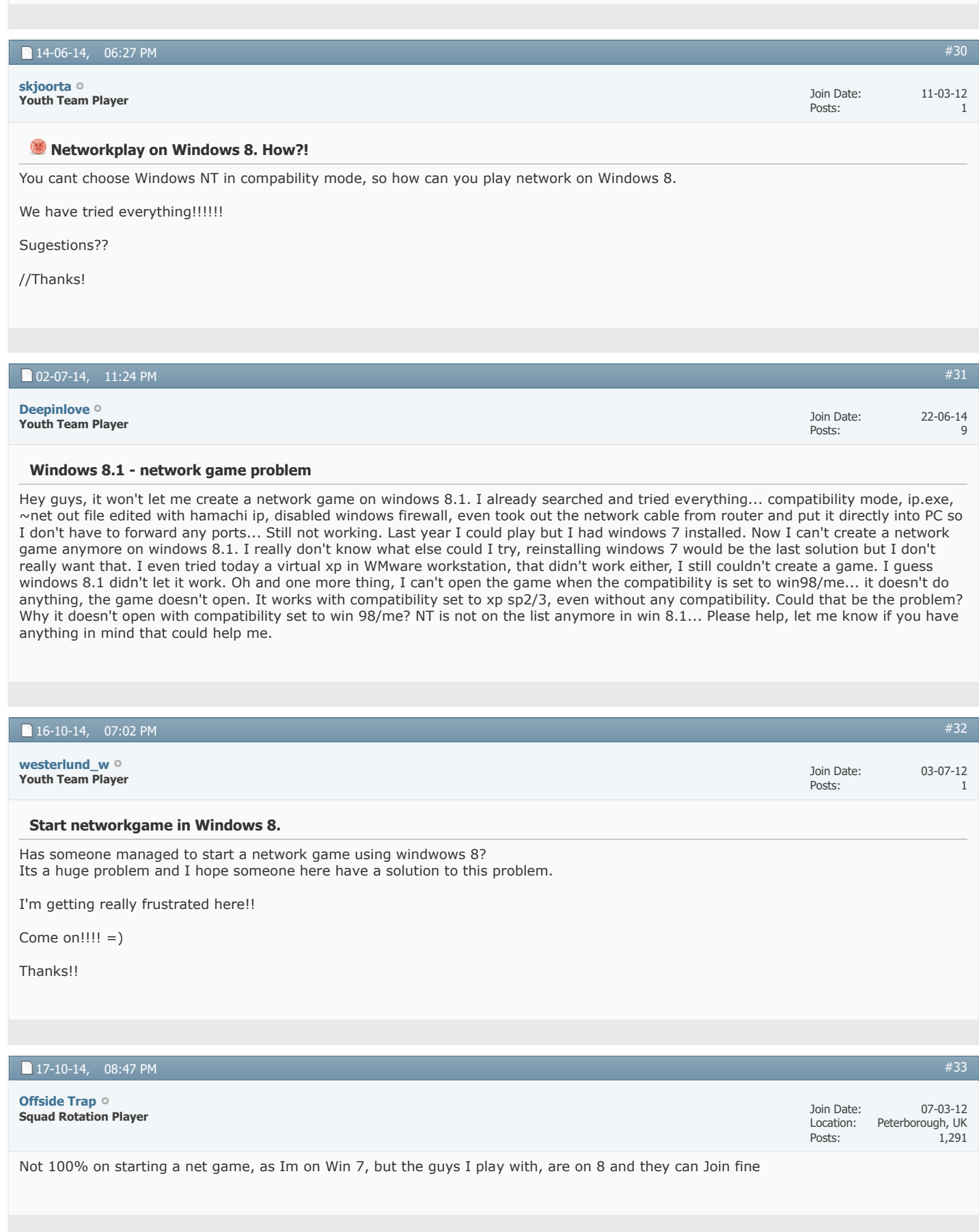

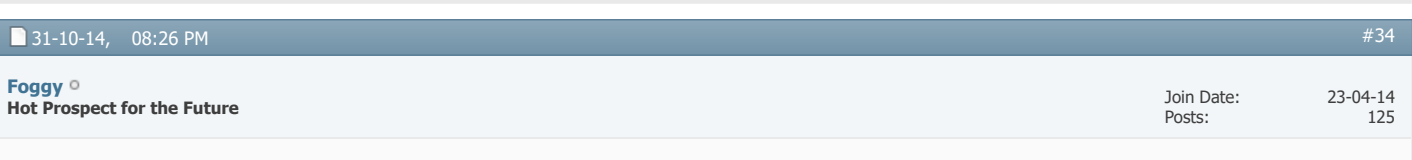

### **REQUEST! Good, Free Firewall Program That Will Allow CM and Hamachi Through?**

Right, so I've worked out finally that my Comodo Firewall was the culprit in blocking me from joining network games. Once unistalled, with only windows firewall running (exceptions for CM and Hamachi added) I was able to get a network game running fine

ideally, though, I'd like to know some good free firewall programs that will let me run CM network games.

What are you guys using?

(Thanks)

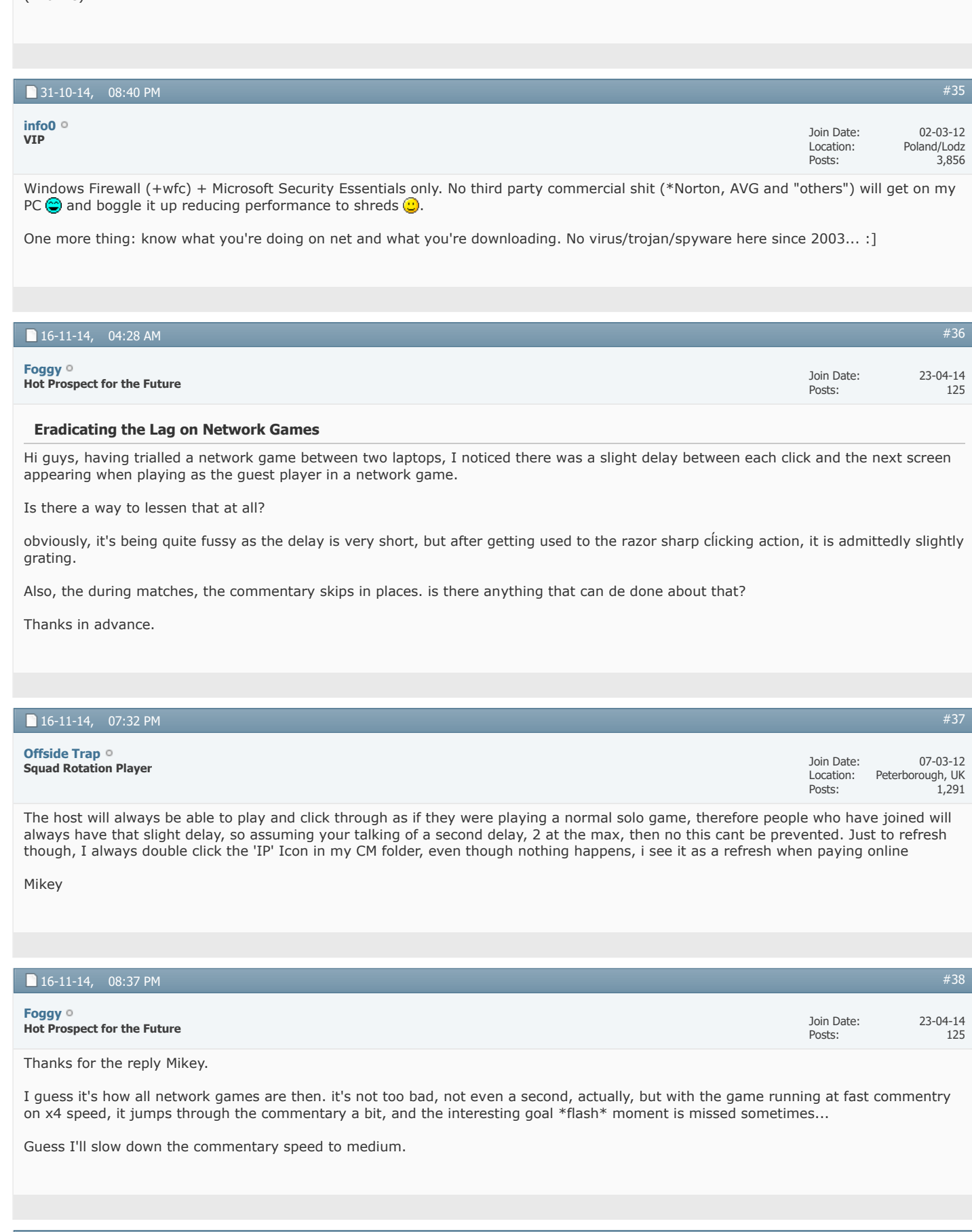

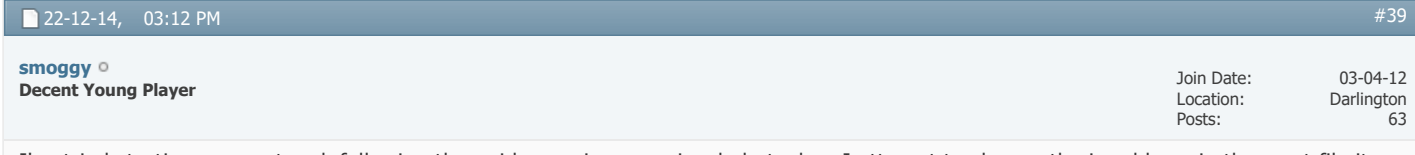

I've tried starting up a network following the guidance given previously but when I attempt to change the ip address in the ~net file it says access denied. Any clues?

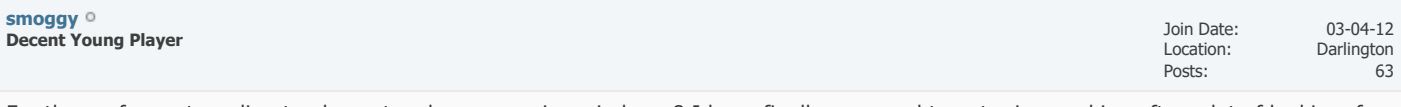

For those of you struggling to play network games using windows 8 I have finally managed to get mine working after a lot of looking, for someone who is not computer literate it took a while. Basically it wasn't connecting due to the wrong ip address listed in the ~net file. However I was unable to change this to the one on the Himachi program it kept saying access denied. Basically you have to change the permissions in the properties page. one I did this it worked fine.

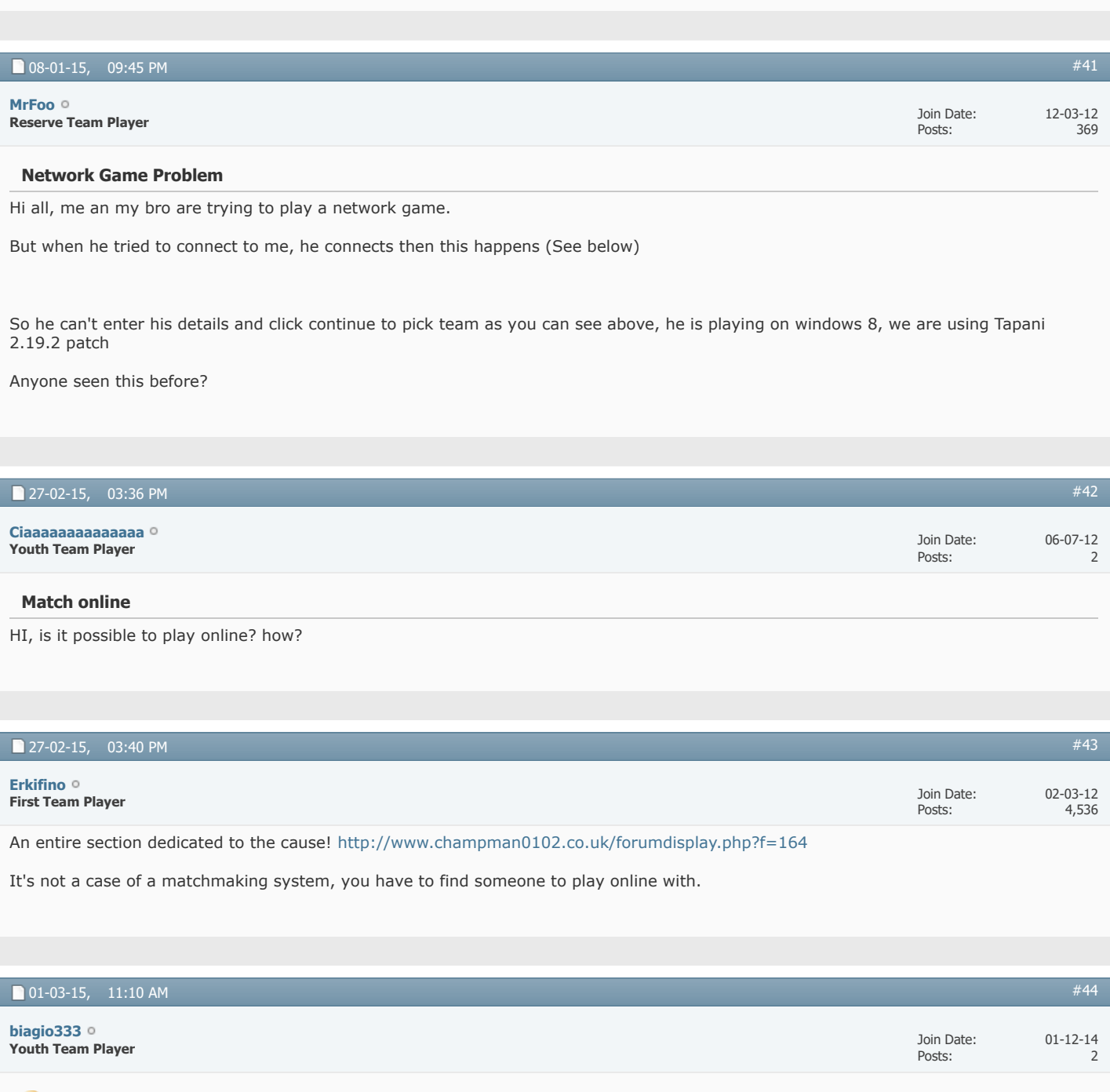

*Network game* 

**[biagio333](https://champman0102.co.uk/member.php?u=58912&s=bb094fe19919dc1c689f532986f708de)**

hello guys .. I wanted to create a network game in order to play with my friends .. can someone help me ?

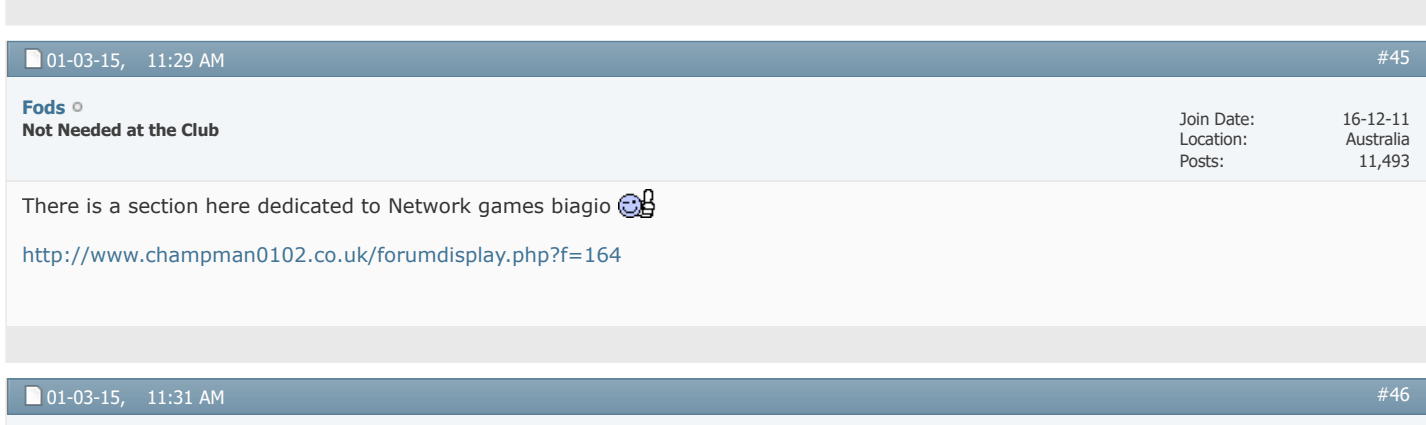

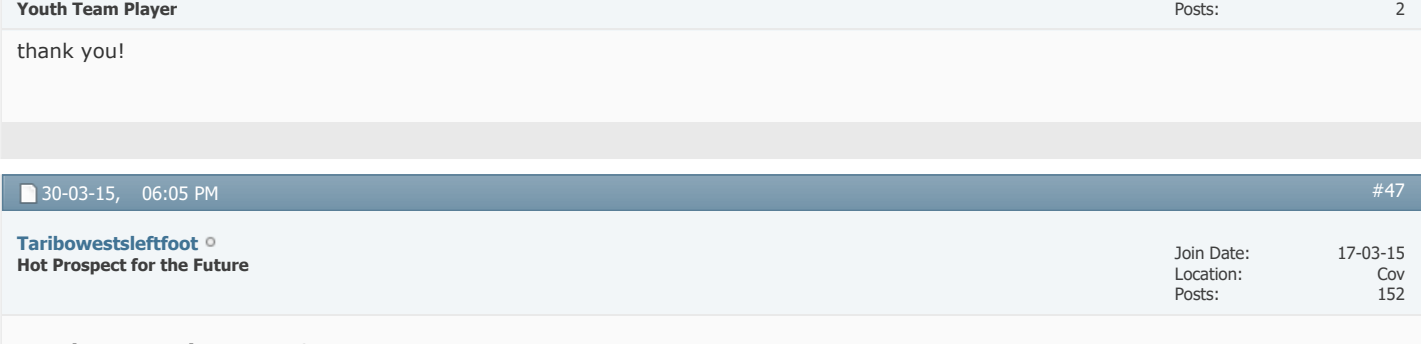

#### **Faults on running games?**

After fixing up an old laptop for a mate (stripped XP off it and put on Vista) I put on Champ Manager 01/02 and 02/01 games. After some fangling I checked they both ran ..... no probs, no sign of memory issues or crashes but I didn't run entire seasons (using the run as admin fix). My mate just told me that BOTH games will allow him to play a single season but then start going awry? Any suggestions?

The 01/02 game is patched (SI, Tapani and Oct update) and 00/01 game is left as standard yet both only last a year? seems to much of a coincidence to be unrelated?

Cheers

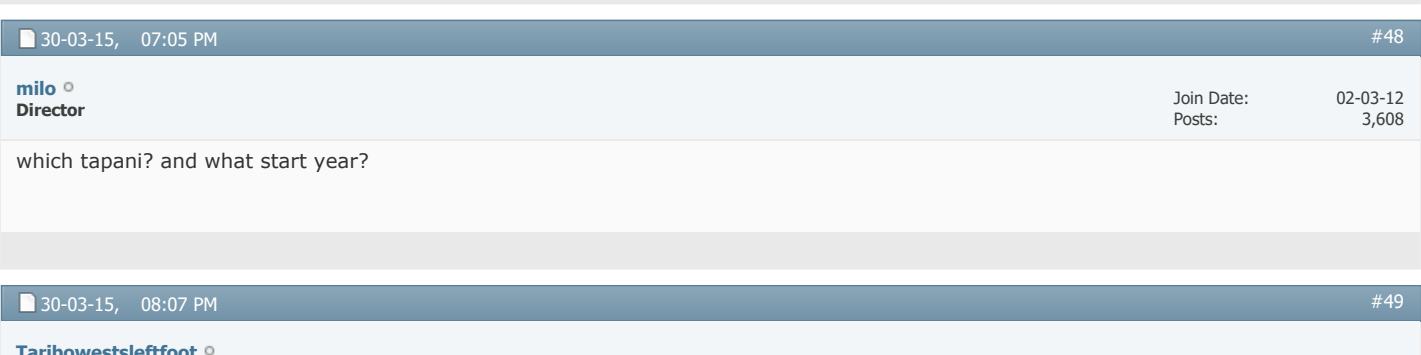

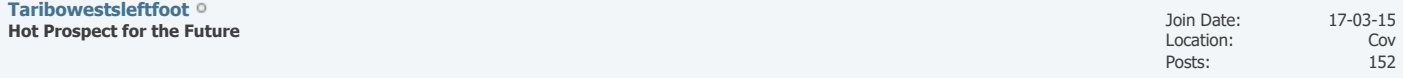

Can it be the Tapani? it also happens on the unaltered game? unless the patch automatically updates all versions of champ that are on a machine?

It was 2.20 and the start year is whatever it is as standard after installing it because I don't believe my mate altered it?

cheers

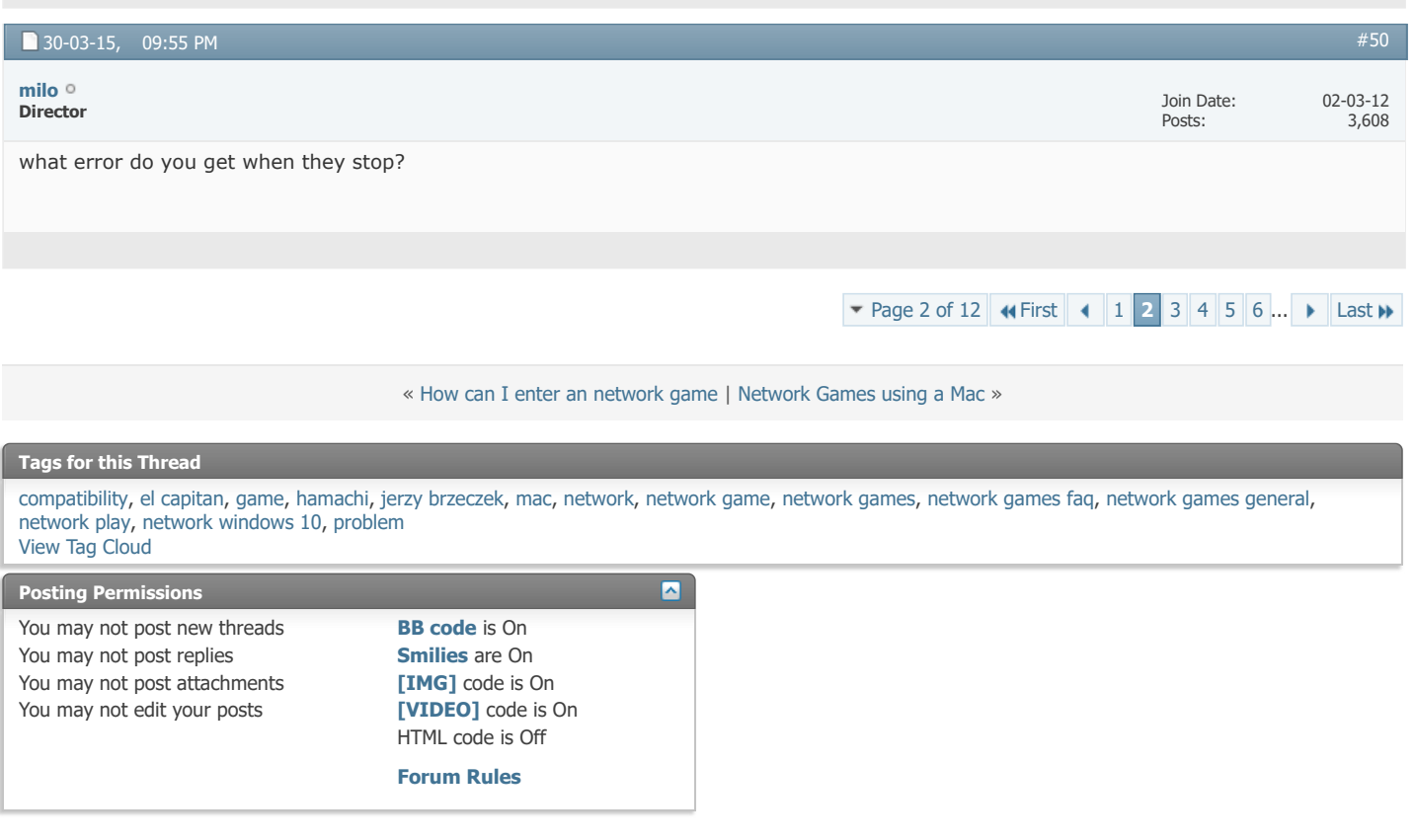

All times are GMT +1. The time now is 02:34 PM. Powered by [vBulletin®](https://www.vbulletin.com/) Version 4.2.5 Copyright © 2022 vBulletin Solutions Inc. All rights reserved.

© www.champman0102.co.uk

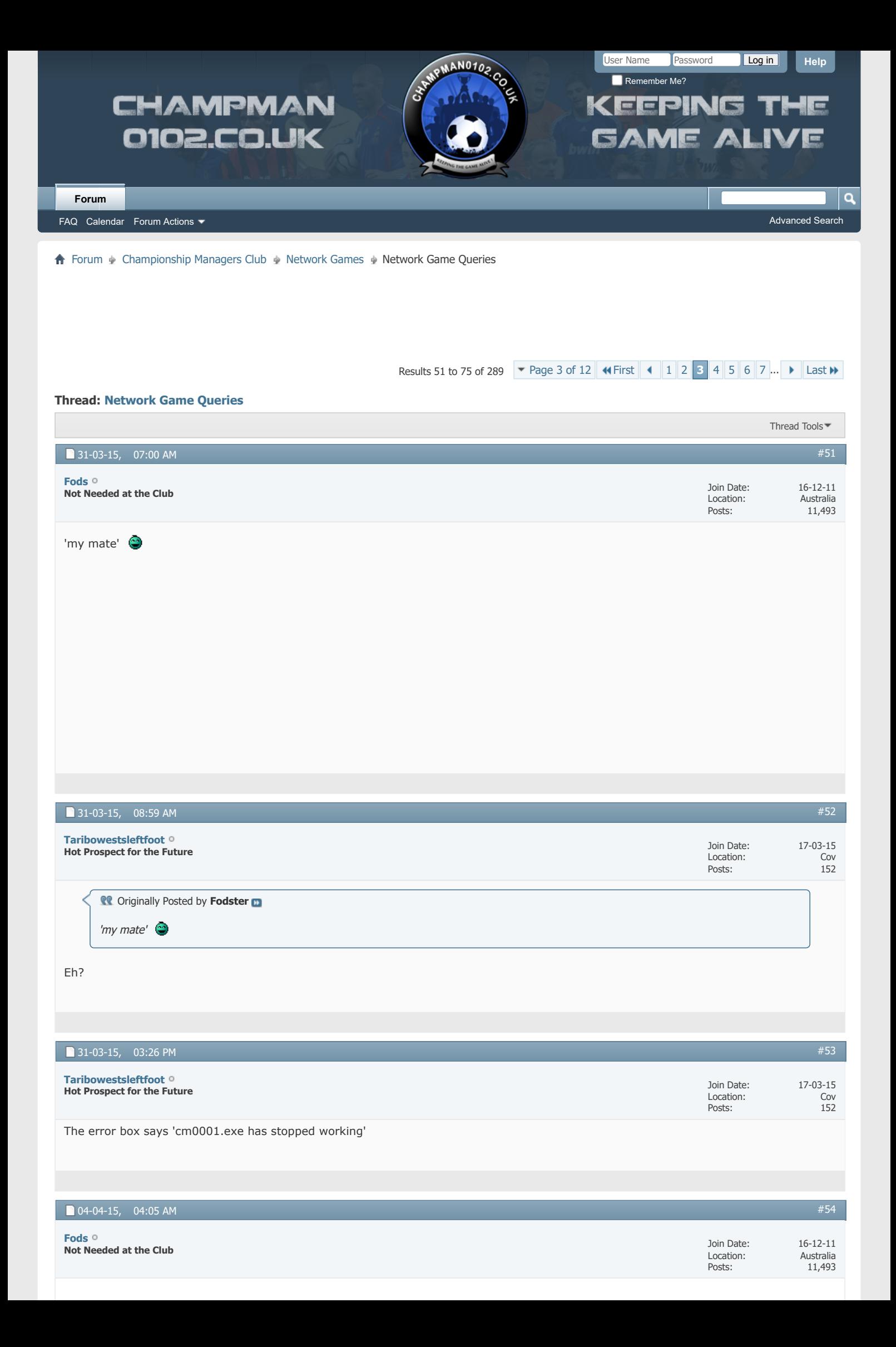

Just teasing mate, normally when a person refers to *my mate*, its normally happening to them  $\odot$ **CODE CONTROLLY Posted by Taribowestsleftfoot** Eh?

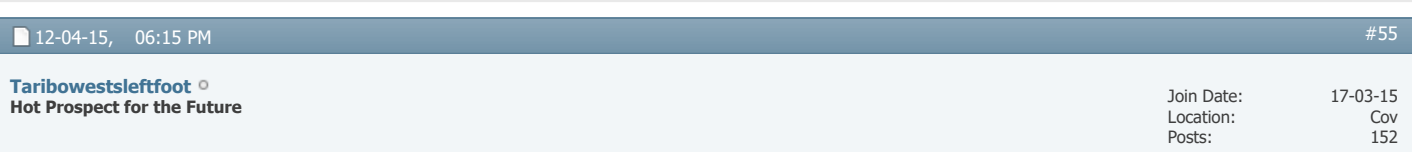

LOL I'm not shy about my shockingly bad techno ineptitude because I more than make up for it in sexual tyrannosaurusness.

As I've mentioned in a few other threads, I'm currently bedding in my new computer (again, I fucking hate gubbins) so texted my mate and said now that I was up and running again he could drop his laptop round and I'd try to sort it. It would seem the game has started working normally? I dunno, CM games do kinda run like drunk leprechauns on modern machines.

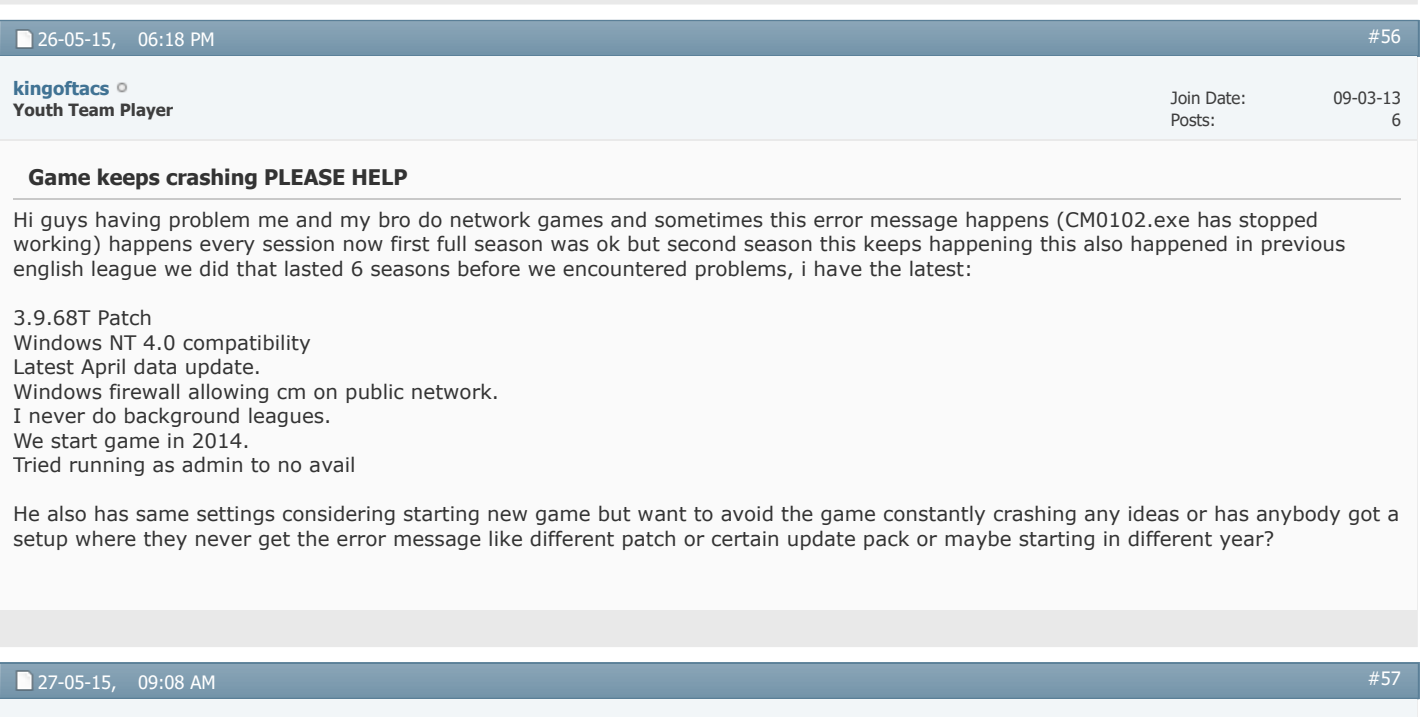

**Sir Mergements Director Manager VIP Captain [Dermotron](https://champman0102.co.uk/member.php?u=6&s=bb094fe19919dc1c689f532986f708de)**

Do network games work with Tapani patches applied? If I'm not mistaken he'd said before it wasn't an area he really looked at due to the lower volume of people playing network games. Could be wrong on that.

Join Date: Location: Posts:

Posts:

15-12-11 Your Mother 29,995

11,493

## [Champman0102.co.uk Facebook Page](https://www.facebook.com/champman0102) 13000 followers and rising **[November 2020 Data Update Out Now](https://www.champman0102.net/viewtopic.php?p=4906#p4906)**

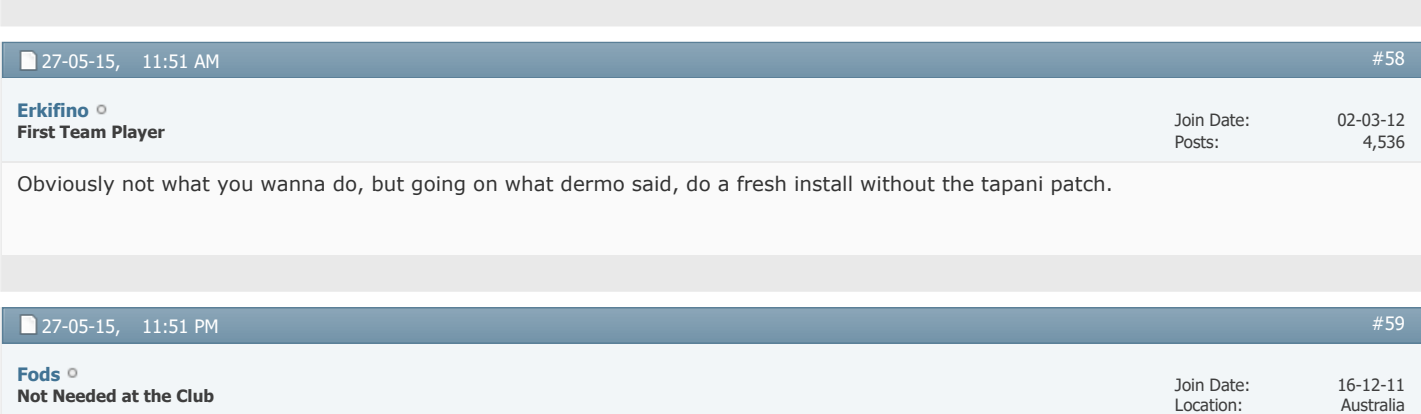

I agree with erk on this one

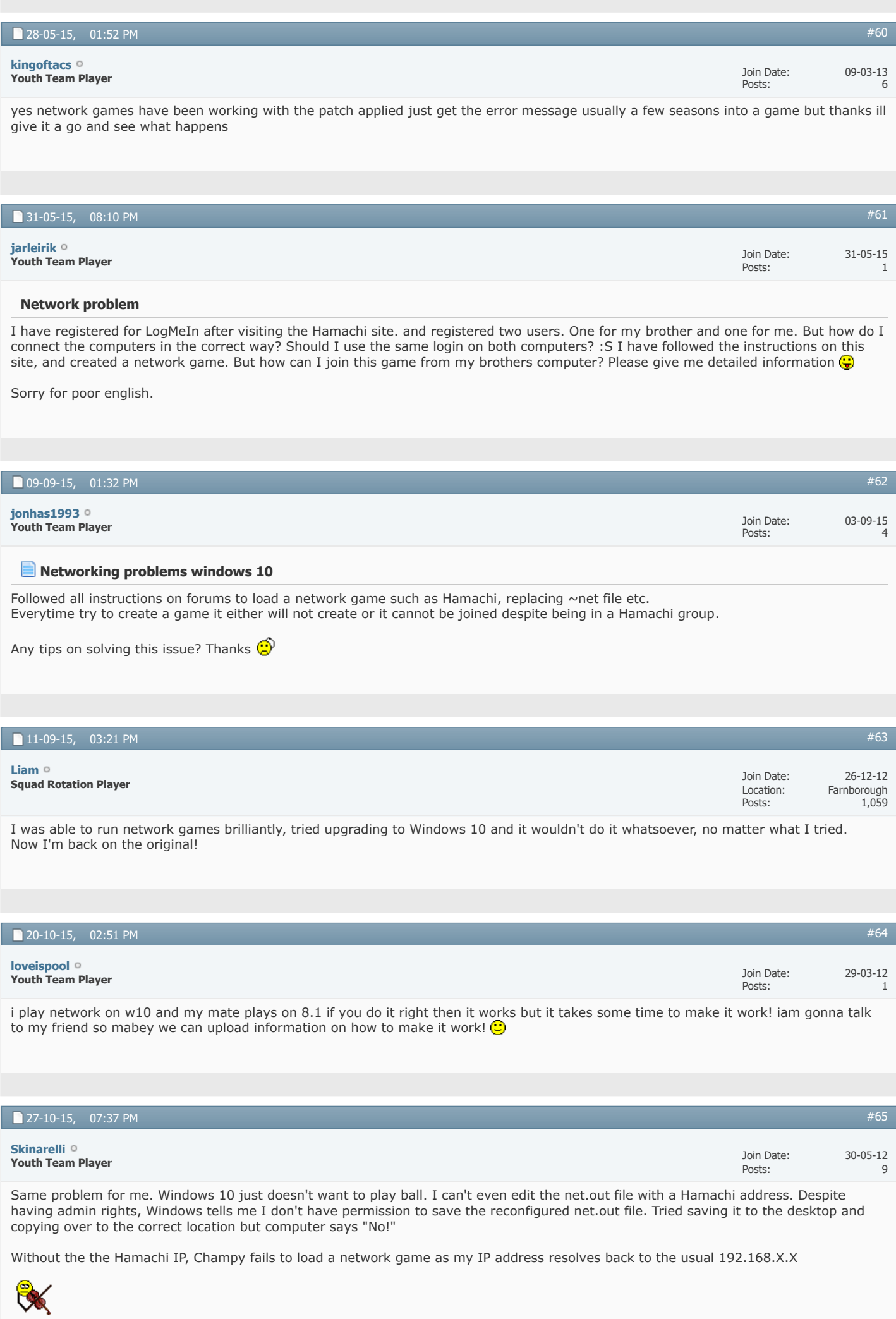

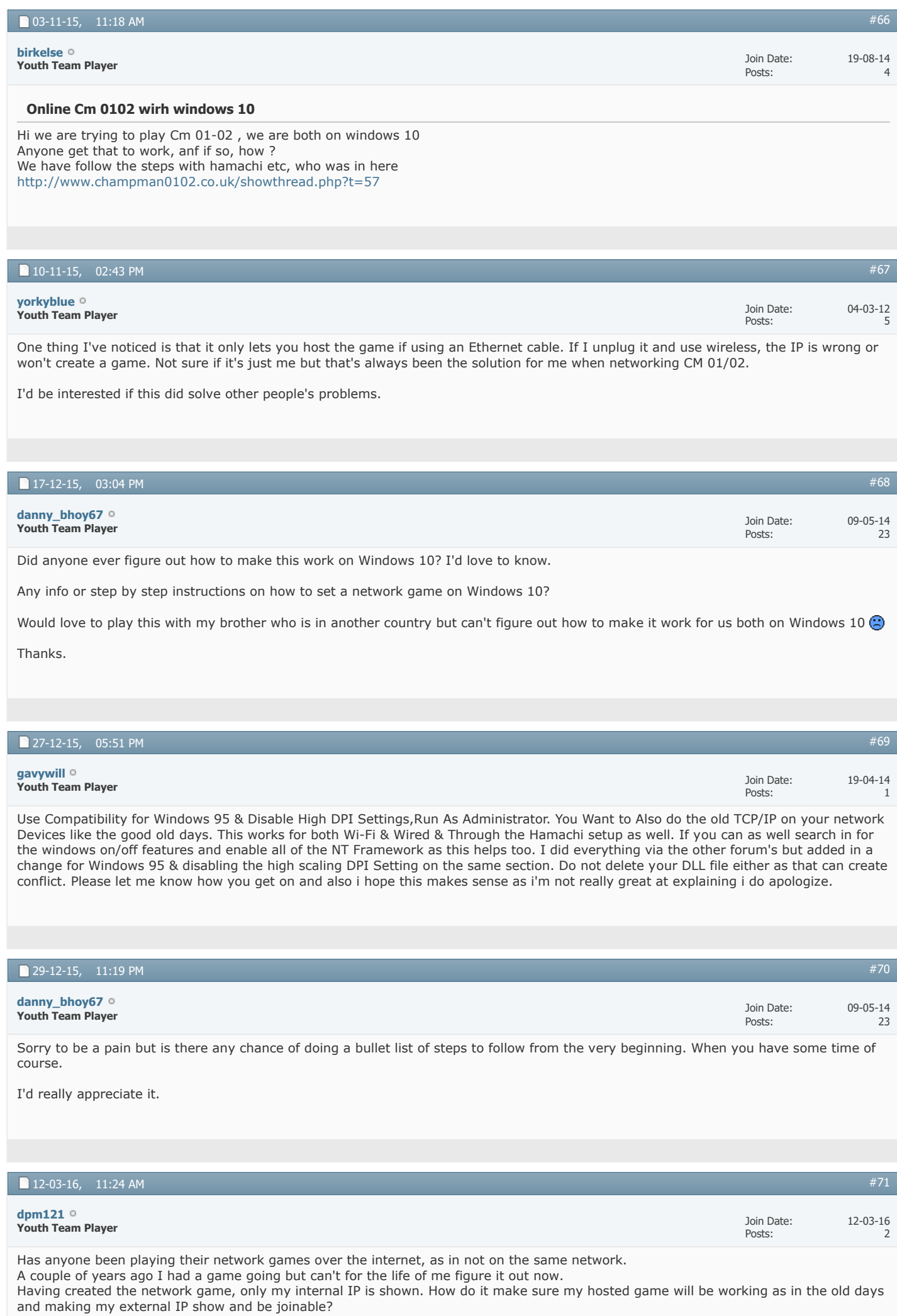

#### **Wireless network game creation problem**

Hello guys

I am brand new on these blogs things, and I dont know if I am doing things right, so if I am doing something stupid please let me know.

I am used to play CM 01/02 in the same computer with my brother, unfortunately he needed to move and now we will play on separated computers.

My problem is that I cannot even create a new game on the network options, what could be going wrong? I have a Windows 8.1, maybe this is relevant.

Thank you

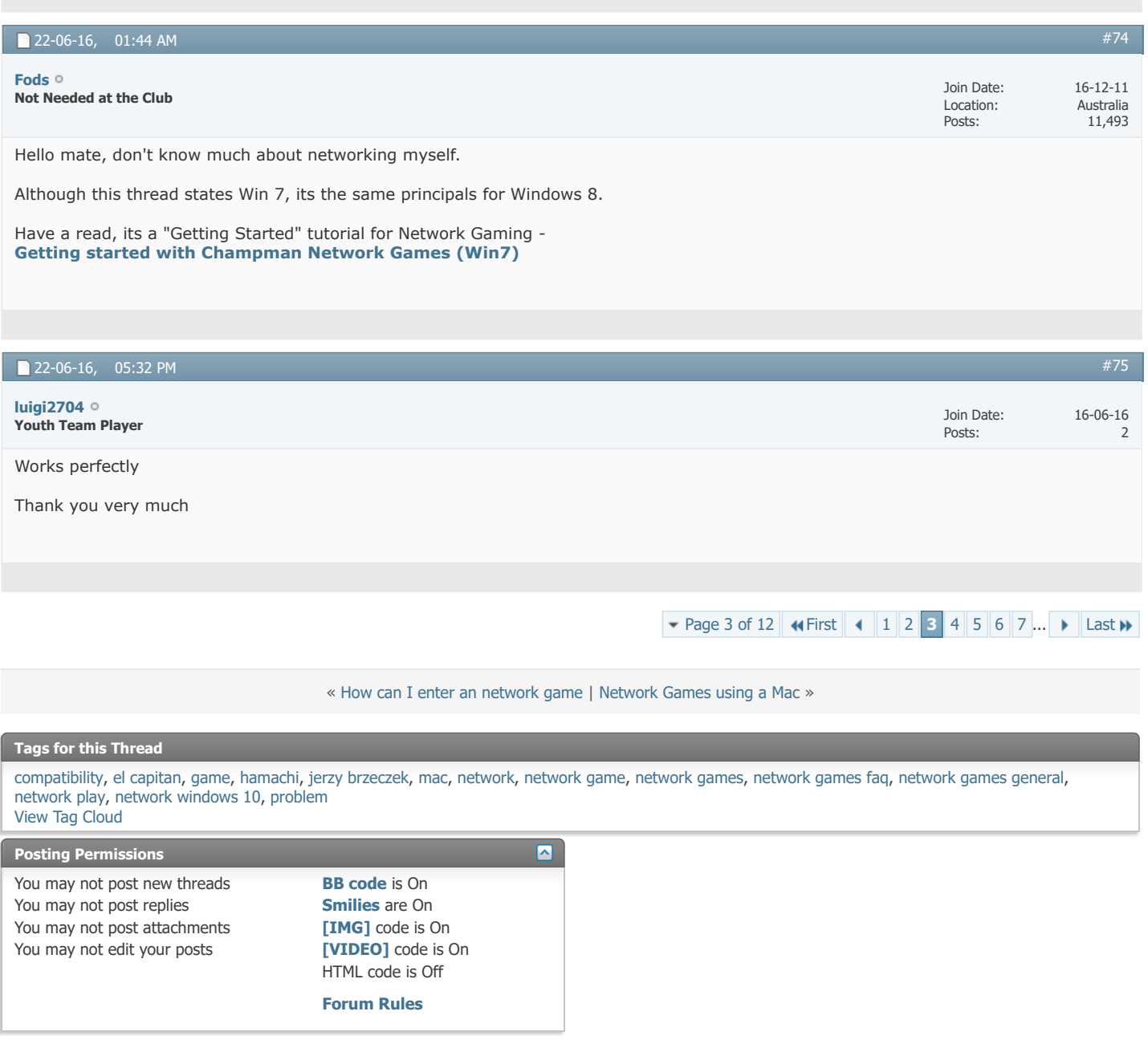

All times are GMT +1. The time now is 02:35 PM.

Powered by [vBulletin®](https://www.vbulletin.com/) Version 4.2.5 Copyright © 2022 vBulletin Solutions Inc. All rights reserved.

© www.champman0102.co.uk

## User Name Password Log in AMPMAN0102.Co **[Help](https://champman0102.co.uk/faq.php?s=bb094fe19919dc1c689f532986f708de)** Remember Me? Б CHAMPMAN KEEPING THE 0102.CO.UK **GAME ALIVE [Forum](https://champman0102.co.uk/forum.php?s=bb094fe19919dc1c689f532986f708de)**[FAQ](https://champman0102.co.uk/faq.php?s=bb094fe19919dc1c689f532986f708de) [Calendar](https://champman0102.co.uk/calendar.php?s=bb094fe19919dc1c689f532986f708de) [Forum Actions](javascript://) ▼ 2008 [Advanced Search](https://champman0102.co.uk/search.php?s=bb094fe19919dc1c689f532986f708de) 2008 Advanced Search 2009 Advanced Search 2009 Advanced Search ↑ [Forum](https://champman0102.co.uk/forum.php?s=bb094fe19919dc1c689f532986f708de) A [Championship Managers Club](https://champman0102.co.uk/forumdisplay.php?f=175&s=bb094fe19919dc1c689f532986f708de) A [Network Games](https://champman0102.co.uk/forumdisplay.php?f=164&s=bb094fe19919dc1c689f532986f708de) A Network Game Queries Results 76 to [1](https://champman0102.co.uk/showthread.php?t=2606&s=bb094fe19919dc1c689f532986f708de)00 of [2](https://champman0102.co.uk/showthread.php?t=2606&page=2&s=bb094fe19919dc1c689f532986f708de)[8](https://champman0102.co.uk/showthread.php?t=2606&page=8&s=bb094fe19919dc1c689f532986f708de)9 **v** [Page 4 of 12](javascript://) **4 [First](https://champman0102.co.uk/showthread.php?t=2606&s=bb094fe19919dc1c689f532986f708de) 1 2 [3](https://champman0102.co.uk/showthread.php?t=2606&page=3&s=bb094fe19919dc1c689f532986f708de) [4](javascript://) [5](https://champman0102.co.uk/showthread.php?t=2606&page=5&s=bb094fe19919dc1c689f532986f708de) [6](https://champman0102.co.uk/showthread.php?t=2606&page=6&s=bb094fe19919dc1c689f532986f708de) [7](https://champman0102.co.uk/showthread.php?t=2606&page=7&s=bb094fe19919dc1c689f532986f708de) 8 ... I** [Last](https://champman0102.co.uk/showthread.php?t=2606&page=12&s=bb094fe19919dc1c689f532986f708de) II **Thread: [Network Game Queries](https://champman0102.co.uk/showthread.php?t=2606&page=4&s=bb094fe19919dc1c689f532986f708de)** [Thread Tools](javascript://) 22-06-16, 05:53 PM 316'sRegen **Unattached**

The both of ya can join the guys on here and play in games against them.

[Check out the network threads and see: http://champman0102.co.uk/forumdisplay.php?](http://champman0102.co.uk/forumdisplay.php?f=164)  $f=164$ 

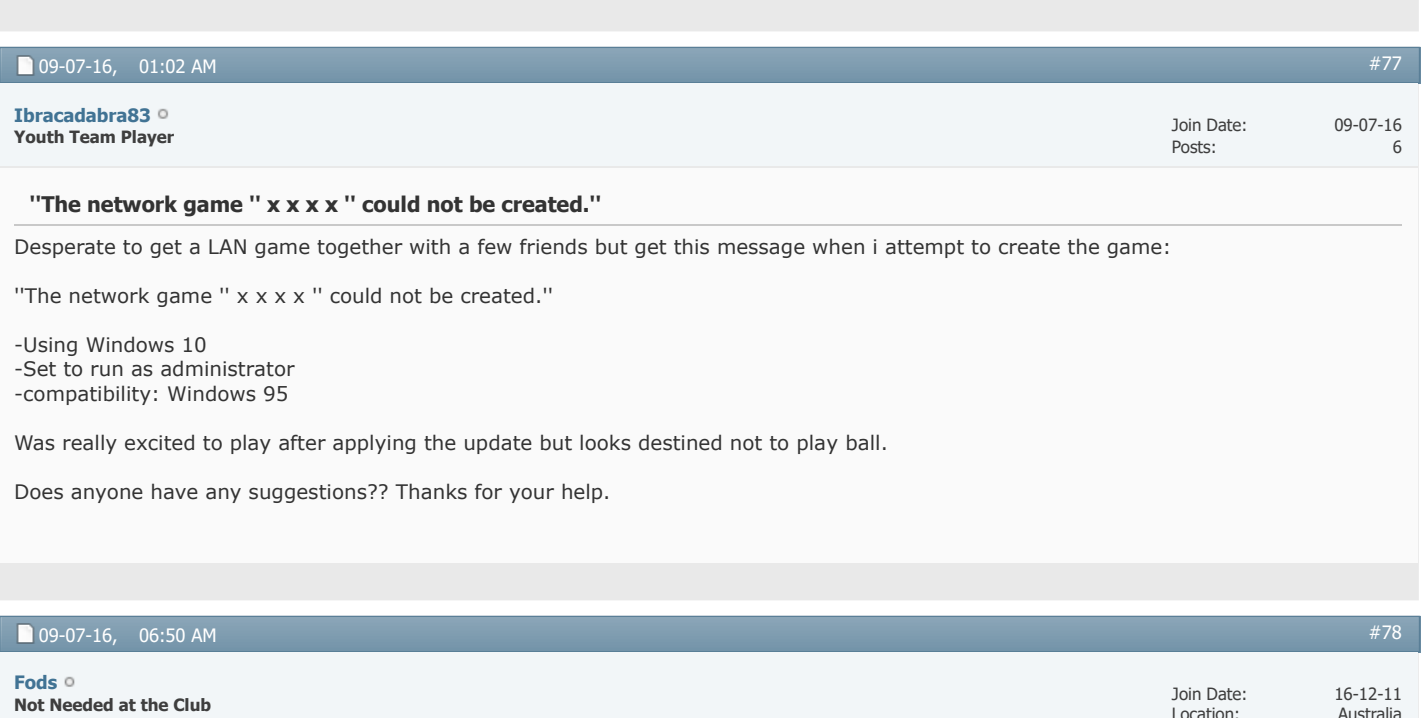

There is a tutorial for setting up network games

11,493

 $\alpha$ 

Posts:

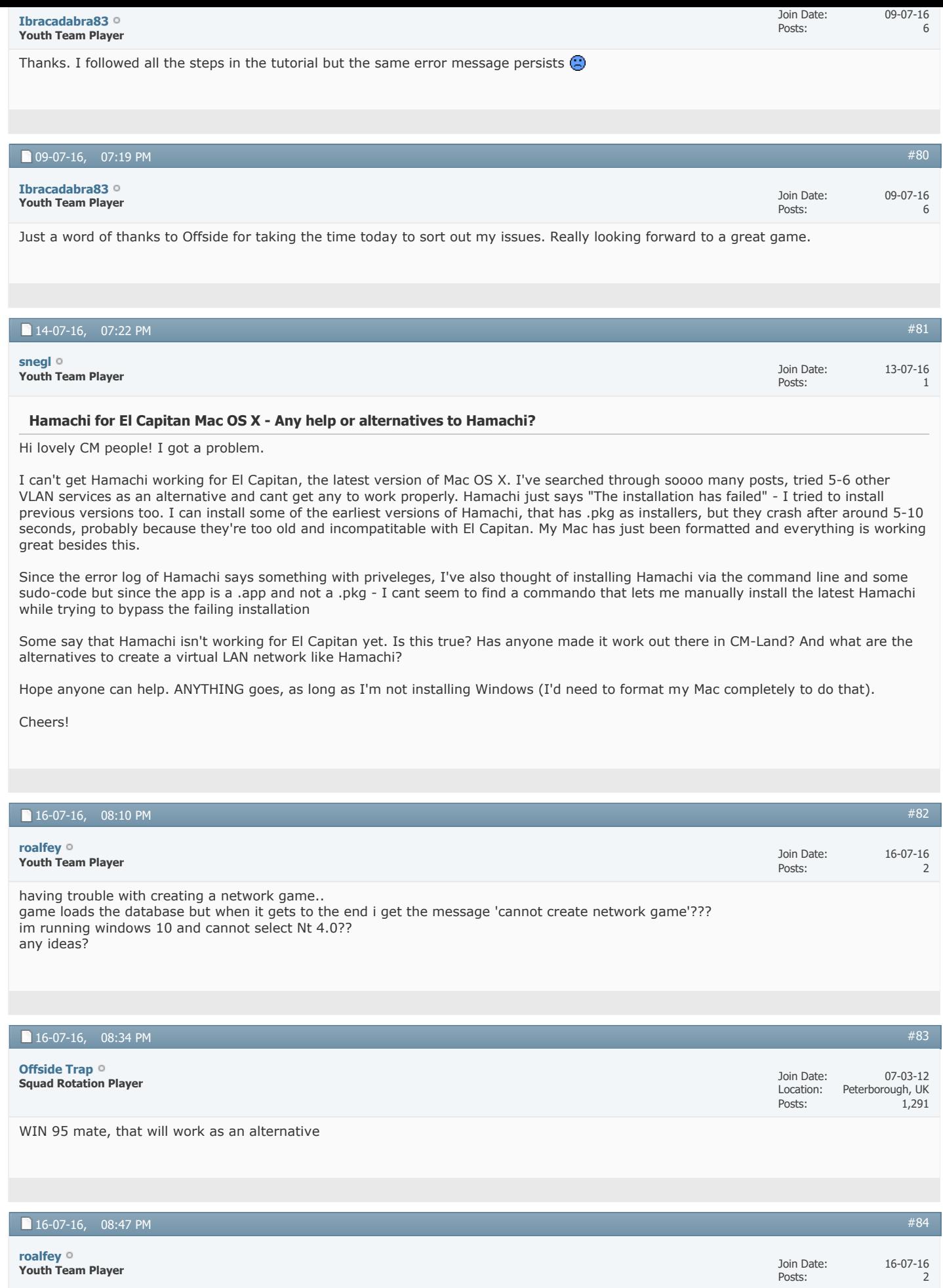

yer have tried that mate still having no luck.... gutted

22-07-16, 01:14 AM Join Date: 22-07-16

94

Posts:

#### **Issues with joining network game.**

#### Hi guys,

Firstly I apologise for yet another thread on this subject. I have read a fair few of them to get me this far so thanks for that. My issue at the moment seems to be joining a network or getting others to join my game. I can create one absolutely fine and the IP matches up with the Hamachi one but then I can't get anyone to join it. I have also changed the net file to the Hamachi IP. My operating system is windows 8.

I know I need the users ip from Hamachi to join the game but I get the message "could not connect to network" or similar.

Could anyone please give me a few tips in order to help me? I just find it strange that I can create a network game and it displays the IP address but no one can join. I have the same problem when trying to join other users.

Thanks in advance.

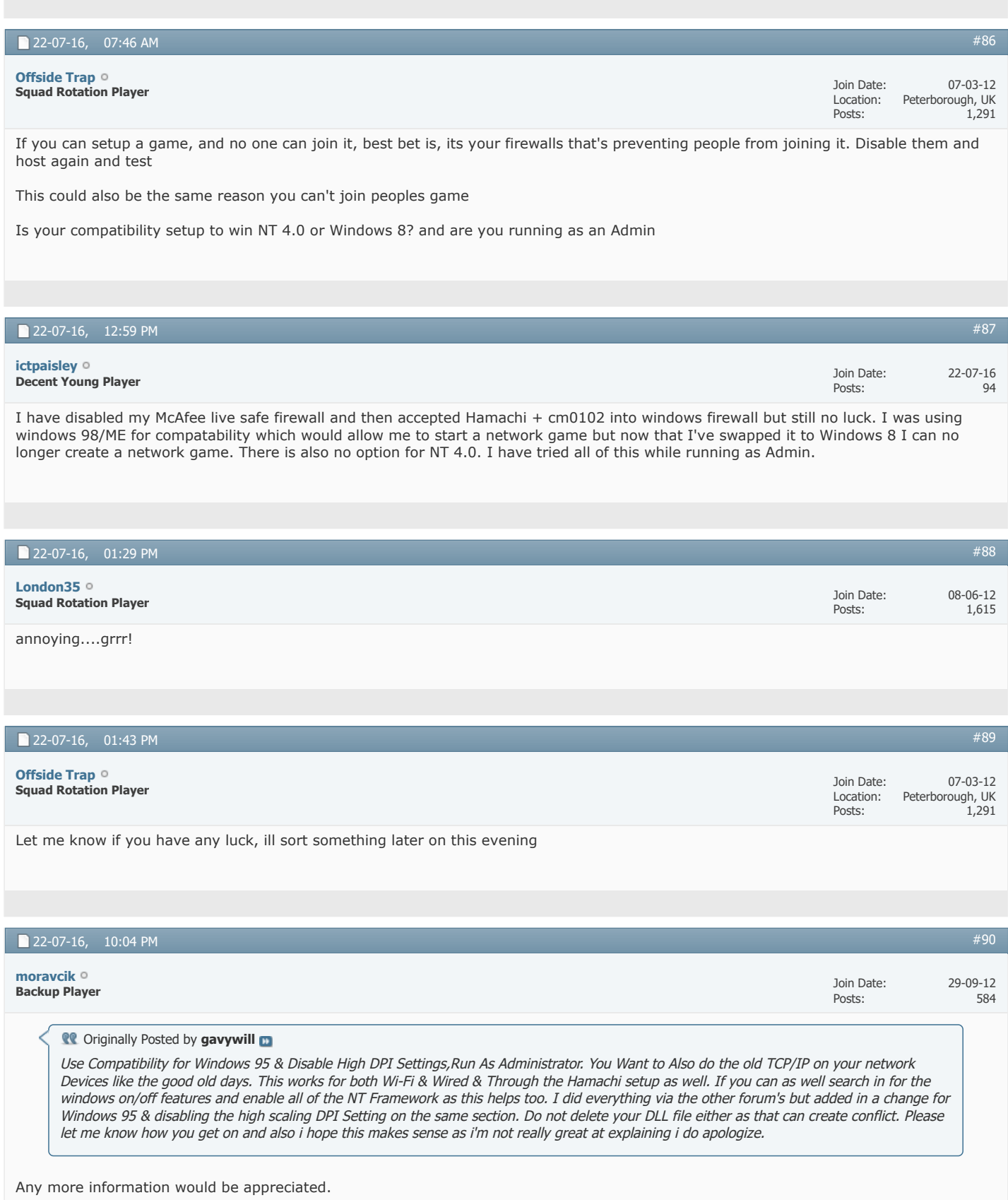

It's doing my head in used to play it fine before getting Windows 10...

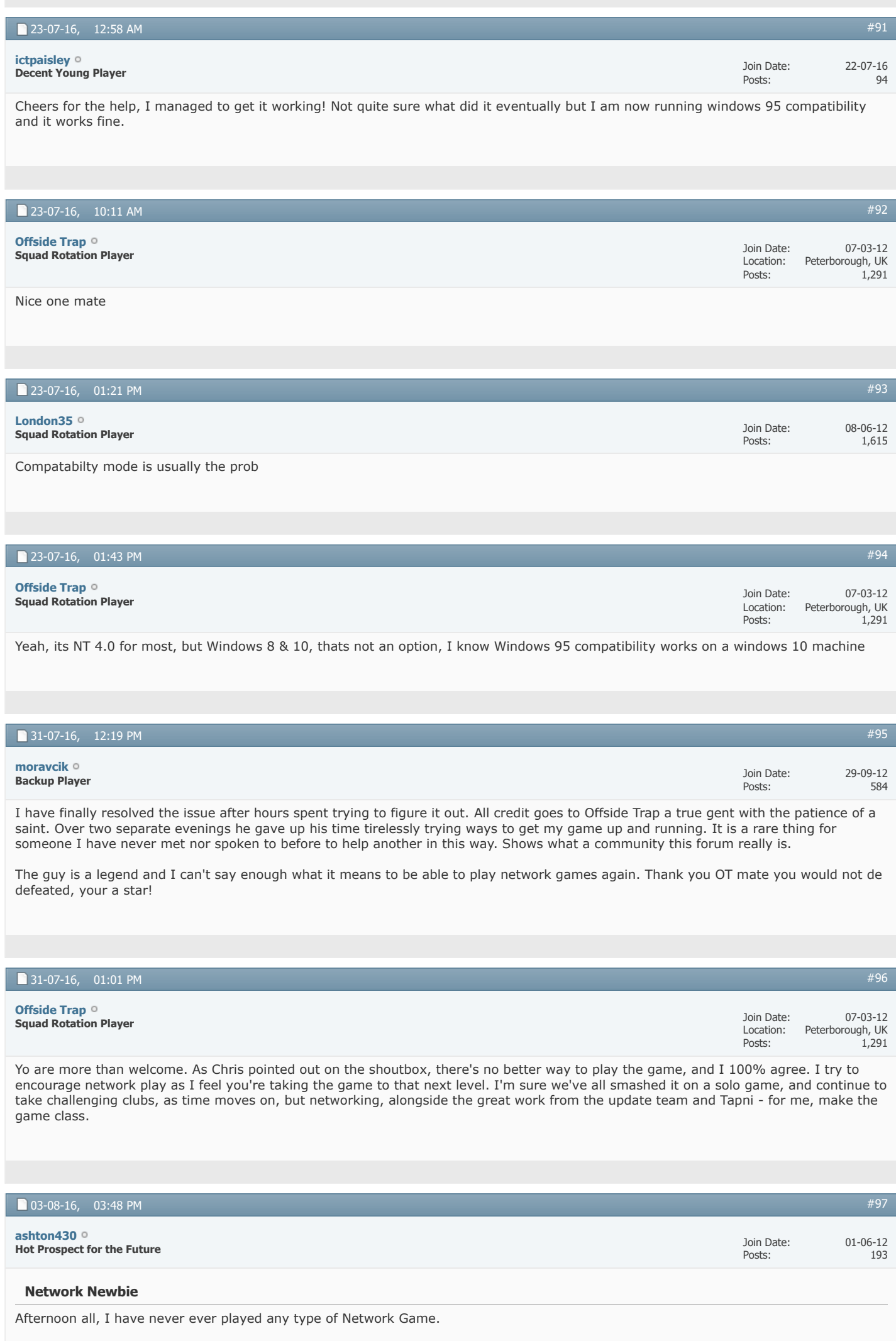

What do they entail. Is anyone looking for someone to join one as I may be up for it

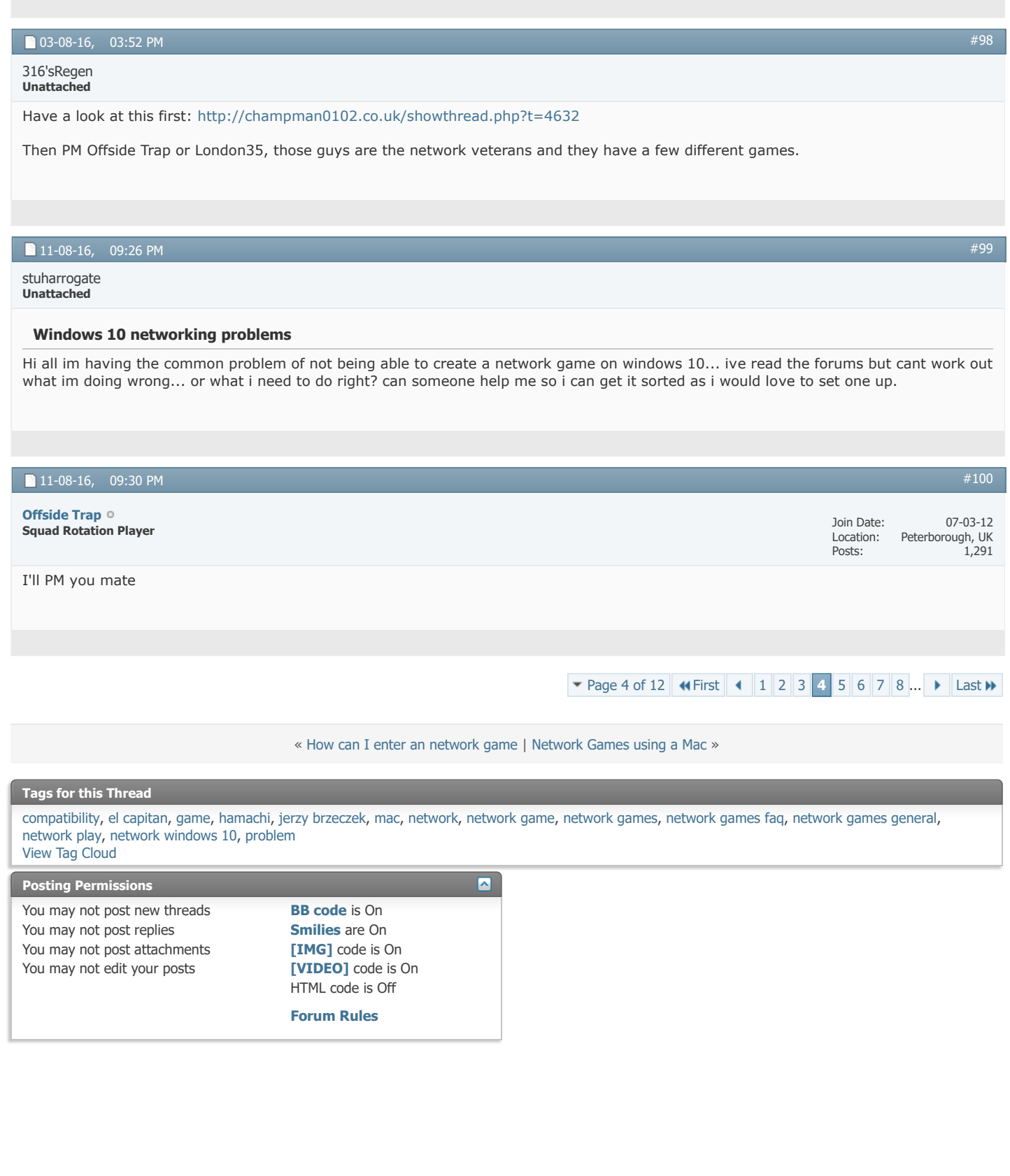

-- Default Style

 $\overline{\cdot}$ 

[Archive](https://champman0102.co.uk/archive/index.php?s=bb094fe19919dc1c689f532986f708de) [Web Hosting](http://glowhost.com/) [Top](https://champman0102.co.uk/showthread.php?t=2606&page=4#top)

All times are GMT +1. The time now is 02:35 PM.

Powered by [vBulletin®](https://www.vbulletin.com/) Version 4.2.5 Copyright © 2022 vBulletin Solutions Inc. All rights reserved.

© www.champman0102.co.uk

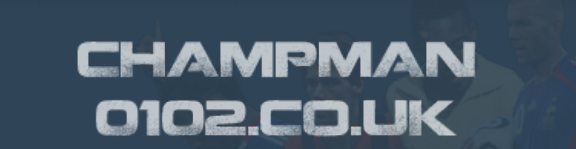

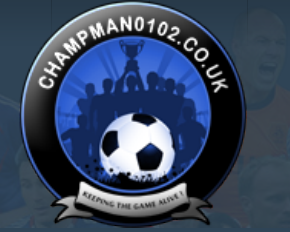

**[Forum](https://champman0102.co.uk/forum.php?s=bb094fe19919dc1c689f532986f708de)**

[FAQ](https://champman0102.co.uk/faq.php?s=bb094fe19919dc1c689f532986f708de) [Calendar](https://champman0102.co.uk/calendar.php?s=bb094fe19919dc1c689f532986f708de) [Forum Actions](javascript://) ▼ 2008 [Advanced Search](https://champman0102.co.uk/search.php?s=bb094fe19919dc1c689f532986f708de) 2008 Advanced Search 2009 Advanced Search 2009 Advanced Search

 $\overline{c}$ 

**[Help](https://champman0102.co.uk/faq.php?s=bb094fe19919dc1c689f532986f708de)**

 $\bigoplus$  [Forum](https://champman0102.co.uk/forum.php?s=bb094fe19919dc1c689f532986f708de)  $\bigoplus$  [Championship Managers Club](https://champman0102.co.uk/forumdisplay.php?f=175&s=bb094fe19919dc1c689f532986f708de)  $\bigoplus$  Network Game Sueries Network Game Queries

#### Results 101 to 125 of 289 **v** [Page 5 of 12](javascript://) **4 [First](https://champman0102.co.uk/showthread.php?t=2606&s=bb094fe19919dc1c689f532986f708de) [1](https://champman0102.co.uk/showthread.php?t=2606&s=bb094fe19919dc1c689f532986f708de) [2](https://champman0102.co.uk/showthread.php?t=2606&page=2&s=bb094fe19919dc1c689f532986f708de) [3](https://champman0102.co.uk/showthread.php?t=2606&page=3&s=bb094fe19919dc1c689f532986f708de) [4](https://champman0102.co.uk/showthread.php?t=2606&page=4&s=bb094fe19919dc1c689f532986f708de) [5](javascript://) [6](https://champman0102.co.uk/showthread.php?t=2606&page=6&s=bb094fe19919dc1c689f532986f708de) [7](https://champman0102.co.uk/showthread.php?t=2606&page=7&s=bb094fe19919dc1c689f532986f708de) [8](https://champman0102.co.uk/showthread.php?t=2606&page=8&s=bb094fe19919dc1c689f532986f708de) [9](https://champman0102.co.uk/showthread.php?t=2606&page=9&s=bb094fe19919dc1c689f532986f708de) ... [Last](https://champman0102.co.uk/showthread.php?t=2606&page=12&s=bb094fe19919dc1c689f532986f708de) W**

User Name **Password** Log in

EEPING T

Remember Me?

## **Thread: [Network Game Queries](https://champman0102.co.uk/showthread.php?t=2606&page=5&s=bb094fe19919dc1c689f532986f708de)**

[Thread Tools](javascript://)<sup>▼</sup> 03-09-16, 10:36 PM Join Date: Posts: 03-09-16 1 Hi all, hoping someone can help me. Same problem as a lot of people and Windows 8 could be to blame. My problem seems to be when I run the IP program it doesnt seem to do anything. When I check the  $\sim$ net file the IP address mentioned is not the same as Hamachi says. Am I doing something obviously stupid?! Any help would be much appreciated.... **Youth Team Player [riskybiscuits](https://champman0102.co.uk/member.php?u=68477&s=bb094fe19919dc1c689f532986f708de)** 16-09-16, 01:02 PM Join Date: Posts: 15-09-16 2 [#102](https://champman0102.co.uk/showthread.php?t=2606&s=bb094fe19919dc1c689f532986f708de&p=318034#post318034) **Youth Team Player [Alex Partridge](https://champman0102.co.uk/member.php?u=68549&s=bb094fe19919dc1c689f532986f708de)**

### **Network problems (Win 10)**

Im struggling to get it to work on Windows 10. Can anyone help? It sets up the network game then fails, saying the network game could not be created. I've tried the windows 95 compatibility thing but no dice. I've also made sure it's not restricted on the mccafe firewall.

I read through the help but it all appears to be based on Windows 7 which is making things difficult.

As an aside, do you know if its possible to play network games on a mac? The guy im meant to play with has a mac and followed the install steps on this website to make cm work, but if he cant play online then this whole things pointless anyway.

Thanks in advance.

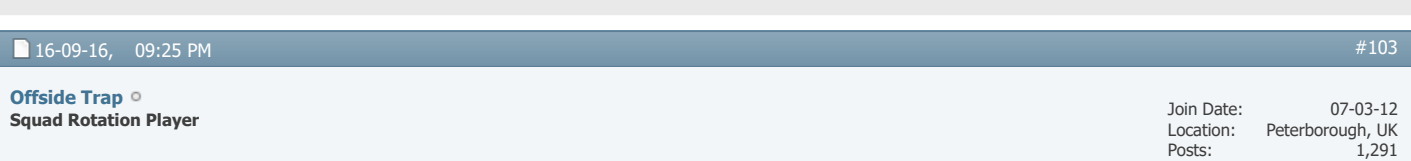

Hi Alex

Okay, windows 10 you say? compatibility needs to be on windows 95. Have you deleted the Cup32 file? have you double clicked the IP file in your CM folder? although nothing happens when you do this, its important you do it AFTER you've installed Hamachi, as it refreshes the IP and connects both programs. Also in your CM folder, there should be a ~net file you can open with notepad, the IP in this must be the same of that on your Hamachi, if its not, you'll need to edit it and change it, bear in mind, possibly wont let you whilst its situated in the CM folder, so copy it on desktop or somewhere, edit it as it will allow you to, save it, then cut/copy it back in your CM folder, over-riding the original.

If you need anything else, give us a shout

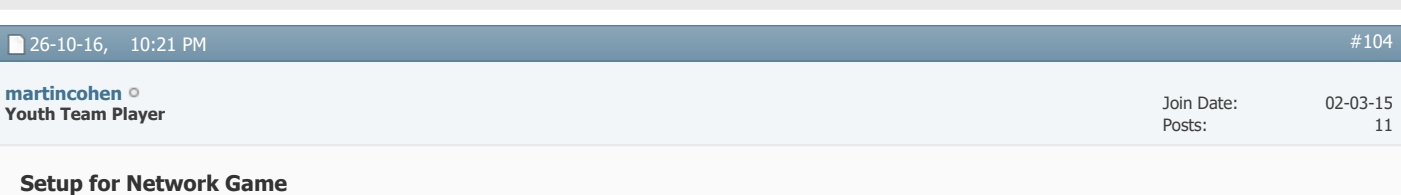

Hi All,

Was wondering if you could help.

I've recently downloaded the October 2016 update from Dermotron and the latest patch from Saturn.

One thing I have never been adventurous enough to do is to get myself setup for a network game - I see that there is a video tutorial but it seems to be relatively dated and I have no drop-down menu to change Compatibility Mode to Windows NT 4.0.

Is there a video/process I can follow to get myself setup?

Many thanks in advance and thanks again for your top work!

Martin

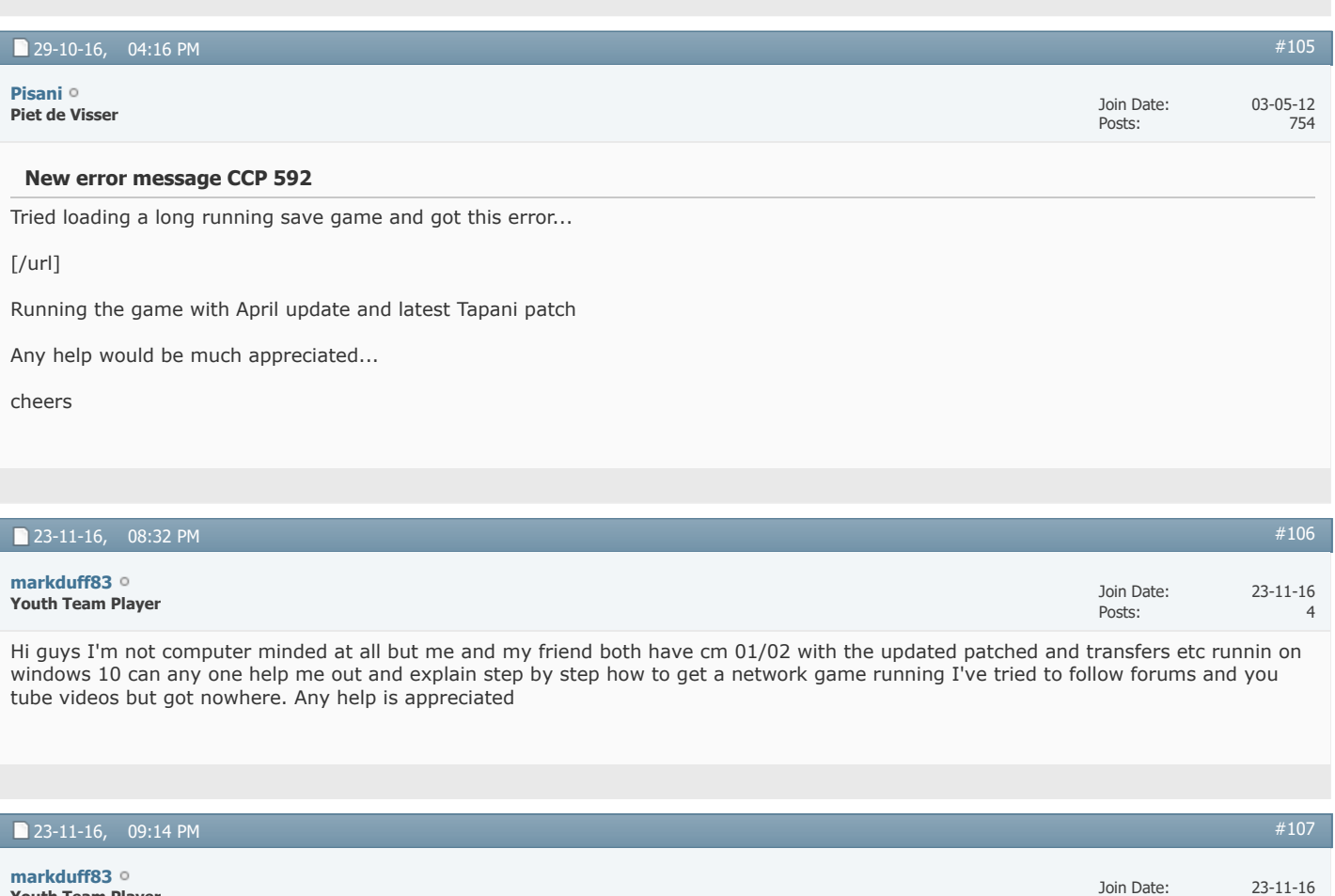

**Youth Team Player**

#### **Windows 10**

Hi guys I'm not computer minded at all but me and my friend both have cm 01/02 with the updated patched and transfers etc runnin on windows 10 can any one help me out and explain step by step how to get a network game running I've tried to follow forums and you tube videos but got nowhere. Any help is appreciated

Posts:

4

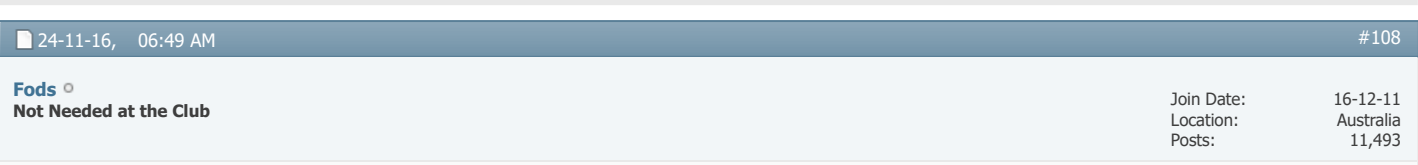

#### $24-11-16$ , 11:34 AM Join Date: Location: Posts: 07-03-12 Peterborough, UK 1,291  $#109$ **Squad Rotation Player [Offside Trap](https://champman0102.co.uk/member.php?u=1068&s=bb094fe19919dc1c689f532986f708de)**

Ensure Compatibility is (Win95) and also that you Run as Admin

Hamachi Program (IMO) is a must, so ensure you've got this installed and have created an active network group and that people who are playing with you, have joined it

Ensure you delete the Cup32 (or whatever its called) from the CM/Data/ Folder, this is a must

In your CM Folder, there is an Icon, called 'IP' double click it, although nothing actually happens, this will refresh the IP of that with Hamachi running alongside

Also in your CM Folder, theres a file called '~net' open this, with word if you have to, ensure the IP Number displayed is the same as your Hamachi one, so not the 192.\*\*\*\* if you need to change it yourself manually you can, but... copy the ~net file to desktop, then edit it from there, then save, then move it back into you CM folder, over-writing, note: it will not let you edit it from the CM Folder location

All being well that should be it, any problems, just post here, as and when I get on, Ill try and help

Mikey

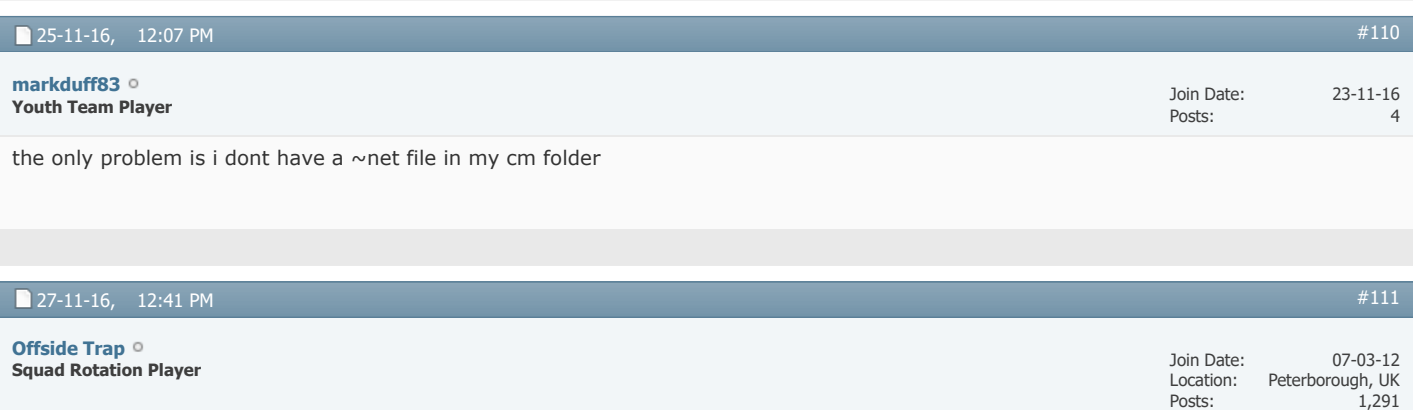

Hmmm, you're not the first person to have stated that, so.... what I can suggest, and this has worked with a couple people, use someone elses, edit the IP number to match that of your Hamachi, then paste it in the CM Folder. I sent mine to a few people, edited the IP, and Booom it worked, an idea

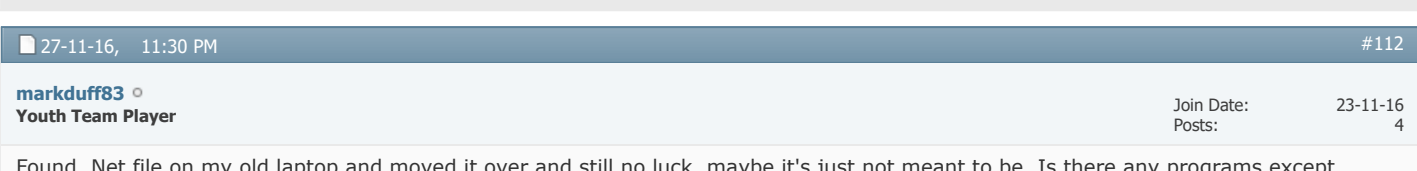

Found. Net file on my old laptop and moved it over and still no luck, maybe it's just not meant to be. Is there any programs except hamachi I case that's the problem?

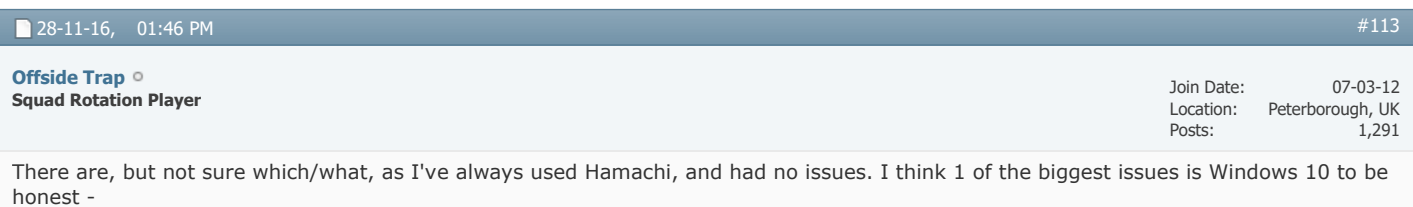

- - - Updated - - -

An idea for you - if you want - im free tomorrow morning, If you're happy to trust me, I can teamview (remote pc) and do it for you

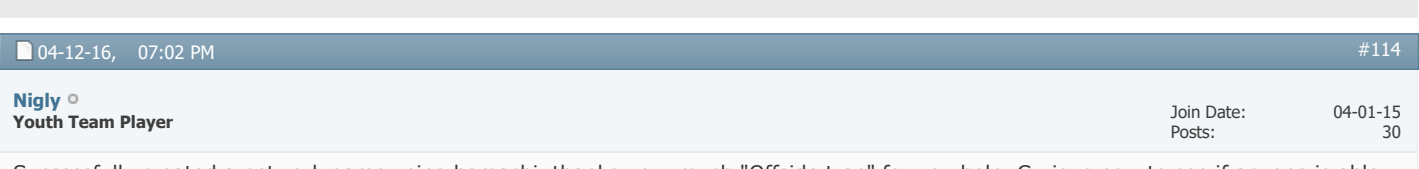

Successfully created a network game using hamachi, thanks very much "Offside trap" for you help. Curious now to see if anyone is able to join.

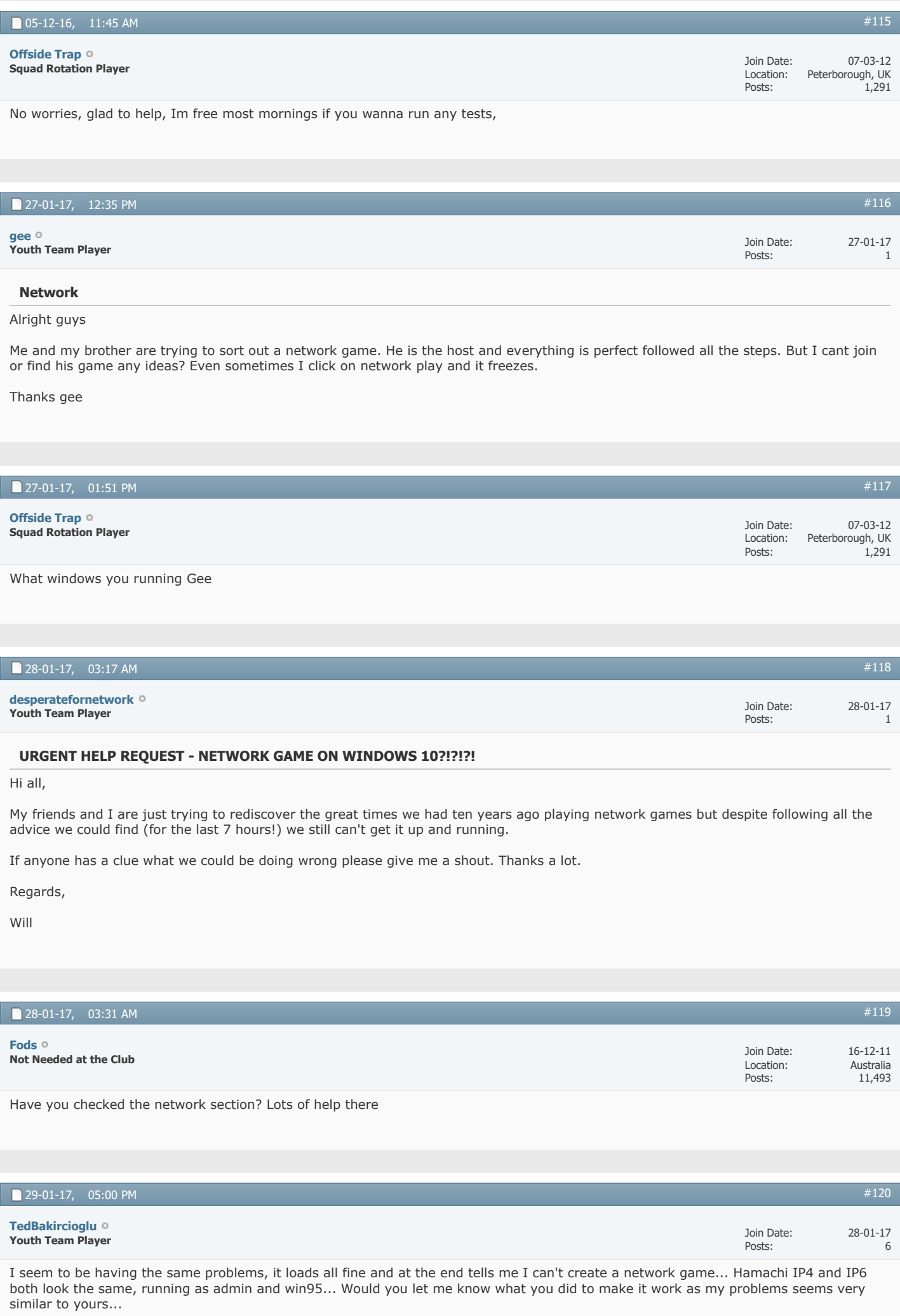

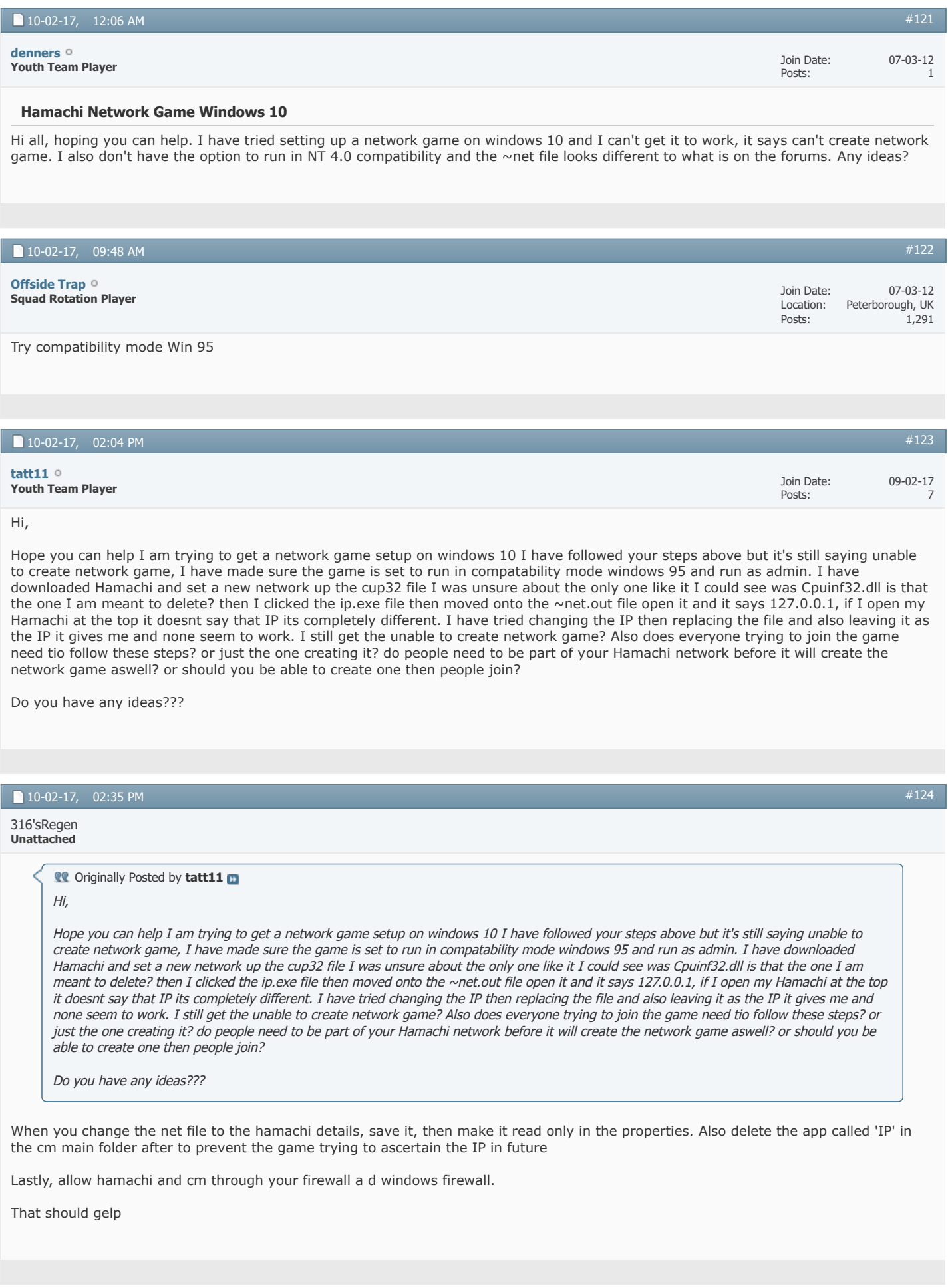

## **10-02-17, 02:45 PM** [#125](https://champman0102.co.uk/showthread.php?t=2606&s=bb094fe19919dc1c689f532986f708de&p=333475#post333475)

316'sRegen **Unattached**

The IP app in the main cm folder generates the net file, double click it

**v** [Page 5 of 12](javascript://) **4 [First](https://champman0102.co.uk/showthread.php?t=2606&s=bb094fe19919dc1c689f532986f708de) [1](https://champman0102.co.uk/showthread.php?t=2606&s=bb094fe19919dc1c689f532986f708de) [2](https://champman0102.co.uk/showthread.php?t=2606&page=2&s=bb094fe19919dc1c689f532986f708de) [3](https://champman0102.co.uk/showthread.php?t=2606&page=3&s=bb094fe19919dc1c689f532986f708de) [4](https://champman0102.co.uk/showthread.php?t=2606&page=4&s=bb094fe19919dc1c689f532986f708de) [5](javascript://) [6](https://champman0102.co.uk/showthread.php?t=2606&page=6&s=bb094fe19919dc1c689f532986f708de) [7](https://champman0102.co.uk/showthread.php?t=2606&page=7&s=bb094fe19919dc1c689f532986f708de) [8](https://champman0102.co.uk/showthread.php?t=2606&page=8&s=bb094fe19919dc1c689f532986f708de) [9](https://champman0102.co.uk/showthread.php?t=2606&page=9&s=bb094fe19919dc1c689f532986f708de) ... 1 [Last](https://champman0102.co.uk/showthread.php?t=2606&page=12&s=bb094fe19919dc1c689f532986f708de) 1** 

« [How can I enter an network game](https://champman0102.co.uk/showthread.php?t=14566&s=bb094fe19919dc1c689f532986f708de) | [Network Games using a Mac](https://champman0102.co.uk/showthread.php?t=14128&s=bb094fe19919dc1c689f532986f708de) »

#### **Tags for this Thread**

[compatibility](https://champman0102.co.uk/tags.php?s=bb094fe19919dc1c689f532986f708de&tag=compatibility), [el capitan,](https://champman0102.co.uk/tags.php?s=bb094fe19919dc1c689f532986f708de&tag=el+capitan) [game,](https://champman0102.co.uk/tags.php?s=bb094fe19919dc1c689f532986f708de&tag=game) [hamachi,](https://champman0102.co.uk/tags.php?s=bb094fe19919dc1c689f532986f708de&tag=hamachi) [jerzy brzeczek,](https://champman0102.co.uk/tags.php?s=bb094fe19919dc1c689f532986f708de&tag=jerzy+brzeczek) [mac](https://champman0102.co.uk/tags.php?s=bb094fe19919dc1c689f532986f708de&tag=mac), [network](https://champman0102.co.uk/tags.php?s=bb094fe19919dc1c689f532986f708de&tag=network), [network game](https://champman0102.co.uk/tags.php?s=bb094fe19919dc1c689f532986f708de&tag=network+game), [network games](https://champman0102.co.uk/tags.php?s=bb094fe19919dc1c689f532986f708de&tag=network+games), [network games faq](https://champman0102.co.uk/tags.php?s=bb094fe19919dc1c689f532986f708de&tag=network+games+faq), [network games general](https://champman0102.co.uk/tags.php?s=bb094fe19919dc1c689f532986f708de&tag=network+games+general), [network play](https://champman0102.co.uk/tags.php?s=bb094fe19919dc1c689f532986f708de&tag=network+play), [network windows 10,](https://champman0102.co.uk/tags.php?s=bb094fe19919dc1c689f532986f708de&tag=network+windows+10) [problem](https://champman0102.co.uk/tags.php?s=bb094fe19919dc1c689f532986f708de&tag=problem) [View Tag Cloud](https://champman0102.co.uk/tags.php?s=bb094fe19919dc1c689f532986f708de)

 $\overline{\phantom{0}}$ 

#### You may not post new threads You may not post replies You may not post attachments You may not edit your posts **Posting Permissions [BB code](https://champman0102.co.uk/misc.php?s=bb094fe19919dc1c689f532986f708de&do=bbcode)** is On **[Smilies](https://champman0102.co.uk/misc.php?s=bb094fe19919dc1c689f532986f708de&do=showsmilies)** are On **[\[IMG\]](https://champman0102.co.uk/misc.php?s=bb094fe19919dc1c689f532986f708de&do=bbcode#imgcode)** code is On **[\[VIDEO\]](https://champman0102.co.uk/misc.php?s=bb094fe19919dc1c689f532986f708de&do=bbcode#videocode)** code is On HTML code is Off **[Forum Rules](https://champman0102.co.uk/misc.php?s=bb094fe19919dc1c689f532986f708de&do=showrules)**

-- Default Style

 $\checkmark$ 

[Archive](https://champman0102.co.uk/archive/index.php?s=bb094fe19919dc1c689f532986f708de) [Web Hosting](http://glowhost.com/) [Top](https://champman0102.co.uk/showthread.php?t=2606&page=5#top)

All times are GMT +1. The time now is 02:35 PM. Powered by [vBulletin®](https://www.vbulletin.com/) Version 4.2.5 Copyright © 2022 vBulletin Solutions Inc. All rights reserved.

© www.champman0102.co.uk

# CHAMPMAN 0102.CO.UK

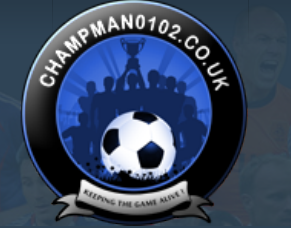

 $\overline{c}$ 

**[Forum](https://champman0102.co.uk/forum.php?s=bb094fe19919dc1c689f532986f708de)**

 $\overline{\phantom{0}}$ 

2

**[Help](https://champman0102.co.uk/faq.php?s=bb094fe19919dc1c689f532986f708de)**

- 52

 $\frac{1}{2}$ 

[FAQ](https://champman0102.co.uk/faq.php?s=bb094fe19919dc1c689f532986f708de) [Calendar](https://champman0102.co.uk/calendar.php?s=bb094fe19919dc1c689f532986f708de) [Forum Actions](javascript://) ▼ 2008 [Advanced Search](https://champman0102.co.uk/search.php?s=bb094fe19919dc1c689f532986f708de) 2008 Advanced Search 2009 Advanced Search 2009 Advanced Search

 $\bigoplus$  [Forum](https://champman0102.co.uk/forum.php?s=bb094fe19919dc1c689f532986f708de)  $\bigoplus$  [Championship Managers Club](https://champman0102.co.uk/forumdisplay.php?f=175&s=bb094fe19919dc1c689f532986f708de)  $\bigoplus$  [Network Games](https://champman0102.co.uk/forumdisplay.php?f=164&s=bb094fe19919dc1c689f532986f708de)  $\bigoplus$  Network Game Queries

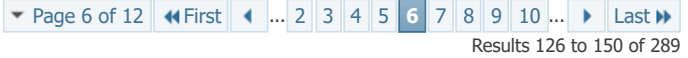

User Name Password Log in

KEEPING TH

**GAME ALIV** 

Remember Me?

## **Thread: [Network Game Queries](https://champman0102.co.uk/showthread.php?t=2606&page=6&s=bb094fe19919dc1c689f532986f708de)** [Thread Tools](javascript://) 19-02-17, 06:05 PM Join Date: Posts: 16-02-16 Same problem here... "The network game could not be created". Tried absolutely everything and no luck hosting a network game on my Windows 10. Copied the CM folder to my old laptop running Windows 7 and it worked, and I successfully joined that network game on my Win 10 PC. I also tried on other Win 10 PC and no luck. The problem is obviosly the Win NT compatibility that is missing in Win 10. Any ideas? [#126](https://champman0102.co.uk/showthread.php?t=2606&s=bb094fe19919dc1c689f532986f708de&p=334493#post334493) **Youth Team Player [lalepra](https://champman0102.co.uk/member.php?u=67243&s=bb094fe19919dc1c689f532986f708de)** 19-02-17, 07:18 PM Win95 Offside Trap says. Have you tried (and read) everything in this thread? [#127](https://champman0102.co.uk/showthread.php?t=2606&s=bb094fe19919dc1c689f532986f708de&p=334500#post334500) 316'sRegen **Unattached** 20-02-17, 07:01 PM Join Date: Posts: 16-02-16 [#128](https://champman0102.co.uk/showthread.php?t=2606&s=bb094fe19919dc1c689f532986f708de&p=334639#post334639) **Youth Team Player [lalepra](https://champman0102.co.uk/member.php?u=67243&s=bb094fe19919dc1c689f532986f708de) Coriginally Posted by 316'sRegen** Win95 Offside Trap says. Have you tried (and read) everything in this thread?

Yes, some problem with Win95 compatibility.

**Network problems**

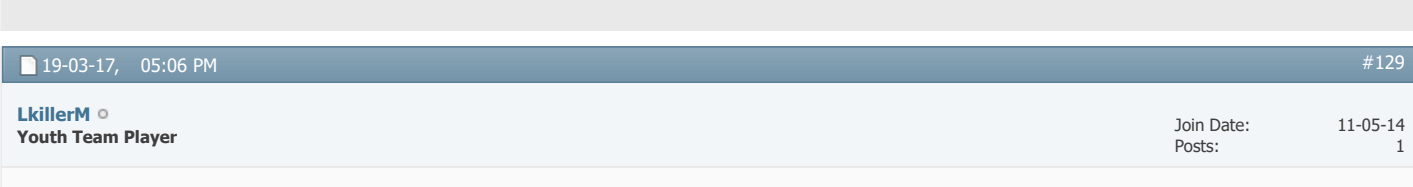

Hi, me and some friends have Championship manager 01/02 install in windows 10. How i create a network game in windows 10??

Thank you  $\bigcirc$ 

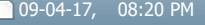

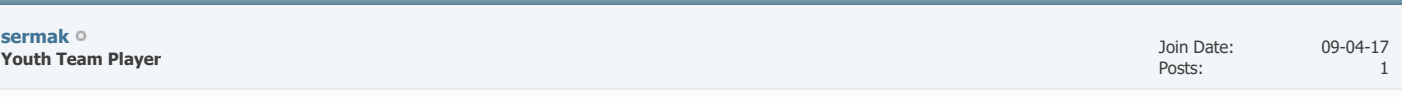

[#130](https://champman0102.co.uk/showthread.php?t=2606&s=bb094fe19919dc1c689f532986f708de&p=339863#post339863)

Hey

#### **SOLVED**

**PS:** Sorry if aparently looks stupid, but it was need both are in same "room" on Hamachi?

*Last edited by sermak; 12-04-17 at 12:53 AM.*

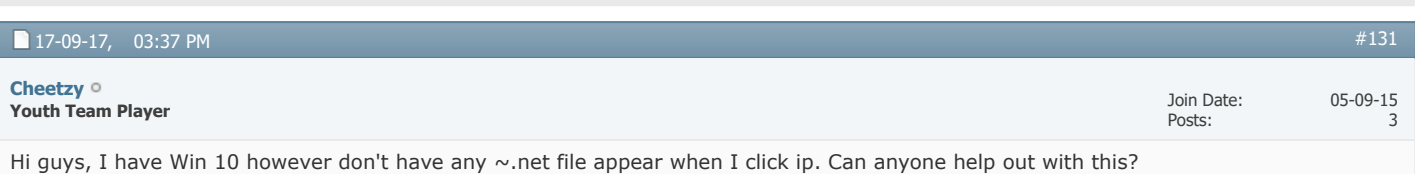

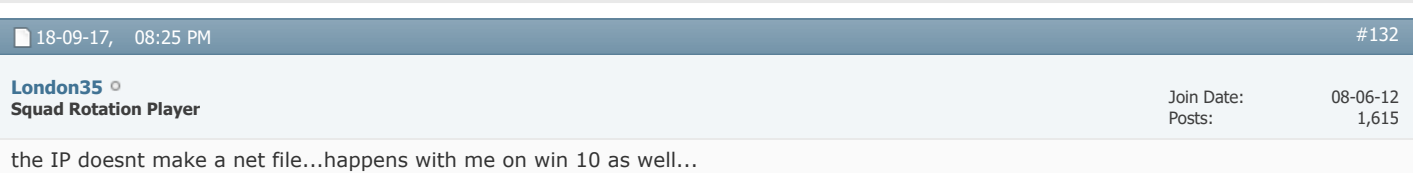

but the minute u click ...join network game/make network game then a  $\sim$ net file is made..

thats whats happening with mine...as ive got to delete the net file to connect to networg games and make a new one....all a bit annoying and appears to be random and hit and miss at the moment..

win 10 defiently not friendly with net games really...

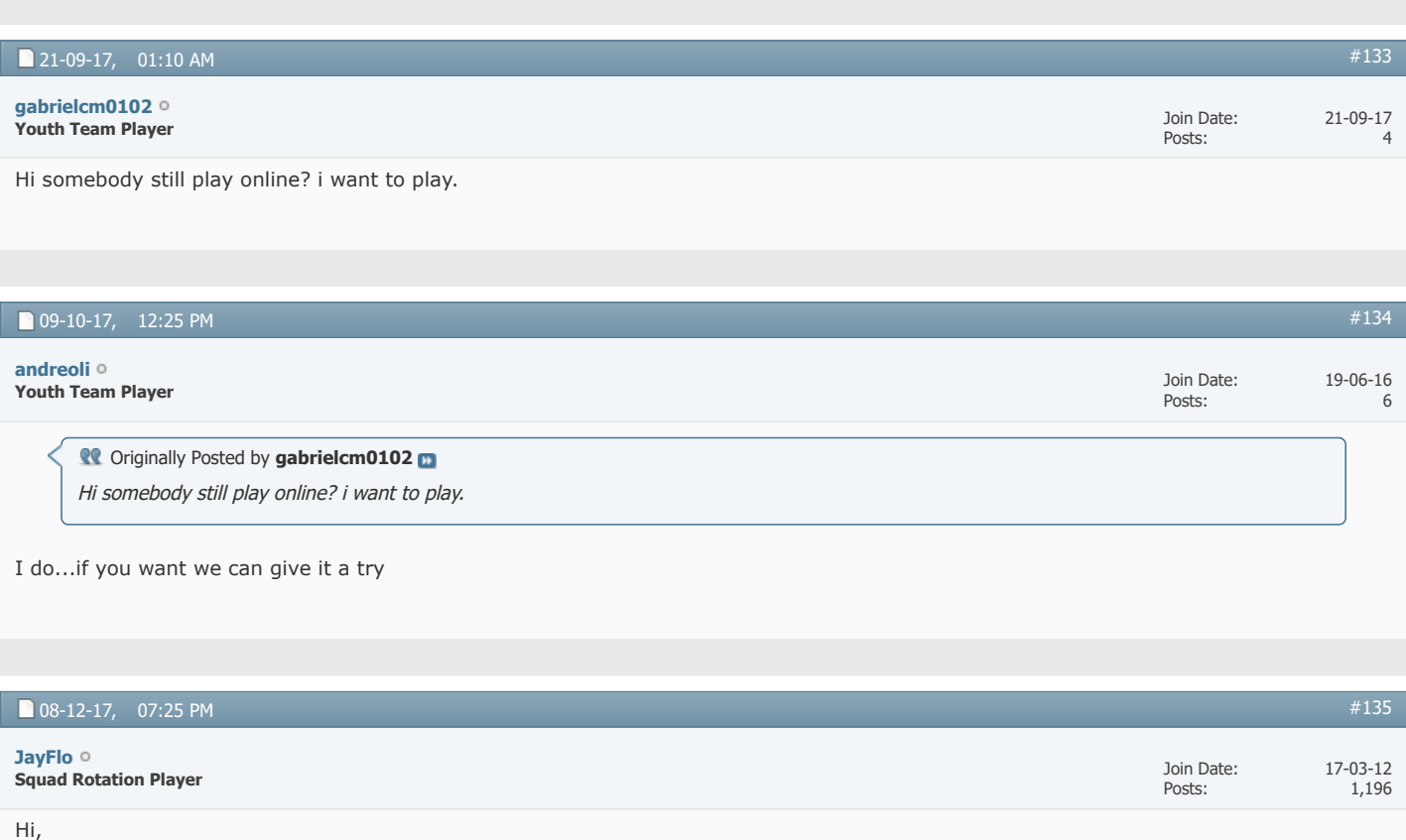

Hopefully Offside Trap or somebody equally talented can help me.

I've downloaded the latest patch and update. I'm running Saturn v4. I've tried all the suggestions and instructions here to set up a

network game but having no luck. I'm on Windows 10. Running as admin on Win 95; i have clicked IP, made sure they match Hamachi and have deleted the c.....32 file.

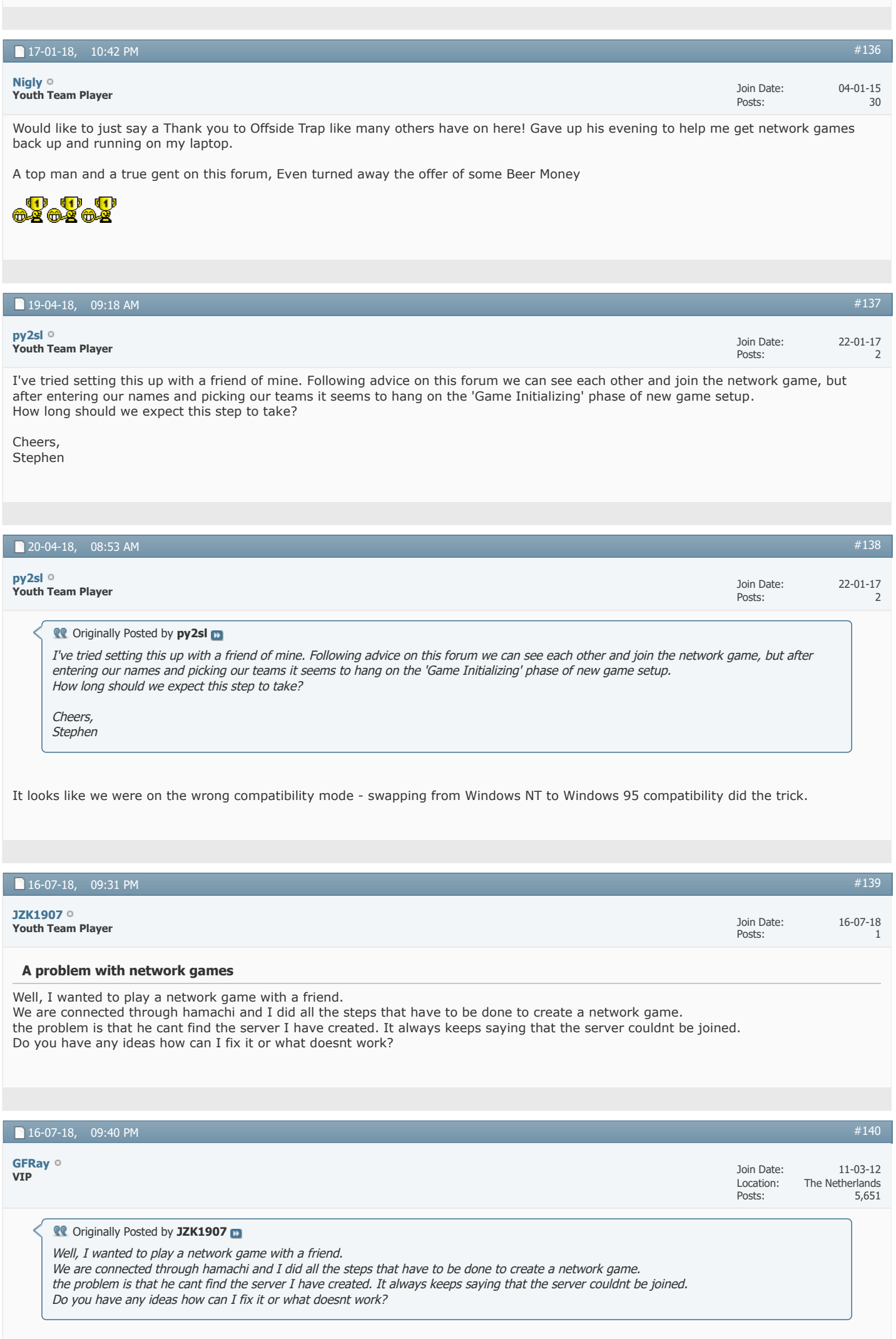

What Windows version are your on an what compatibility is your CM0102.exe? It needs to be set on Windows 95 compatibility if your operating system is Windows 10.

Then, did you match the IP address in your ~net file to match the IP of your Hamachi? You need to edit the file with administrator rights otherwise the changes won't stick.

Last but not least, did you first boot up Hamachi before loading up the save? And did your friend try to connect by manually typing in your IP address?

Go check out my **[YouTube](https://www.youtube.com/channel/UCpLeJB8J65sd3OYvnDd3qYg)** channel with lots of CM 01-02 related video's!

#### 19-07-18, 07:52 PM

**Squad Rotation Player [Offside Trap](https://champman0102.co.uk/member.php?u=1068&s=bb094fe19919dc1c689f532986f708de)**

Join Date: Location: Posts: 07-03-12 Peterborough, UK 1,291

Posts:

5,651

### **CO** Originally Posted by GFRay

What Windows version are your on an what compatibility is your CM0102.exe? It needs to be set on Windows 95 compatibility if your operating system is Windows 10.

Then, did you match the IP address in your ~net file to match the IP of your Hamachi? You need to edit the file with administrator rights otherwise the changes won't stick.

Last but not least, did you first boot up Hamachi before loading up the save? And did your friend try to connect by manually typing in your IP address?

Basically, whats been asked above, but 1 thing, if your ~net is different, be sure that when you edit and change it, that you copy the file outside of the CM directory, as access will be denied, ideally, copy it onto your desktop, open it (with notepad I use) change it, save it, then copy it and paste it into the CM directory over riding the previous one

Also, as stated, if you're on W10, then compatibility Win95, if you're on W8, then choose that, and if you're on Win 7 or before, ensure its compatibility Windows NT 4.0

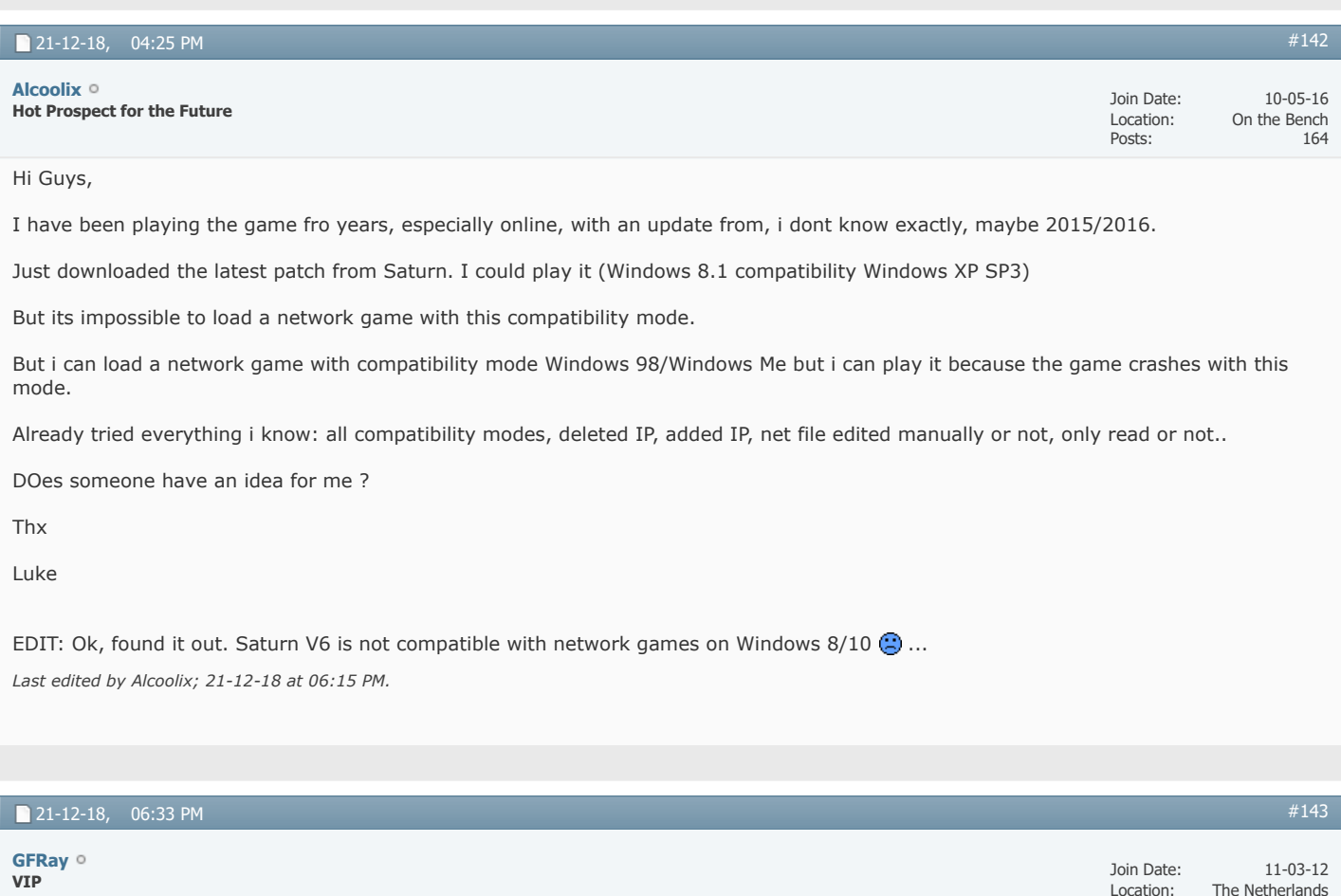

What does work is loading a normal game (single player) on the v6 patch, save it and then restore it as a network game on the v5 patch.

One of my mates that I play tons of online CM with (Offside Trap on here) tried this and it works. Not sure if there will be long term crashes or bugs though.

Go check out my **[YouTube](https://www.youtube.com/channel/UCpLeJB8J65sd3OYvnDd3qYg)** channel with lots of CM 01-02 related video's!

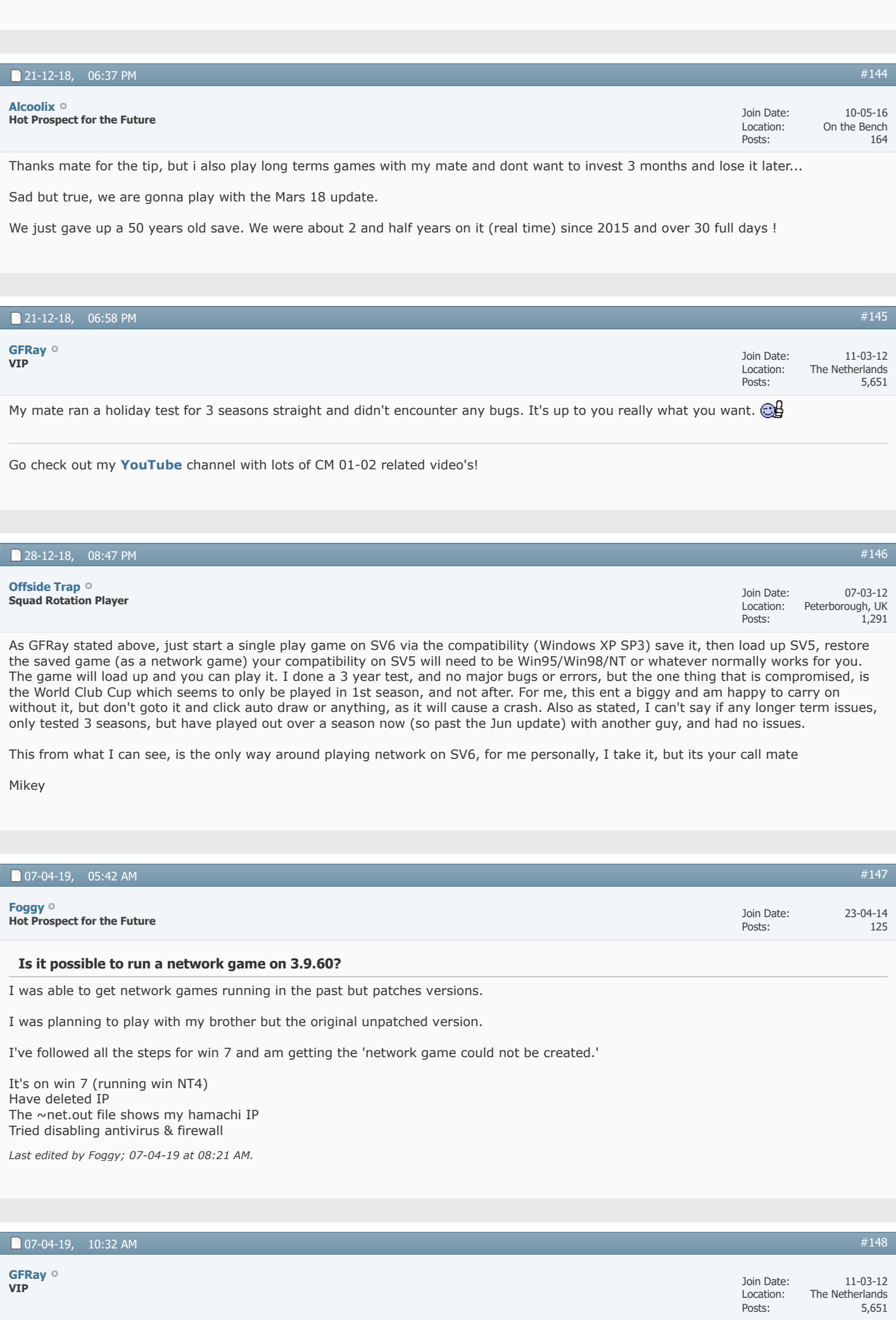

Have you followed every step of this tutorial:<https://champman0102.co.uk/showthread.php?t=9564>.

So Windows NT 4.0 compatibility AND Run as administrator? Also did you make sure to set it for ALL USERS?

Did you download the right version of Hamachi from this [website](https://secure.logmein.com/products/hamachi)?

Have you deleted the cpuinf32.dll file that's inside the Data folder?

You said you have deleted IP, but you should not delete that. You need to double click that to generate a ~net.out file.

Did your IP address stay in the ~net.out file even after saving?

Go check out my **[YouTube](https://www.youtube.com/channel/UCpLeJB8J65sd3OYvnDd3qYg)** channel with lots of CM 01-02 related video's!

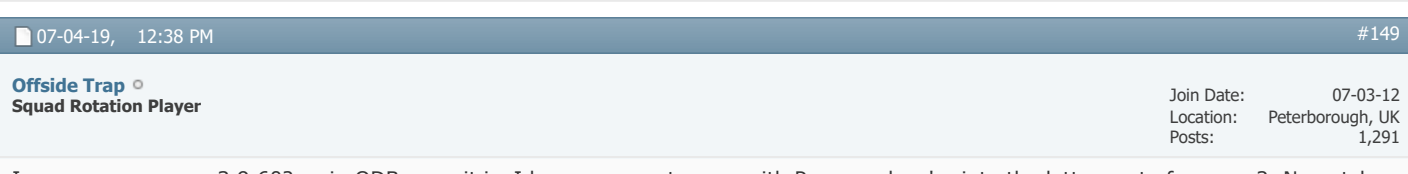

I assume you mean 3.9.60? as in ODB - yes it is, I have a current game with Pepe, and we're into the latter part of season 2. No patches applied or anything, literally as it is when first installed.

What Ray says above, but also, have you checked the ~net file to ensure it matches that of the IP number? if not, copy the ~net to the desktop, edit it there (from desktop) an change to match your hamachi, save it (on desktop) then copy the ~net from desktop and paste into your CM over riding the other one - as you can't edit the ~net file whilst its in the cm directory

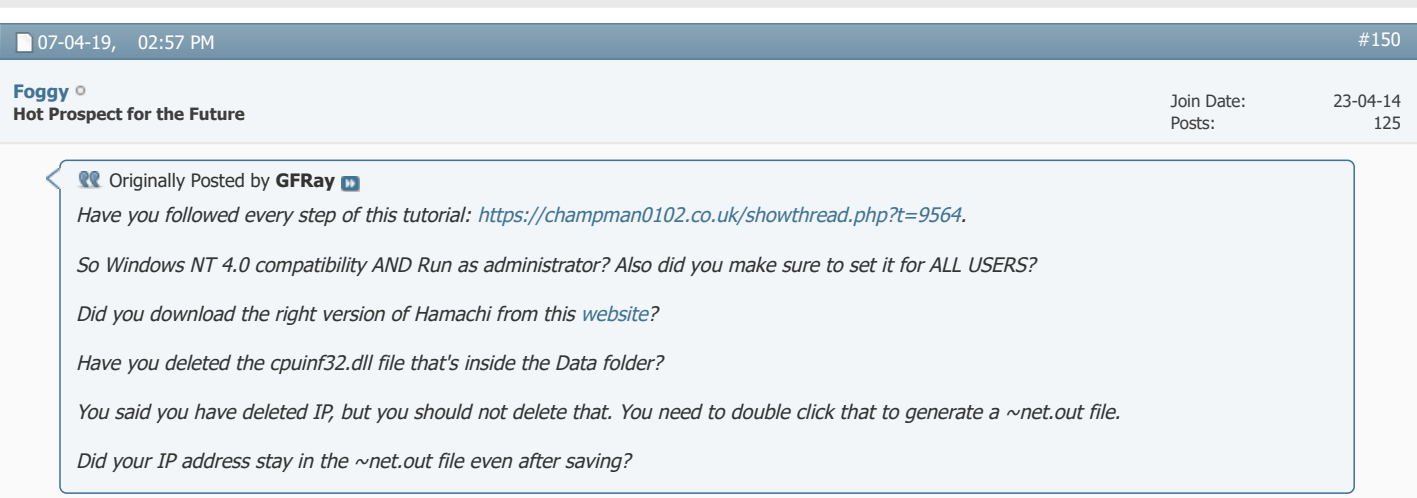

Thanks for replying GFRay...

Yes to the first three... I deleted IP after clicking on it to generate the net file. I noticed though that there was one net file created which appeared in the cm0102 folder but another when I clicked on the 'compatibility files'.

I manually entered the Hamachi IP on the net out from the compatibility files net file and the other one which appeared in the default folder showed my local 192... IP. I then changed that manually to the Hamachi IP as well.

Yes, both of the net.out files show the correct Hamachi IP after saving (I had to save on the desktop first, then move it to the folder, also set read only on them.)

I did get a message when I download and installed Hamachi that one of the drivers wasn't installed because it is unsigned and windows cannot install an unsigned driver... That could be the issue possibly (?)

@offside trap thanks for the reply, yes I did mean that and I did do as you've described.

▼ [Page 6 of 12](javascript://) **K** [First](https://champman0102.co.uk/showthread.php?t=2606&s=bb094fe19919dc1c689f532986f708de) **[4](https://champman0102.co.uk/showthread.php?t=2606&page=4&s=bb094fe19919dc1c689f532986f708de)** [.](https://champman0102.co.uk/showthread.php?t=2606&page=5&s=bb094fe19919dc1c689f532986f708de).. [2](https://champman0102.co.uk/showthread.php?t=2606&page=2&s=bb094fe19919dc1c689f532986f708de) [3](https://champman0102.co.uk/showthread.php?t=2606&page=3&s=bb094fe19919dc1c689f532986f708de) 4 [5](https://champman0102.co.uk/showthread.php?t=2606&page=5&s=bb094fe19919dc1c689f532986f708de) [6](javascript://) [7](https://champman0102.co.uk/showthread.php?t=2606&page=7&s=bb094fe19919dc1c689f532986f708de) [8](https://champman0102.co.uk/showthread.php?t=2606&page=8&s=bb094fe19919dc1c689f532986f708de) [9](https://champman0102.co.uk/showthread.php?t=2606&page=9&s=bb094fe19919dc1c689f532986f708de) [10](https://champman0102.co.uk/showthread.php?t=2606&page=10&s=bb094fe19919dc1c689f532986f708de) ... ▶ [Last](https://champman0102.co.uk/showthread.php?t=2606&page=12&s=bb094fe19919dc1c689f532986f708de) ▶

« [How can I enter an network game](https://champman0102.co.uk/showthread.php?t=14566&s=bb094fe19919dc1c689f532986f708de) | [Network Games using a Mac](https://champman0102.co.uk/showthread.php?t=14128&s=bb094fe19919dc1c689f532986f708de) »

#### **Tags for this Thread**

[compatibility](https://champman0102.co.uk/tags.php?s=bb094fe19919dc1c689f532986f708de&tag=compatibility), [el capitan,](https://champman0102.co.uk/tags.php?s=bb094fe19919dc1c689f532986f708de&tag=el+capitan) [game,](https://champman0102.co.uk/tags.php?s=bb094fe19919dc1c689f532986f708de&tag=game) [hamachi,](https://champman0102.co.uk/tags.php?s=bb094fe19919dc1c689f532986f708de&tag=hamachi) [jerzy brzeczek,](https://champman0102.co.uk/tags.php?s=bb094fe19919dc1c689f532986f708de&tag=jerzy+brzeczek) [mac](https://champman0102.co.uk/tags.php?s=bb094fe19919dc1c689f532986f708de&tag=mac), [network](https://champman0102.co.uk/tags.php?s=bb094fe19919dc1c689f532986f708de&tag=network), [network game](https://champman0102.co.uk/tags.php?s=bb094fe19919dc1c689f532986f708de&tag=network+game), [network games](https://champman0102.co.uk/tags.php?s=bb094fe19919dc1c689f532986f708de&tag=network+games), [network games faq](https://champman0102.co.uk/tags.php?s=bb094fe19919dc1c689f532986f708de&tag=network+games+faq), [network games general](https://champman0102.co.uk/tags.php?s=bb094fe19919dc1c689f532986f708de&tag=network+games+general), [network play](https://champman0102.co.uk/tags.php?s=bb094fe19919dc1c689f532986f708de&tag=network+play), [network windows 10,](https://champman0102.co.uk/tags.php?s=bb094fe19919dc1c689f532986f708de&tag=network+windows+10) [problem](https://champman0102.co.uk/tags.php?s=bb094fe19919dc1c689f532986f708de&tag=problem) [View Tag Cloud](https://champman0102.co.uk/tags.php?s=bb094fe19919dc1c689f532986f708de)

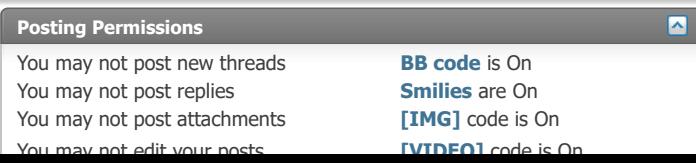

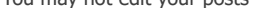

**LATATO** code is On HTML code is Off

**[Forum Rules](https://champman0102.co.uk/misc.php?s=bb094fe19919dc1c689f532986f708de&do=showrules)**

-- Default Style [Archive](https://champman0102.co.uk/archive/index.php?s=bb094fe19919dc1c689f532986f708de) [Web Hosting](http://glowhost.com/) [Top](https://champman0102.co.uk/showthread.php?t=2606&page=6#top)

All times are GMT +1. The time now is 02:35 PM.

Powered by [vBulletin®](https://www.vbulletin.com/) Version 4.2.5 Copyright © 2022 vBulletin Solutions Inc. All rights reserved.

© www.champman0102.co.uk
# **CHAMPMAN** 0102.CO.UK

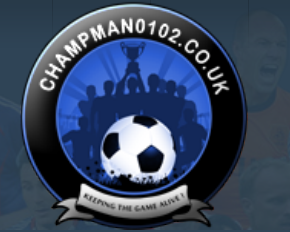

 $\alpha$ 

**[Help](https://champman0102.co.uk/faq.php?s=bb094fe19919dc1c689f532986f708de)**

User Name Password Log in

KEEPING THE

**GAME ALIVE** 

Remember Me?

[FAQ](https://champman0102.co.uk/faq.php?s=bb094fe19919dc1c689f532986f708de) [Calendar](https://champman0102.co.uk/calendar.php?s=bb094fe19919dc1c689f532986f708de) [Forum Actions](javascript://) ▼ 2009 12:00 12:00 12:00 12:00 12:00 12:00 12:00 12:00 12:00 12:00 12:00 12:00 12:00 12:00 12:00 12:00 12:00 12:00 12:00 12:00 12:00 12:00 12:00 12:00 12:00 12:00 12:00 12:00 12:00 12:00 12:00 1

**[Forum](https://champman0102.co.uk/forum.php?s=bb094fe19919dc1c689f532986f708de)**

 $\uparrow$  [Forum](https://champman0102.co.uk/forum.php?s=bb094fe19919dc1c689f532986f708de)  $\downarrow$  [Championship Managers Club](https://champman0102.co.uk/forumdisplay.php?f=175&s=bb094fe19919dc1c689f532986f708de)  $\downarrow$  [Network Games](https://champman0102.co.uk/forumdisplay.php?f=164&s=bb094fe19919dc1c689f532986f708de)  $\downarrow$  Network Game Queries

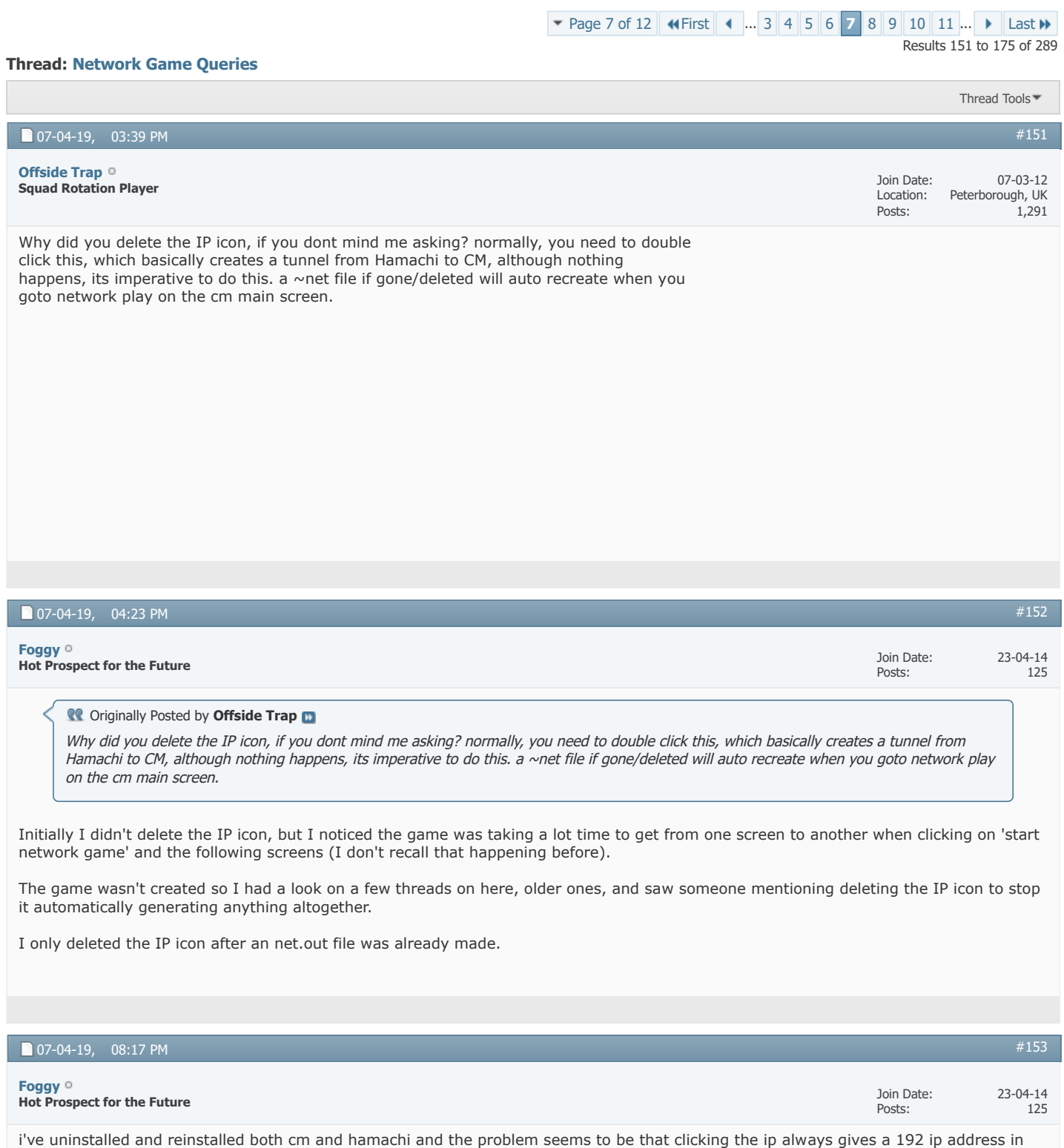

the net file. if I manually change it, the game crashes while being made.

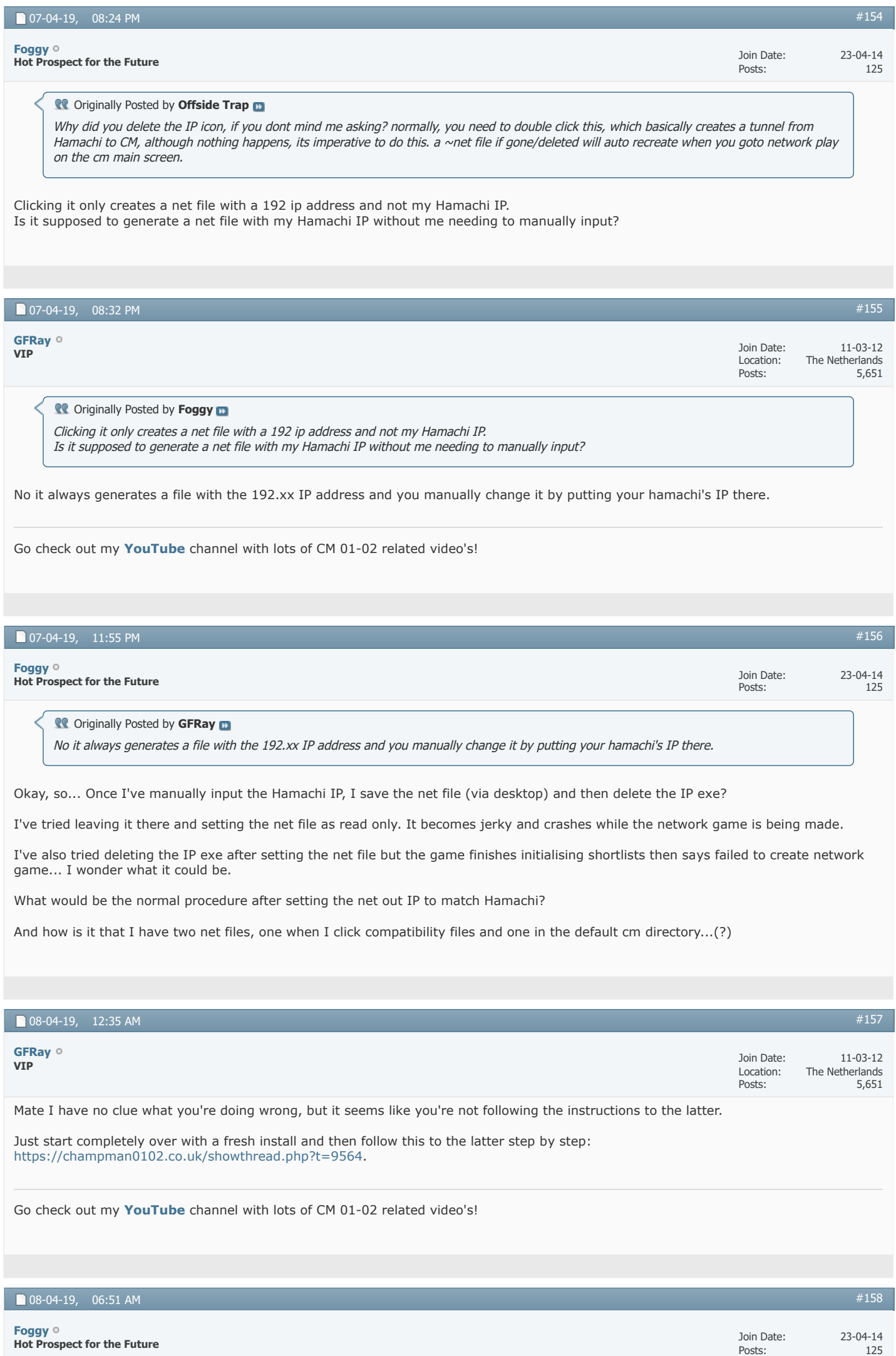

I've done that now for a second time. After I change the address on the net.out file under compatibility files manually I'm able to save it just by clicking save.

But once I try to create s network game a new net file is generated in the default CM directory (not under compatibility settings) and the game is created on 192 server.

I'd appreciate it if anyone else can help if able as well

Thanks in advance!

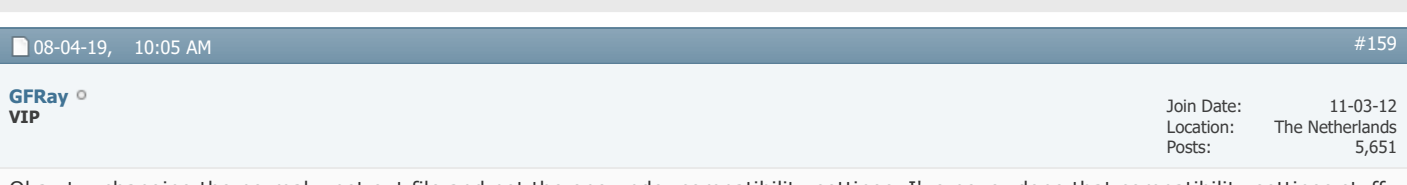

Okay try changing the normal ~net.out file and not the one under compatibility settings. I've never done that compatibility settings stuff so that might be the issue.

Go check out my **[YouTube](https://www.youtube.com/channel/UCpLeJB8J65sd3OYvnDd3qYg)** channel with lots of CM 01-02 related video's!

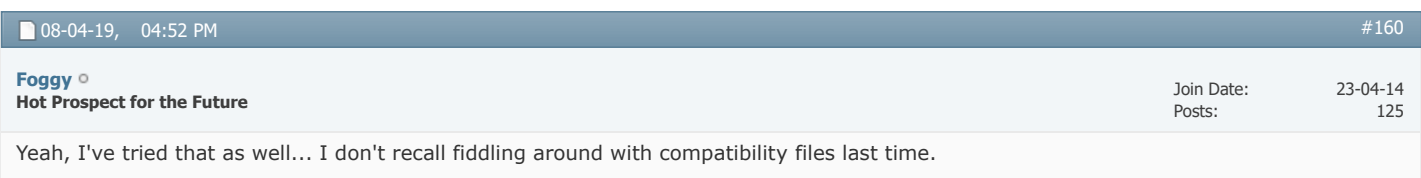

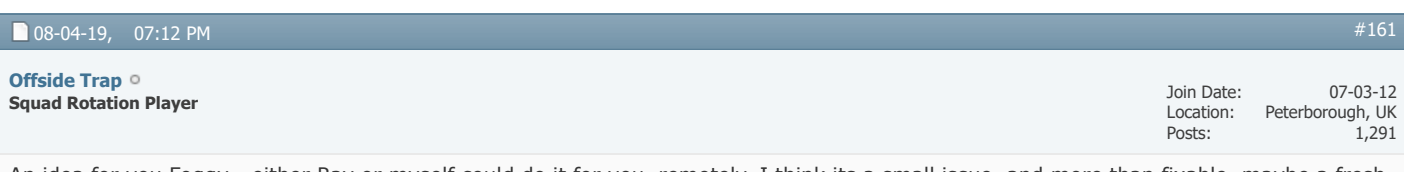

An idea for you Foggy - either Ray or myself could do it for you, remotely, I think its a small issue, and more than fixable, maybe a fresh pair of eyes might see the problem

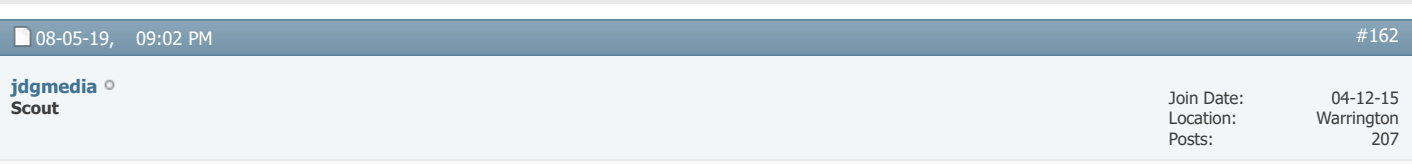

#### **Restore network game?**

After a lot of faffing, managed to start a network game the other night.

However, we're now having issues restoring it.

Network Play > Restore Network Game

Choose the right save, and then it gets to the end and then there's an error saying "network game could not be created".

Are there steps we need to follow before trying to restore a game?

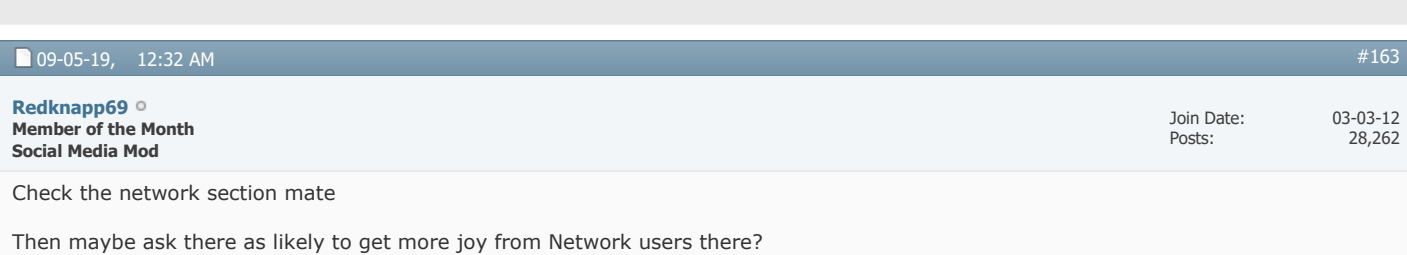

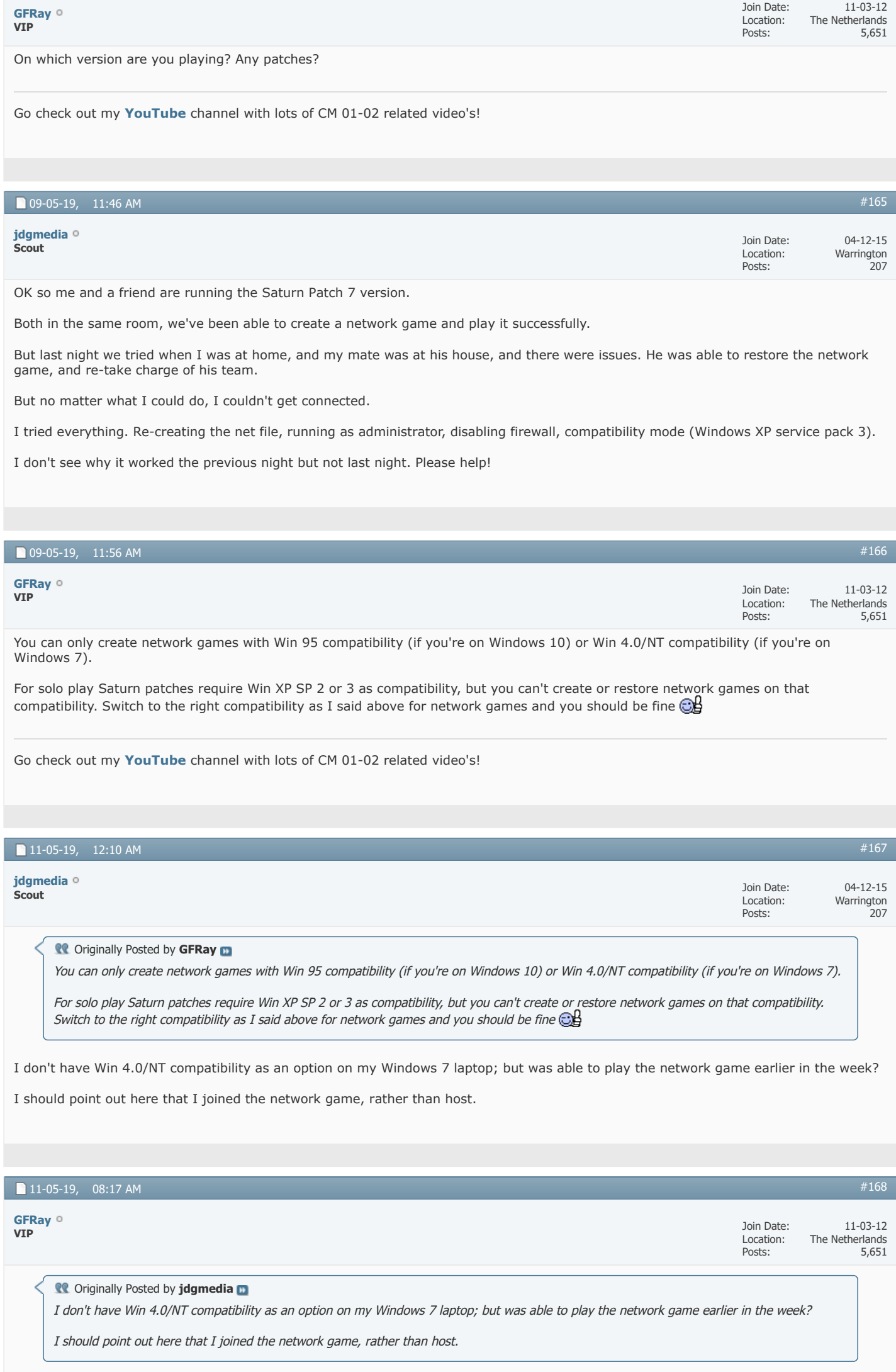

Then the problem could be on his side. Maybe he didn't restore the save as a network game, but as a normal game?

Let him check his compatibilities on his CM .exe as well.

Also if you can't select Win 4.0/NT compatibility then you don't have Windows 7 on your laptop as that compatibility is available with Windows 7. You should have Win 95 compatibility though so you can try that one.

Go check out my **[YouTube](https://www.youtube.com/channel/UCpLeJB8J65sd3OYvnDd3qYg)** channel with lots of CM 01-02 related video's!

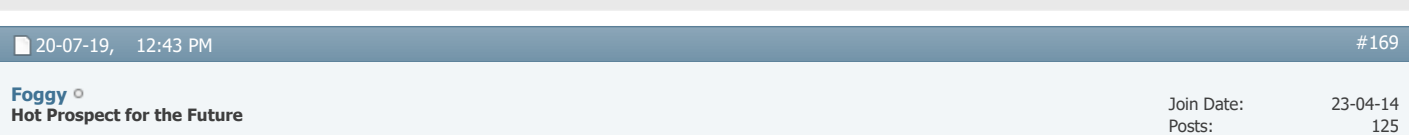

Ok. thanks for the offer to do so mate, I really appreciate it but I'm a bit wary of allowing remote access as for security reasons. I'm not the too tech savvy so I don't know how exactly that would work...

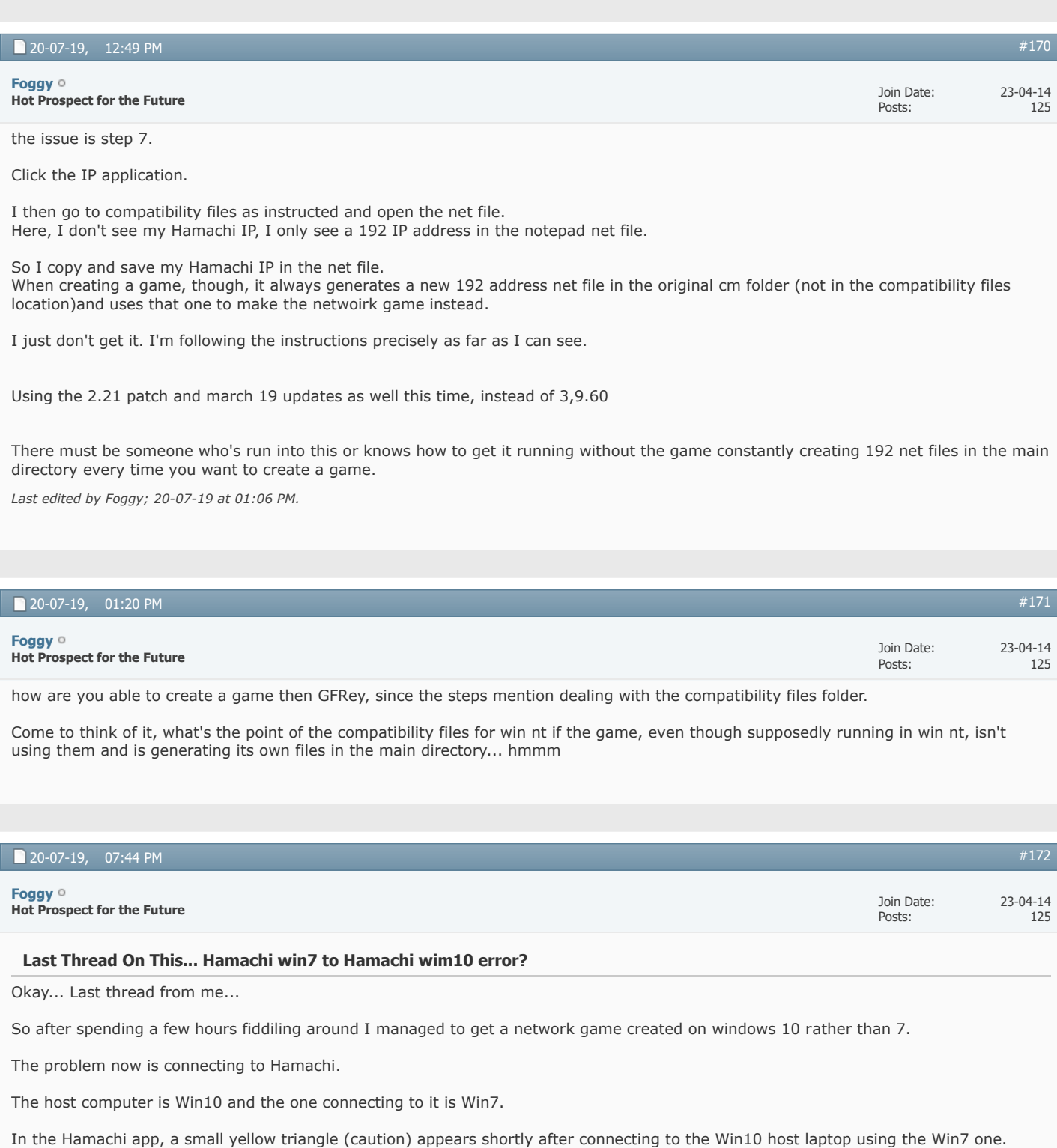

On the other hand, there are no triangle error icons showing on the host Win10 laptop.

The message on the win 7 says error connecting to network adapter...

Any ideas how to resolve this...

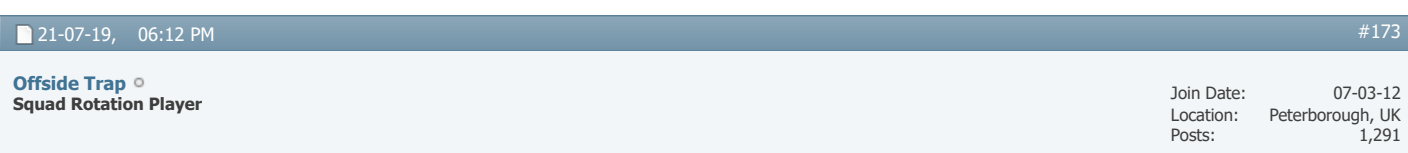

Personally, I wouldn't delete the IP icon. Its the ~net file that needs editing, and altering to match your Hamachi IP - do this from desktop, that I think you been doing already right? save it there, then copy the file into your CM Folder, over-riding the old one. But I feel you should keep the IP Icon where it is (CM Folder) as I believe, double clicking this (although does nothing) actually refreshes the tunnel from CM to Hamachi

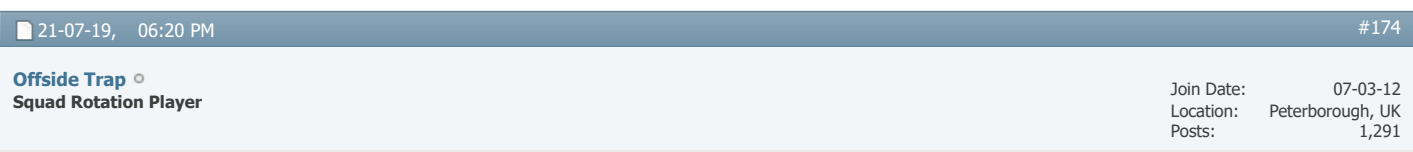

Also - forgot to say, delete the CPU32 file that will be in your data, this is a must, also ensure you're running as admin

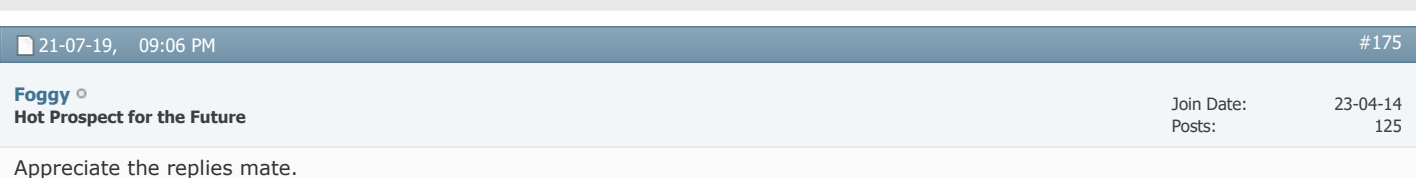

I did all that already though.

Thankfully I managed to get it running on win 10, my brother's laptop. And I was able to connect to a network game from my Win7 one.

Three of us were planning to start a game and play it one or two nights a week for old time's sake...

Took the best part of my Saturday to get it sorted finally. Problems with Hamachi as well. At least it was done though, in the end.

```
Page 7 of 12 Helmst.34567891011Last W
```
« [How can I enter an network game](https://champman0102.co.uk/showthread.php?t=14566&s=bb094fe19919dc1c689f532986f708de) | [Network Games using a Mac](https://champman0102.co.uk/showthread.php?t=14128&s=bb094fe19919dc1c689f532986f708de) »

#### **Tags for this Thread**

[compatibility](https://champman0102.co.uk/tags.php?s=bb094fe19919dc1c689f532986f708de&tag=compatibility), [el capitan,](https://champman0102.co.uk/tags.php?s=bb094fe19919dc1c689f532986f708de&tag=el+capitan) [game,](https://champman0102.co.uk/tags.php?s=bb094fe19919dc1c689f532986f708de&tag=game) [hamachi,](https://champman0102.co.uk/tags.php?s=bb094fe19919dc1c689f532986f708de&tag=hamachi) [jerzy brzeczek,](https://champman0102.co.uk/tags.php?s=bb094fe19919dc1c689f532986f708de&tag=jerzy+brzeczek) [mac](https://champman0102.co.uk/tags.php?s=bb094fe19919dc1c689f532986f708de&tag=mac), [network](https://champman0102.co.uk/tags.php?s=bb094fe19919dc1c689f532986f708de&tag=network), [network game](https://champman0102.co.uk/tags.php?s=bb094fe19919dc1c689f532986f708de&tag=network+game), [network games](https://champman0102.co.uk/tags.php?s=bb094fe19919dc1c689f532986f708de&tag=network+games), [network games faq](https://champman0102.co.uk/tags.php?s=bb094fe19919dc1c689f532986f708de&tag=network+games+faq), [network games general](https://champman0102.co.uk/tags.php?s=bb094fe19919dc1c689f532986f708de&tag=network+games+general), [network play](https://champman0102.co.uk/tags.php?s=bb094fe19919dc1c689f532986f708de&tag=network+play), [network windows 10,](https://champman0102.co.uk/tags.php?s=bb094fe19919dc1c689f532986f708de&tag=network+windows+10) [problem](https://champman0102.co.uk/tags.php?s=bb094fe19919dc1c689f532986f708de&tag=problem) [View Tag Cloud](https://champman0102.co.uk/tags.php?s=bb094fe19919dc1c689f532986f708de)

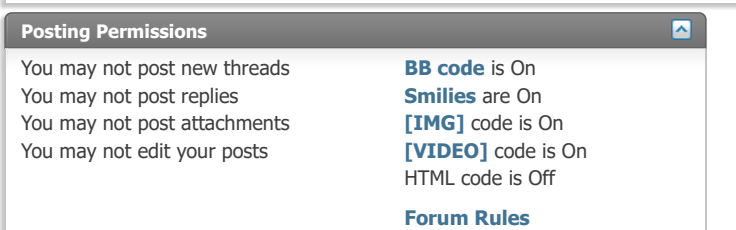

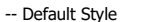

 $\ddot{\phantom{1}}$ 

All times are GMT +1. The time now is 02:35 PM.

Powered by [vBulletin®](https://www.vbulletin.com/) Version 4.2.5 Copyright © 2022 vBulletin Solutions Inc. All rights reserved.

© www.champman0102.co.uk

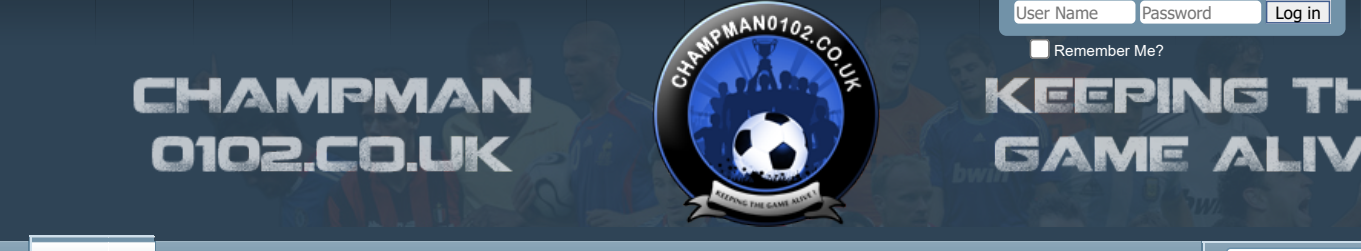

**[Forum](https://champman0102.co.uk/forum.php?s=bb094fe19919dc1c689f532986f708de)**

[FAQ](https://champman0102.co.uk/faq.php?s=bb094fe19919dc1c689f532986f708de) [Calendar](https://champman0102.co.uk/calendar.php?s=bb094fe19919dc1c689f532986f708de) [Forum Actions](javascript://) ▼ 2008 [Advanced Search](https://champman0102.co.uk/search.php?s=bb094fe19919dc1c689f532986f708de) 2008 Advanced Search 2009 Advanced Search 2009 Advanced Search

[Thread Tools](javascript://)

**[Help](https://champman0102.co.uk/faq.php?s=bb094fe19919dc1c689f532986f708de)**

 $\overline{c}$ 

 $\bigoplus$  [Forum](https://champman0102.co.uk/forum.php?s=bb094fe19919dc1c689f532986f708de)  $\bigoplus$  [Championship Managers Club](https://champman0102.co.uk/forumdisplay.php?f=175&s=bb094fe19919dc1c689f532986f708de)  $\bigoplus$  Network Game Sueries Network Game Queries

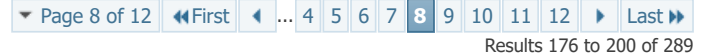

#### **Thread: [Network Game Queries](https://champman0102.co.uk/showthread.php?t=2606&page=8&s=bb094fe19919dc1c689f532986f708de)**

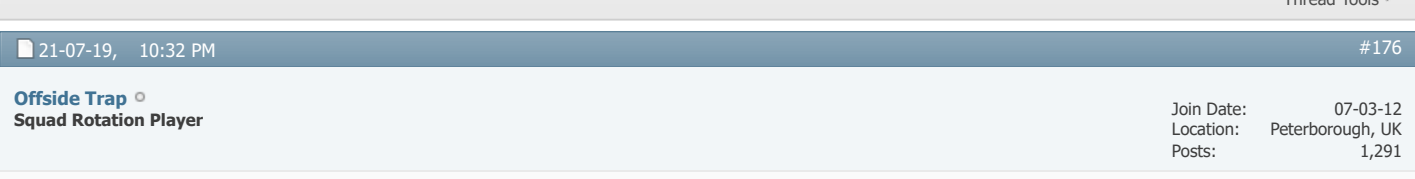

Nice one, no looking back now, I feel networking is an addiction, at present, I got 3 different games going, and as a result, I tend to neglect playing solo saves

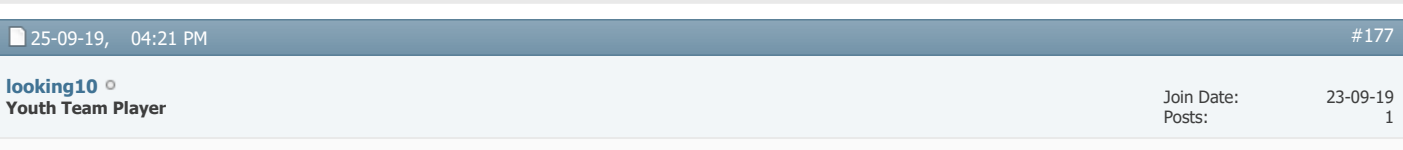

Hi all im having the common problem of not being able to create a network game on windows 10... ive read the forums but cant work out what im doing wrong... or what i need to do right? can someone help me so i can get it sorted as i would love to set one up.

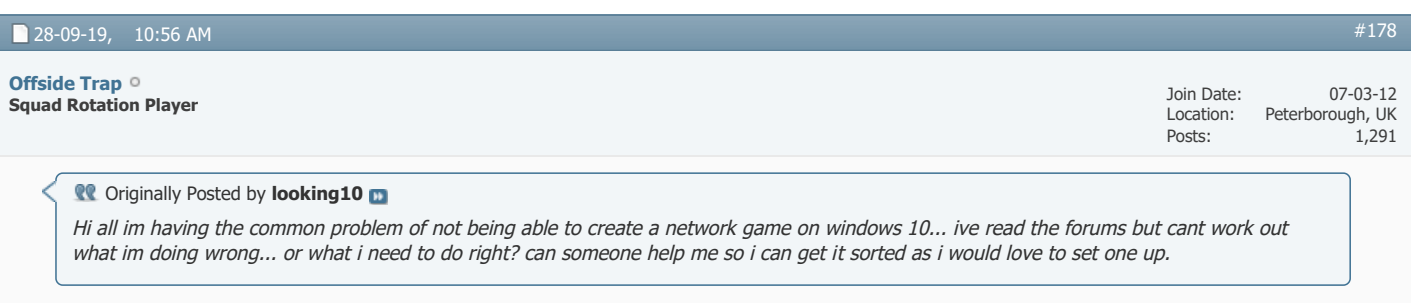

Okay, Ive a few steps, some of which wont hurt if already been applied, just do them again, as it works as a refresh for CM

1) You must be using Compatibility Windows 95, unless you're starting a network game via a Saturn Version 7 game, in this case, you'll need a specific exe, which can be found on the SV7 feedback thread, then when you got it, windows 95 compatibility will work

2) I assume you're using Hamachi program, this is a must for CM to work online, can be downloaded for free, an alternative VPN program work, like Radmin, but in fairness, Hamachi is the best one to use

3) In your CM Folder, you should have a ~net file, this can be viewed when opened with notepad, in it, will have the IP number, now this quite often is your 192.168 blah blah number, and this wont work, therefore, copy the ~net file, onto desktop, and edit it (from desktop) changing the IP number to ensure it matches exactly whan your Hamachi IP number, which will be at the top. Once changed, save the ~Net (from desktop) then copy it and paste into your CM Folder, over riding - reason for this, is because you can't edit the ~net file when in CM Folder, as access is denied

4) In your CM Folder, there should/will be an icon called 'IP' double click this, although nothing happens, this is what refreshes CM to Hamachi, certainly worth the few seconds work

5) Always ensure you're running CM as Admin

Let me know how you get on

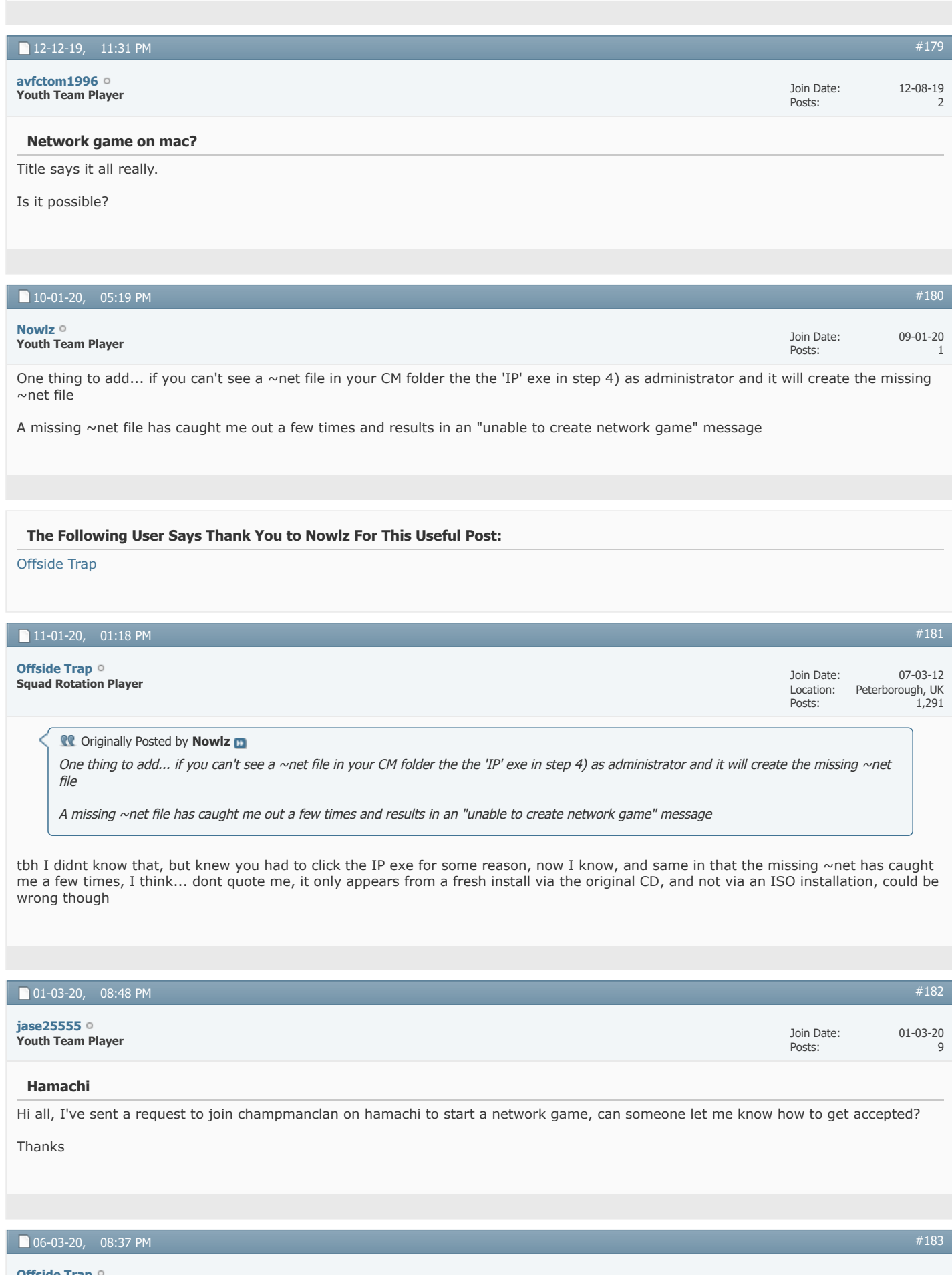

**Squad Rotation Player [Offside Trap](https://champman0102.co.uk/member.php?u=1068&s=bb094fe19919dc1c689f532986f708de)**

Join Date: Location: Posts: 07-03-12 Peterborough, UK 1,291 Dont think that group exists anymore, if i recall, it was the first one that was launched many years back

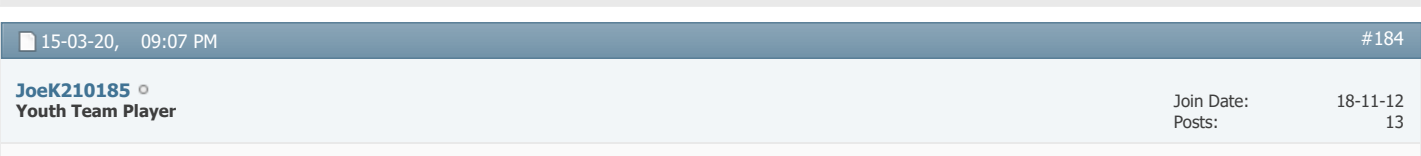

## **Probably not......Network Games - Android**

Is this even possible?

My mate and myself both playing the game, any chance we can have a network game or is that just too far fetched?

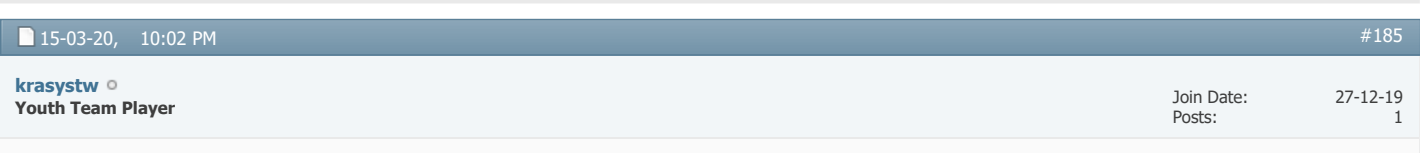

#### **Network play**

**Conducts** Originally Posted by lalepra

Yes, some problem with Win95 compatibility.

Hi,

May I play cm01/02 through network with other people with different windows (I have Windows 7, other has Windows 8.1, other has Windows 10). In other windows that Widows 7 there is no option to choose NT 4.0 compatibility.

How we all can play through network ?

Eralier I was playing with friend (both Windows 7) and there was no any problems.

But now (3 different Windows) we have problems, we can not get conection - we couldnt join network game.

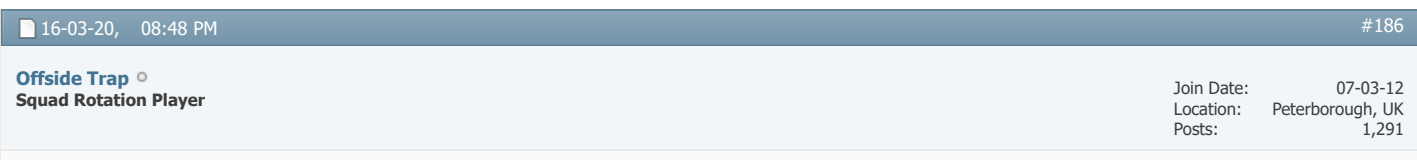

Use compatibility W95 mate, that'll work on windows 8/10

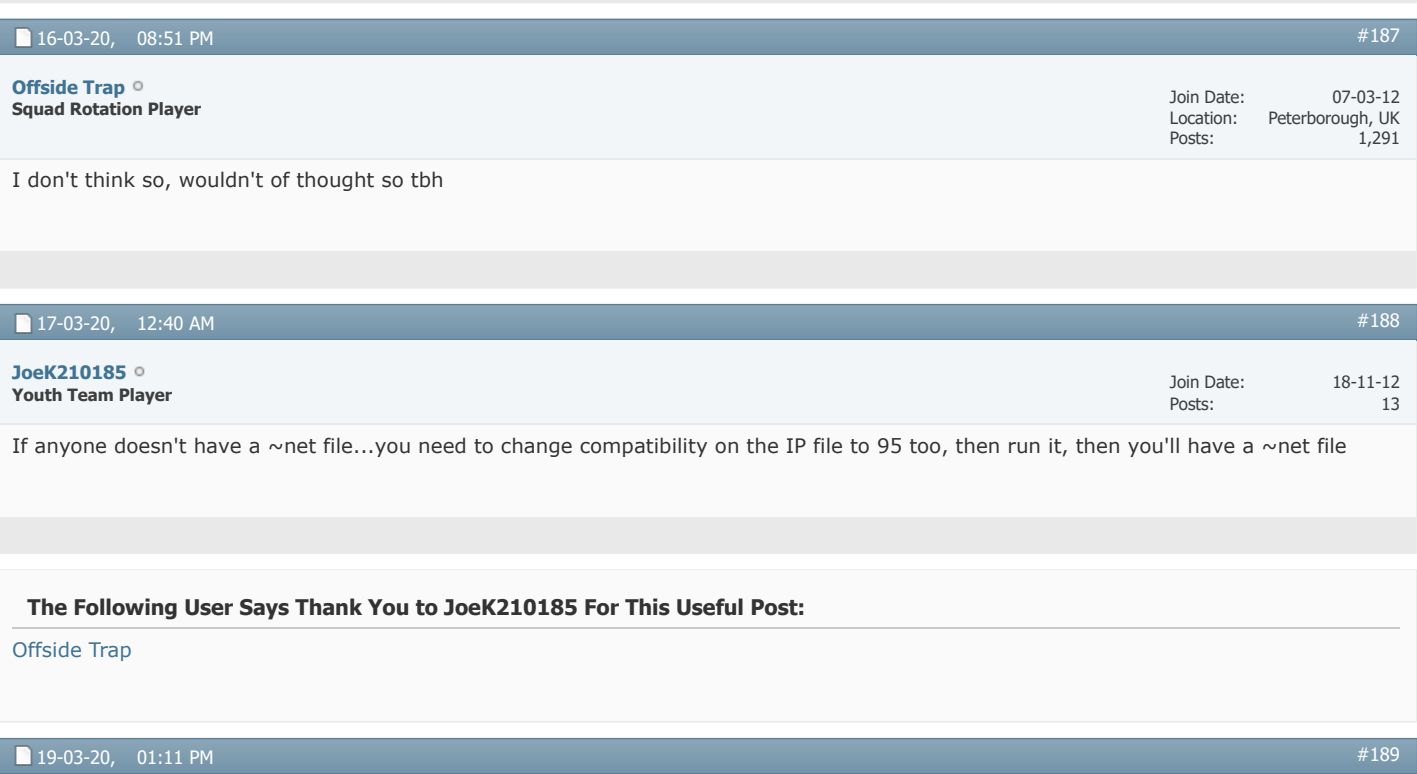

## **Resolution/Scaling quirk in network games**

Hi there.

Me and some friends are trying to do some networked CM0102, and my friend is having issues. We've run the 3.9.68 patch, the 2019 update file, and CMpatcher 1.24. We have updated resolution to 1200x800. When prompted, pictures were converted, or so he tells me. All compatibility fixes you'd expect are in place.

Everything is fine at my end, raring to go. My friend however is having some resolution or scaling issues. He can browse the main menu fine, and strangely, even starting and playing a single player game is fine, but as soon as he joins a network game, the resolution or scale seems to switch and he's left with this: <https://imgur.com/gallery/dBF8TUu>

So obviously can't reach the buttons in the corners. This is in fullscreen mode. Windowed is worse still, zooming yet further in.

I've been through the various resolution and tech support threads, and tried a few things there but can't find any solution.

Anybody have any ideas?

Cheers all, in advance.

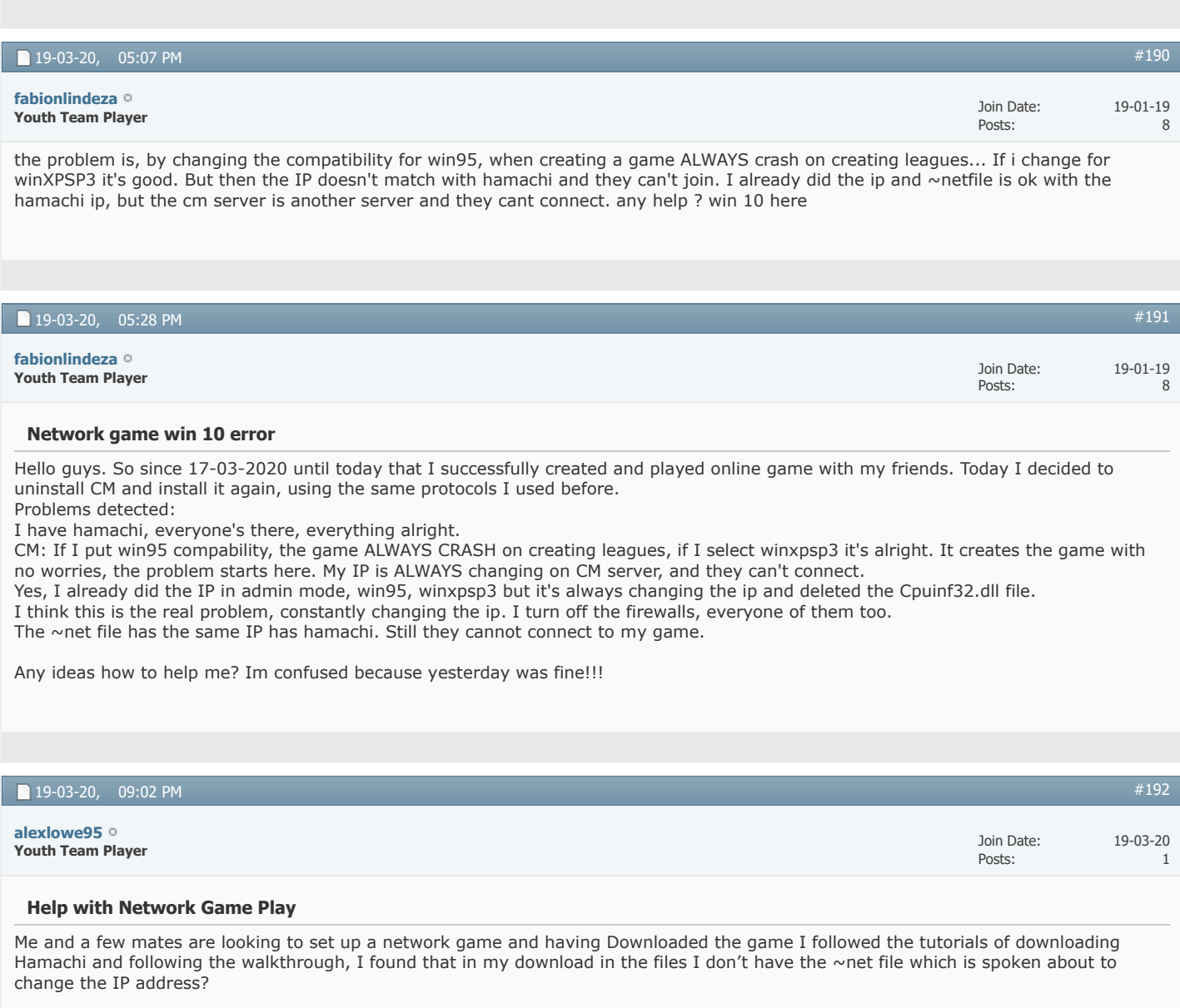

Is anyone able to help with trying to set this up?

I'm currently using Windows 8.

Thanks!!!

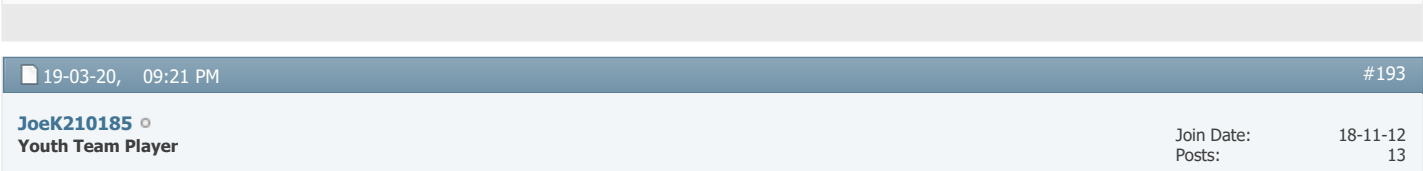

I can successfully start a network game, but my friend who is also on W10 can't.

I've been with him step by step, deleted the CPU file, sorted the ~net file so it matches the hamachi network, compatibility is at W95

Just wont let him start a game.

I'm joined to his Hamachi network so that's fine but he can't join my game or host his own and i'm at a loss!

thanks.

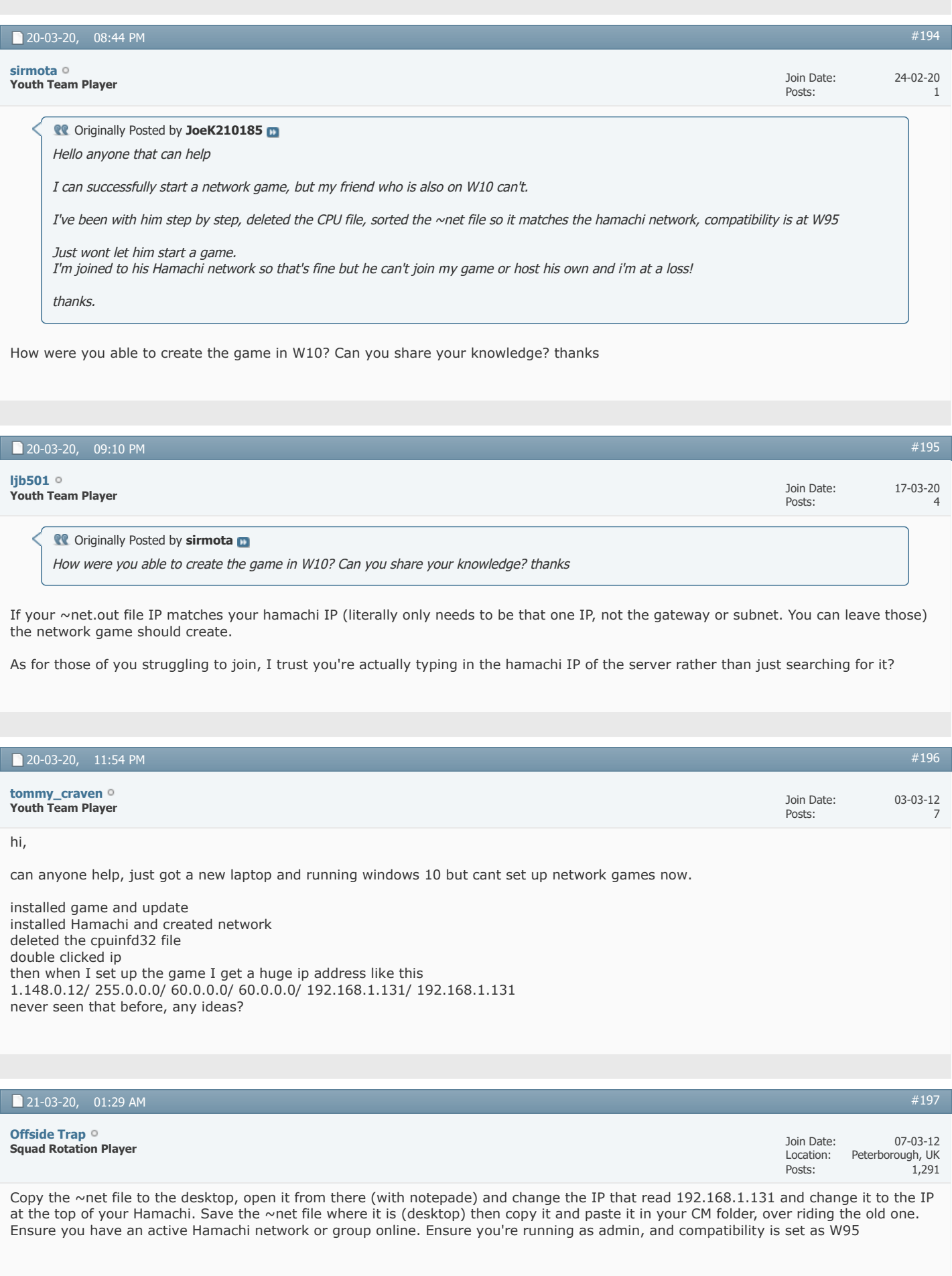

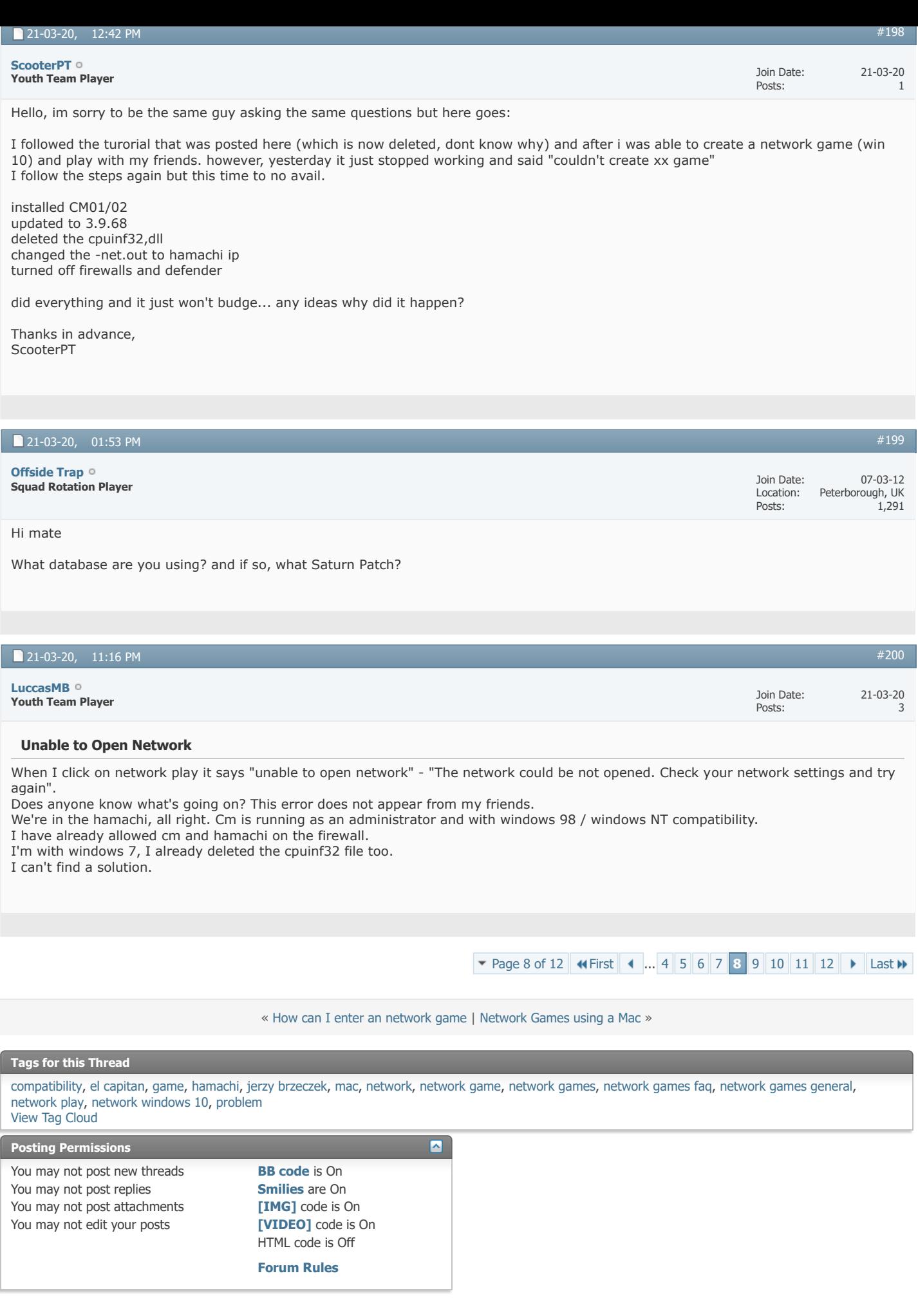

 $\overline{\cdot}$ 

All times are GMT +1. The time now is 02:35 PM.

Powered by [vBulletin®](https://www.vbulletin.com/) Version 4.2.5 Copyright © 2022 vBulletin Solutions Inc. All rights reserved.

© www.champman0102.co.uk

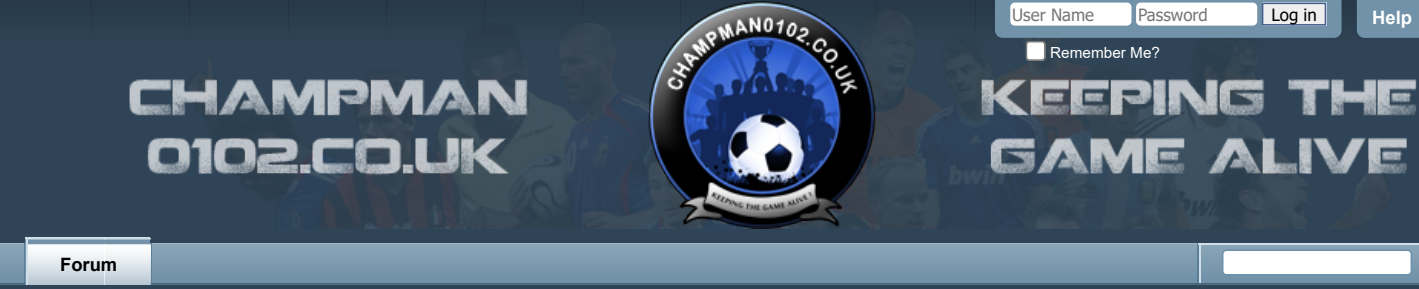

[FAQ](https://champman0102.co.uk/faq.php?s=bb094fe19919dc1c689f532986f708de) [Calendar](https://champman0102.co.uk/calendar.php?s=bb094fe19919dc1c689f532986f708de) [Forum Actions](javascript://) ▼ 2008 [Advanced Search](https://champman0102.co.uk/search.php?s=bb094fe19919dc1c689f532986f708de) 2008 Advanced Search 2009 Advanced Search 2009 Advanced Search

↑ [Forum](https://champman0102.co.uk/forum.php?s=bb094fe19919dc1c689f532986f708de) A [Championship Managers Club](https://champman0102.co.uk/forumdisplay.php?f=175&s=bb094fe19919dc1c689f532986f708de) A [Network Games](https://champman0102.co.uk/forumdisplay.php?f=164&s=bb094fe19919dc1c689f532986f708de) A Network Game Queries

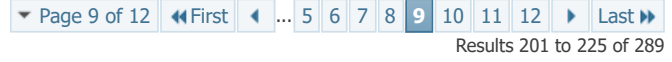

 $\overline{c}$ 

#### **Thread: [Network Game Queries](https://champman0102.co.uk/showthread.php?t=2606&page=9&s=bb094fe19919dc1c689f532986f708de)**

D

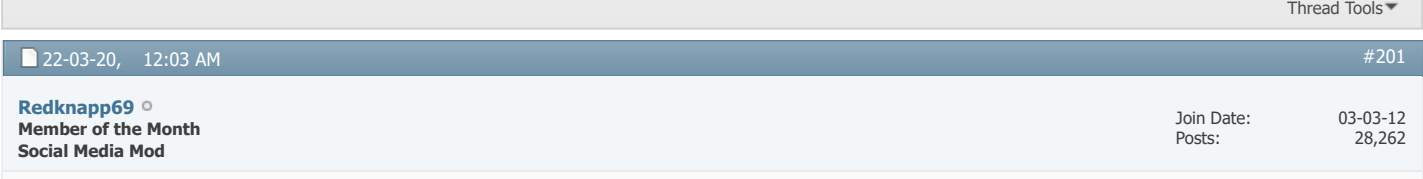

Might also be worth you checking/asking in the network thread mate  $\bigodot$ 

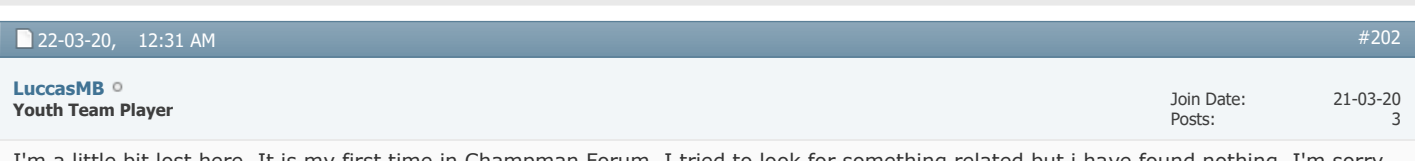

I'm a little bit lost here, It is my first time in Champman Forum. I tried to look for something related but i have found nothing, I'm sorry if I created a new post or created it in the wrong place.

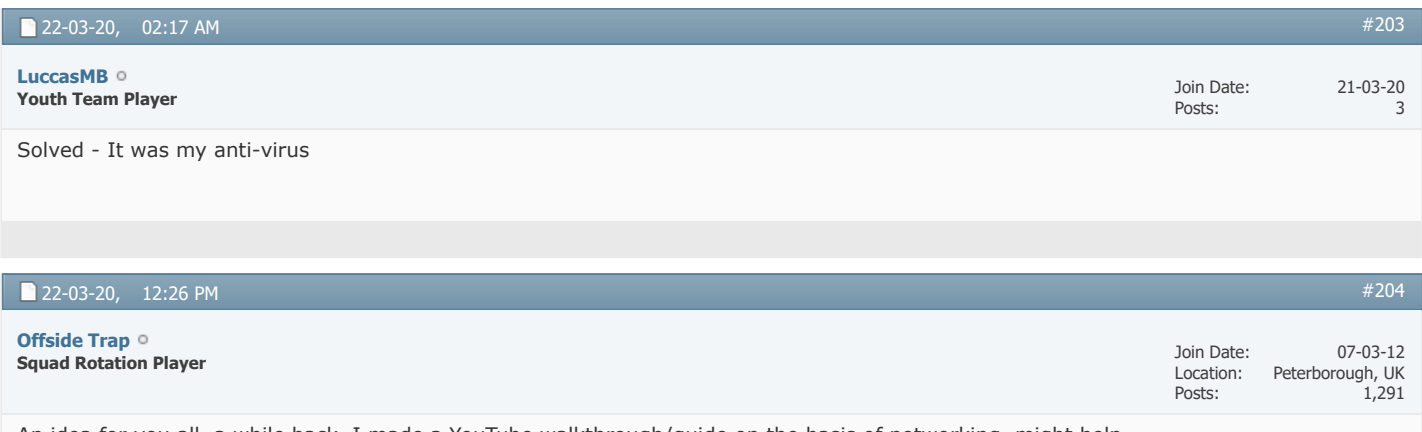

An idea for you all, a while back, I made a YouTube walkthrough/guide on the basis of networking, might help

[https://www.youtube.com/watch?v=w\\_Xq02E8nRM&t=630s](https://www.youtube.com/watch?v=w_Xq02E8nRM&t=630s)

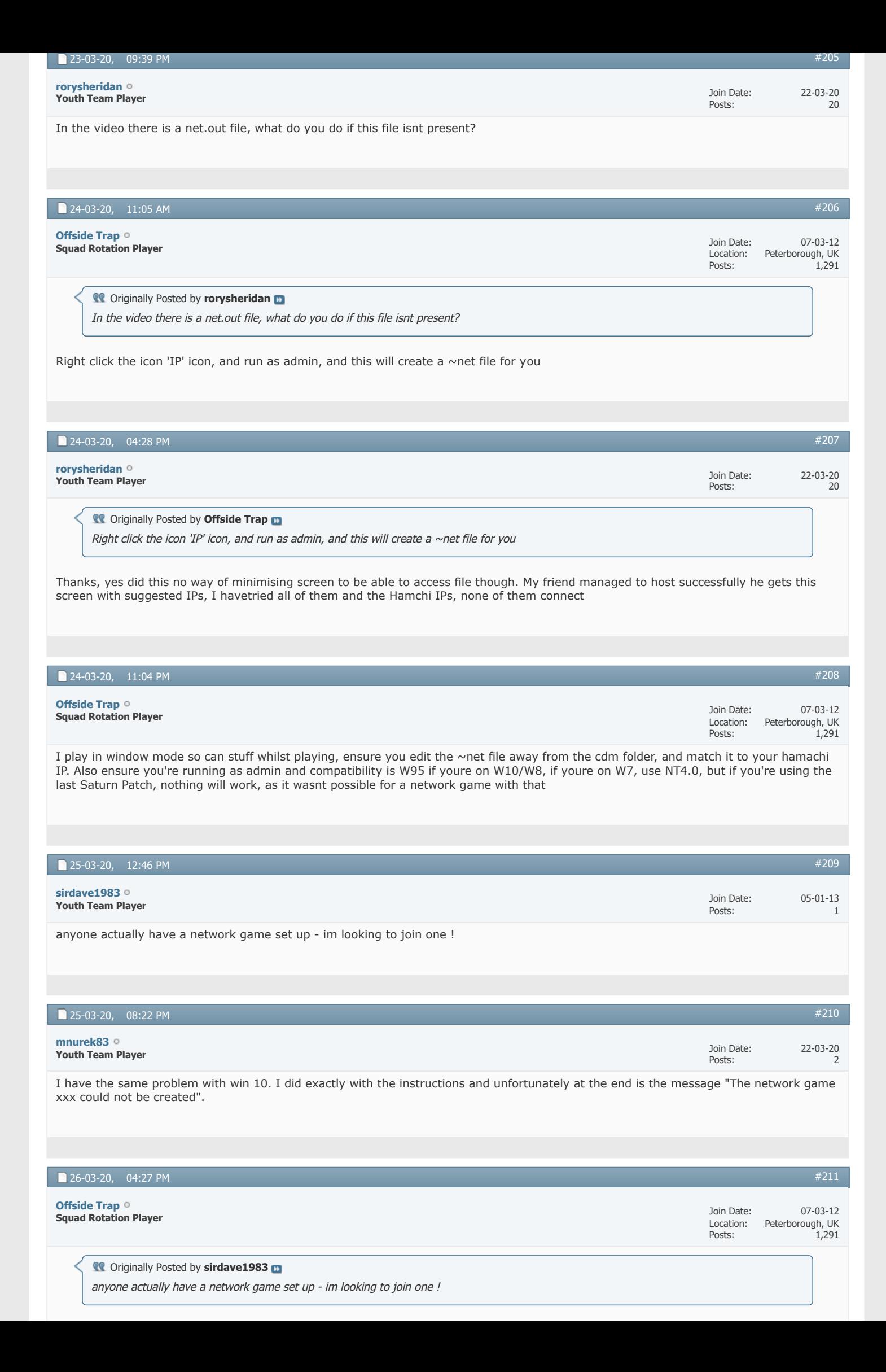

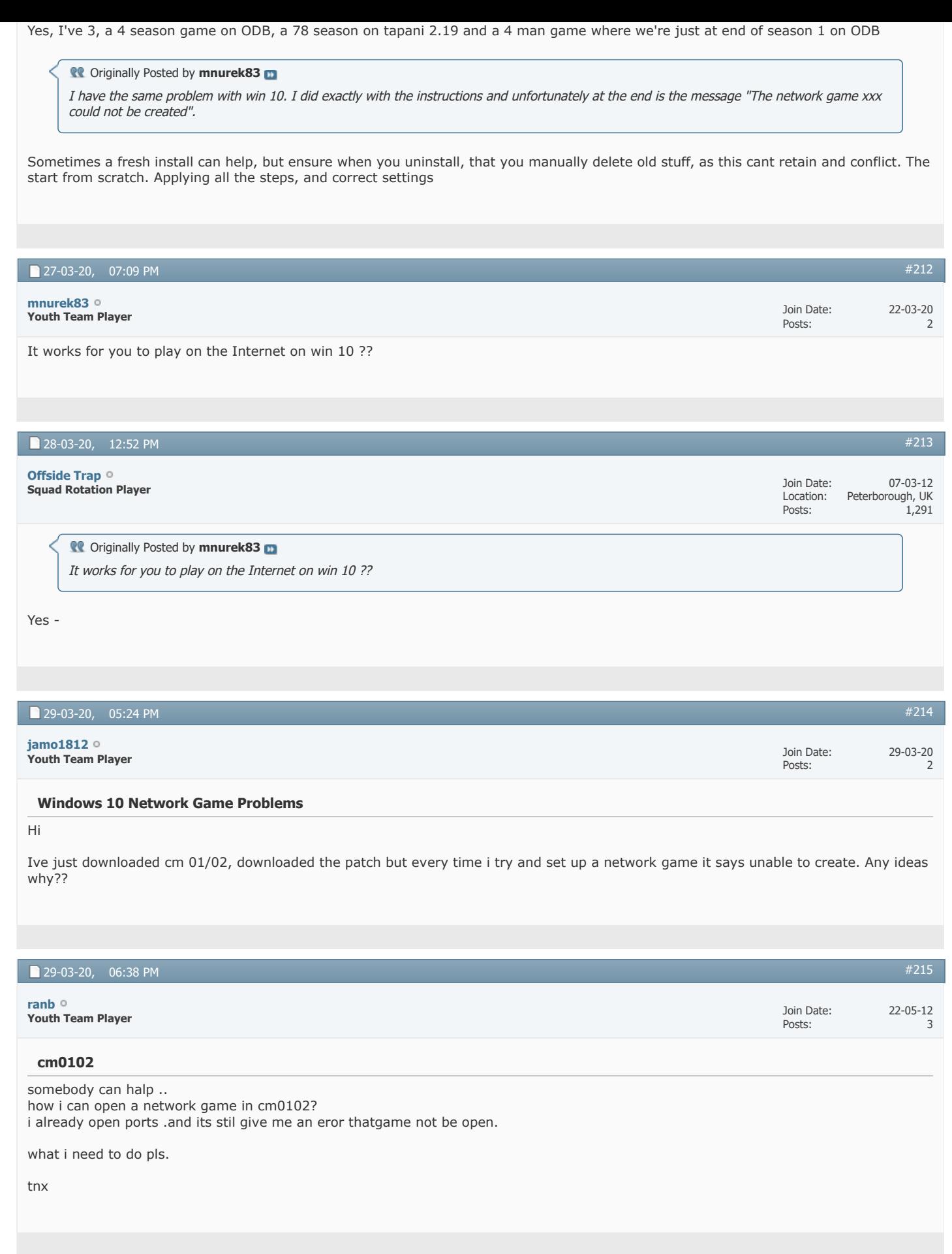

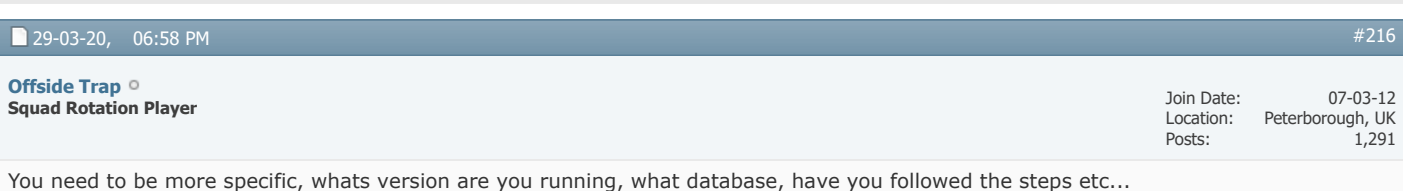

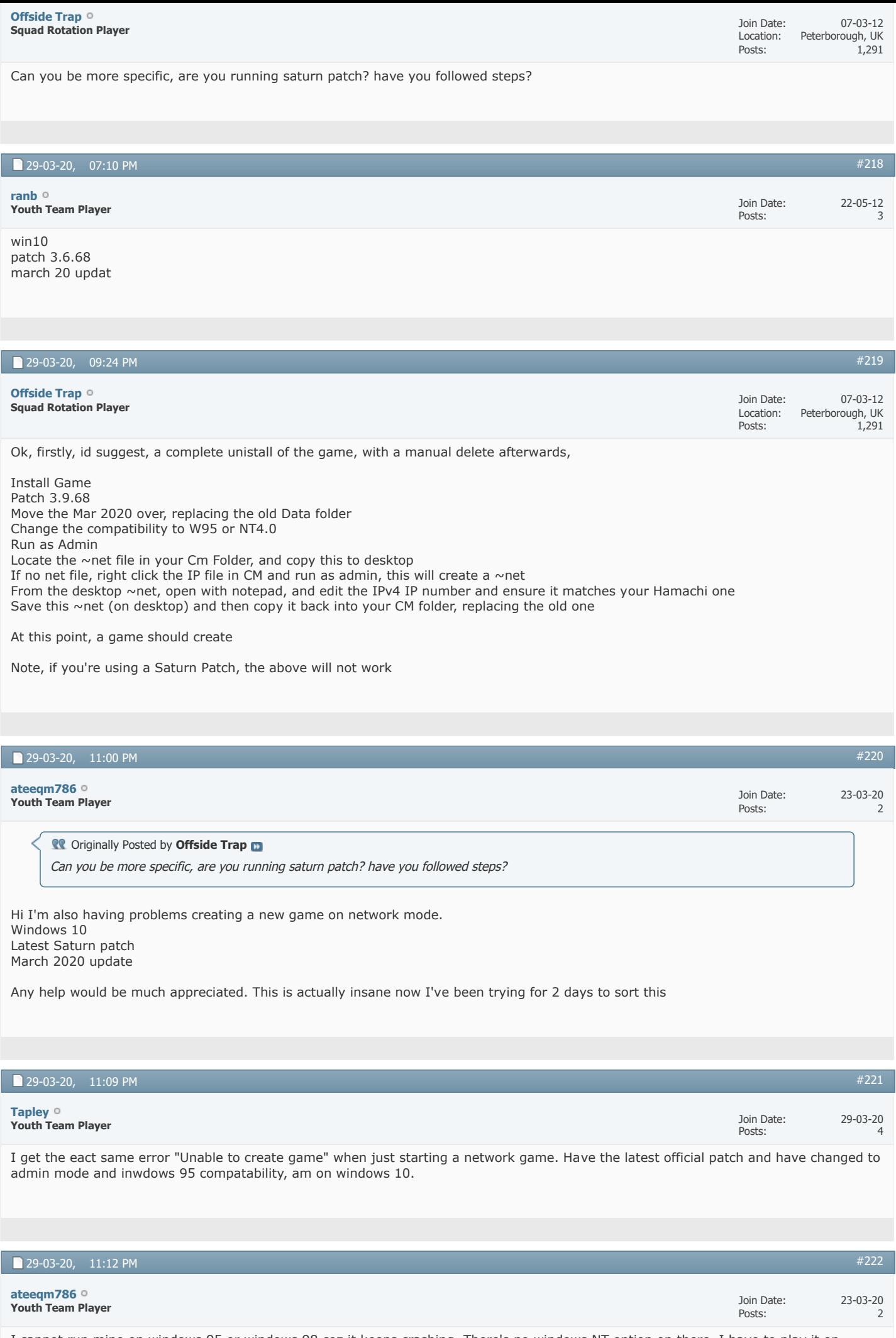

[#219](https://champman0102.co.uk/showthread.php?t=2606&s=bb094fe19919dc1c689f532986f708de&p=474737#post474737)

I cannot run mine on windows 95 or windows 98 coz it keeps crashing. There's no windows NT option on there. I have to play it on windows xp compatibility. I have absolutely no idea as to what I'm supposed to do

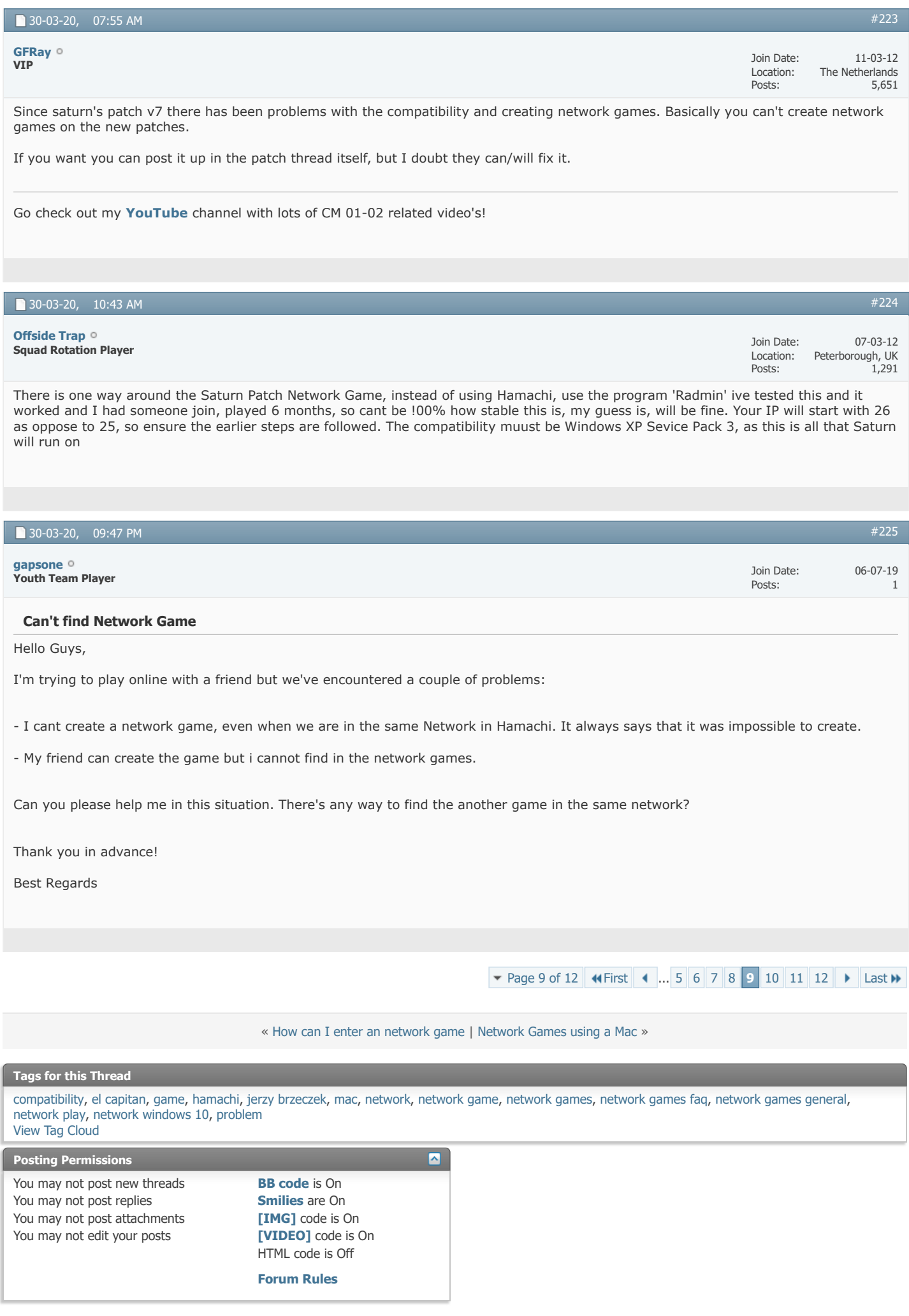

All times are GMT +1. The time now is 02:35 PM. Powered by [vBulletin®](https://www.vbulletin.com/) Version 4.2.5 Copyright © 2022 vBulletin Solutions Inc. All rights reserved.

© www.champman0102.co.uk

## CHAMPMAN **0102.CO.UK**

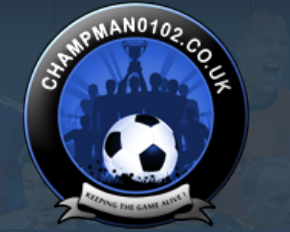

 $\alpha$ 

Results 226 to 250 of 289

**[Help](https://champman0102.co.uk/faq.php?s=bb094fe19919dc1c689f532986f708de)**

User Name Password Log in

KEEPING THE

**GAME ALIVE** 

Remember Me?

▼ [Page 10 of 12](javascript://) **K** [First](https://champman0102.co.uk/showthread.php?t=2606&s=bb094fe19919dc1c689f532986f708de) **4** ... [6](https://champman0102.co.uk/showthread.php?t=2606&page=6&s=bb094fe19919dc1c689f532986f708de) [7](https://champman0102.co.uk/showthread.php?t=2606&page=7&s=bb094fe19919dc1c689f532986f708de) [8](https://champman0102.co.uk/showthread.php?t=2606&page=8&s=bb094fe19919dc1c689f532986f708de) [9](https://champman0102.co.uk/showthread.php?t=2606&page=9&s=bb094fe19919dc1c689f532986f708de) **[10](javascript://)** [11](https://champman0102.co.uk/showthread.php?t=2606&page=11&s=bb094fe19919dc1c689f532986f708de) [12](https://champman0102.co.uk/showthread.php?t=2606&page=12&s=bb094fe19919dc1c689f532986f708de) ▶ [Last](https://champman0102.co.uk/showthread.php?t=2606&page=12&s=bb094fe19919dc1c689f532986f708de) W

[FAQ](https://champman0102.co.uk/faq.php?s=bb094fe19919dc1c689f532986f708de) [Calendar](https://champman0102.co.uk/calendar.php?s=bb094fe19919dc1c689f532986f708de) [Forum Actions](javascript://) ▼ 2009 12:00 12:00 12:00 12:00 12:00 12:00 12:00 12:00 12:00 12:00 12:00 12:00 12:00 12:00 12:00 12:00 12:00 12:00 12:00 12:00 12:00 12:00 12:00 12:00 12:00 12:00 12:00 12:00 12:00 12:00 12:00 1

**[Forum](https://champman0102.co.uk/forum.php?s=bb094fe19919dc1c689f532986f708de)**

↑ [Forum](https://champman0102.co.uk/forum.php?s=bb094fe19919dc1c689f532986f708de) A [Championship Managers Club](https://champman0102.co.uk/forumdisplay.php?f=175&s=bb094fe19919dc1c689f532986f708de) A [Network Games](https://champman0102.co.uk/forumdisplay.php?f=164&s=bb094fe19919dc1c689f532986f708de) A Network Game Queries

#### **Thread: [Network Game Queries](https://champman0102.co.uk/showthread.php?t=2606&page=10&s=bb094fe19919dc1c689f532986f708de)**

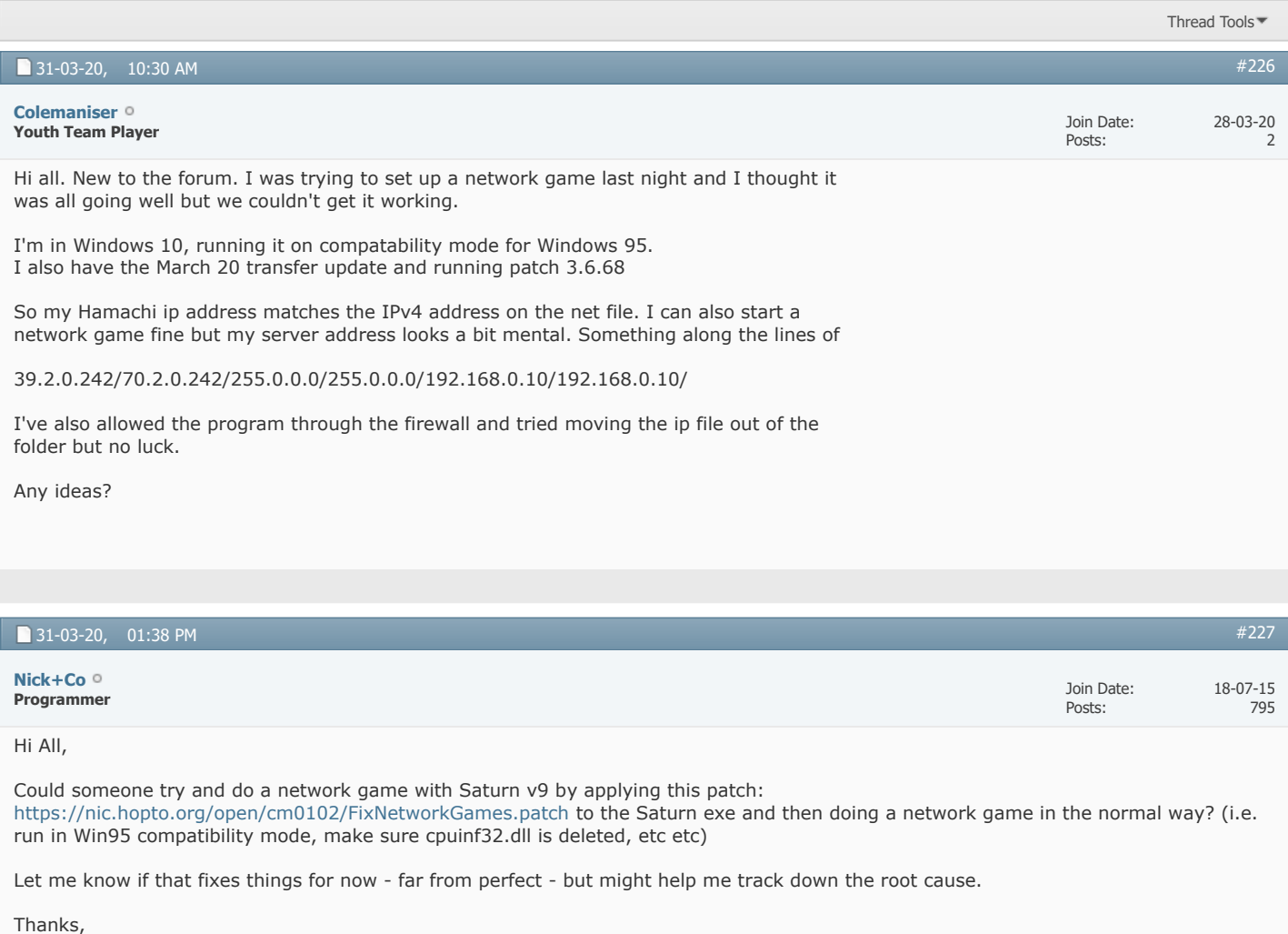

Nick

*Last edited by Nick+Co; 31-03-20 at 01:53 PM.*

## **The Following User Says Thank You to Nick+Co For This Useful Post:**

## [Offside Trap](https://champman0102.co.uk/member.php?s=bb094fe19919dc1c689f532986f708de&u=1068)

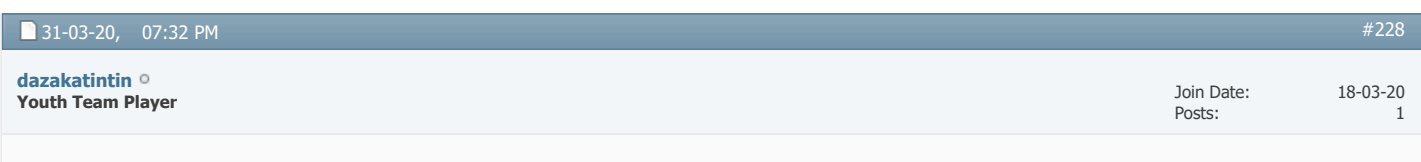

## **Network Game**

This download won't allow me to create network play, anyone else had the same problems solved? TIA

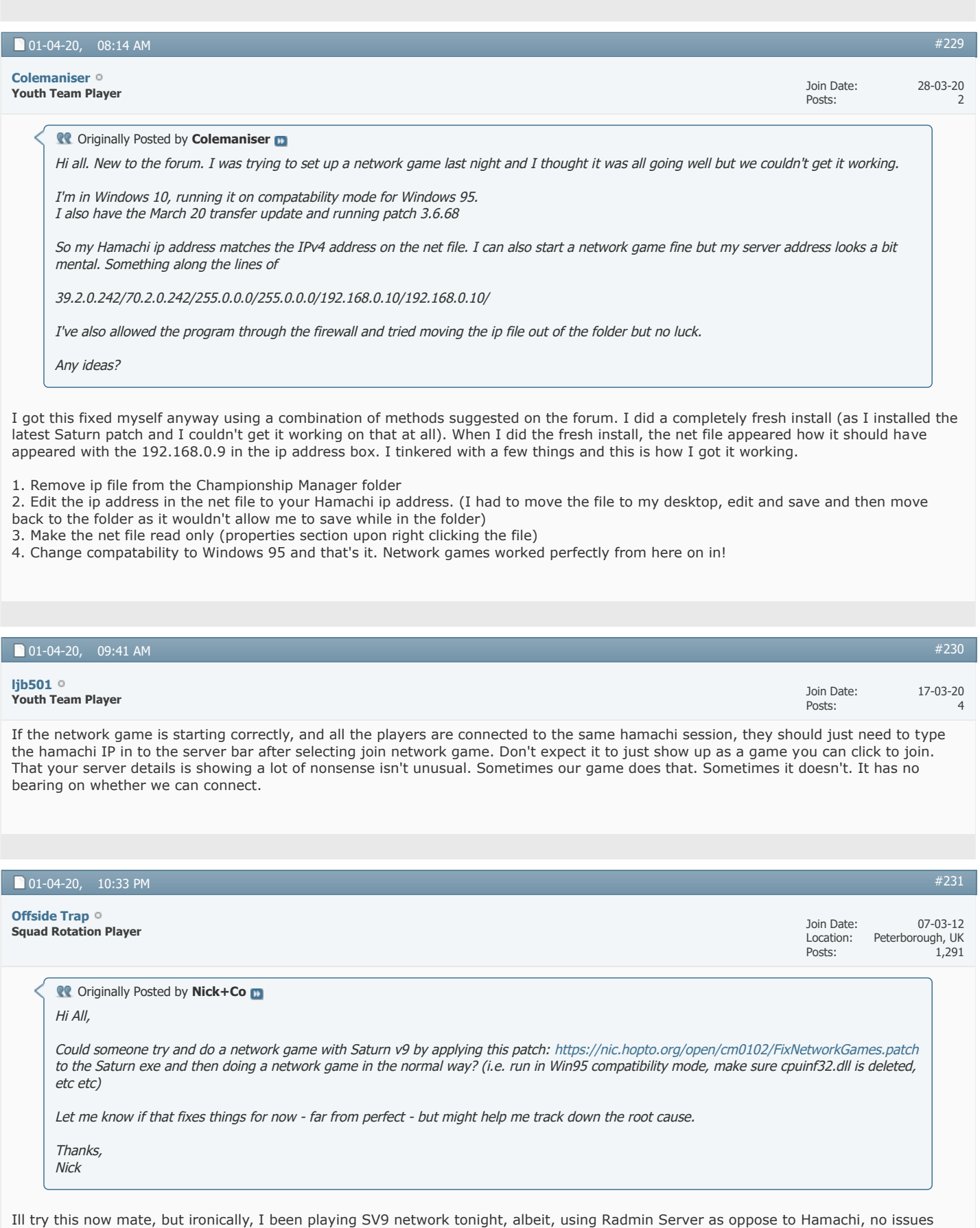

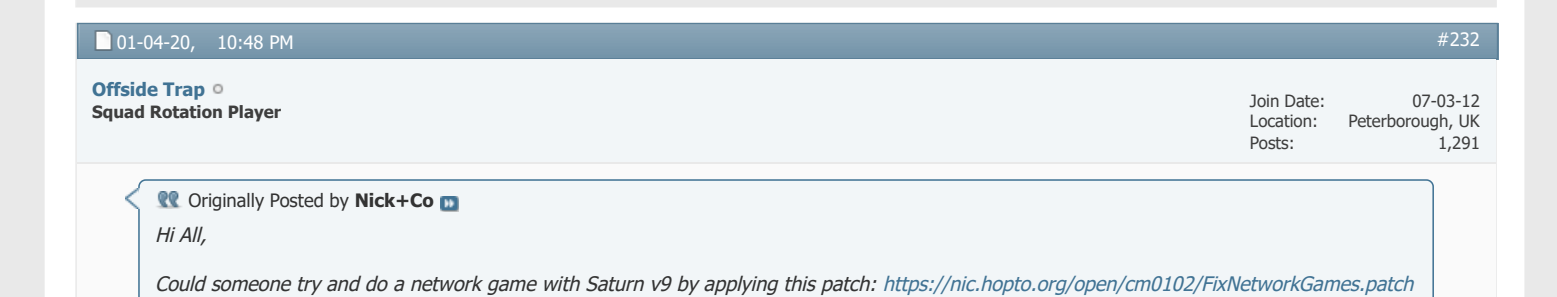

to the Saturn exe and then doing a network game in the normal way? (i.e. run in Win95 compatibility mode, make sure cpuinf32.dll is deleted, etc etc) Let me know if that fixes things for now - far from perfect - but might help me track down the root cause.

Thanks, **Nick** 

This worked mate, just done a test, my own fault at first, forgot to edit the ~net file, as it was on Radmin, but did a quick test, got someone to join, advanced a few days, and hey presto,

## Brillian Stuff Nick

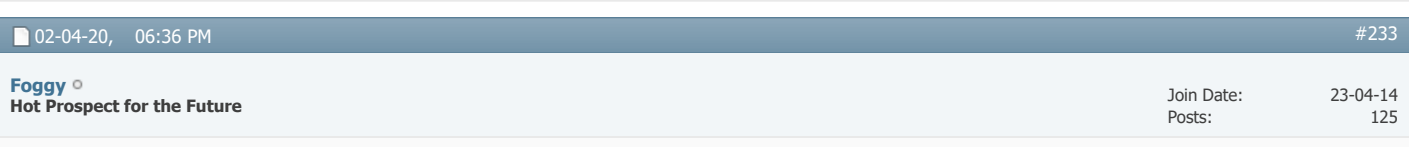

hi, offside trap, could you please give a very brief set of instructions on how to use radmin. i used to be able to connect with hamachi but its no longer working for me... and i now have six players wanting to join a new network game.

would really appreciate a reply.

thanks

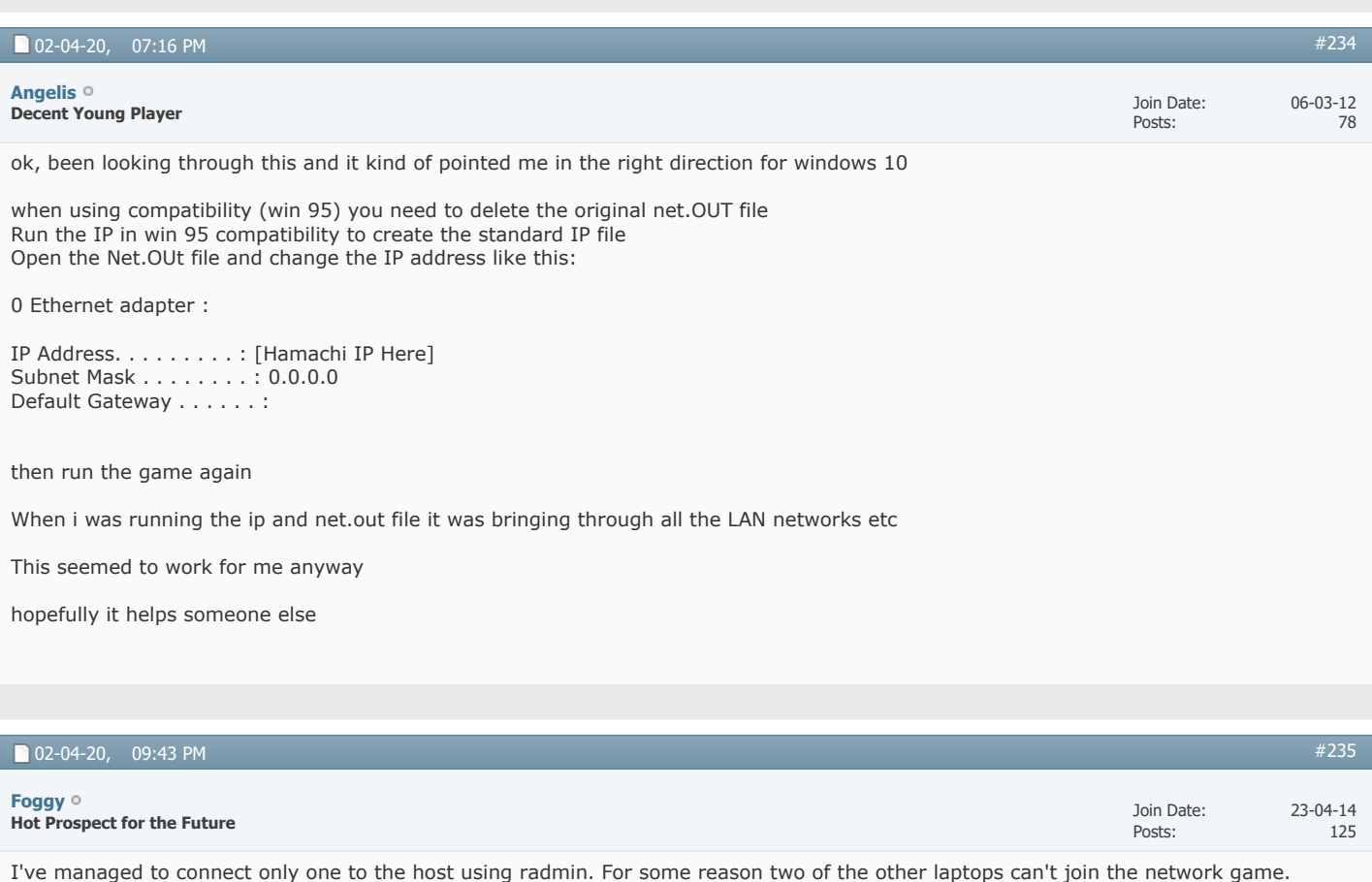

I've tried entering ip address on net out files, allowing firewall exceptions...

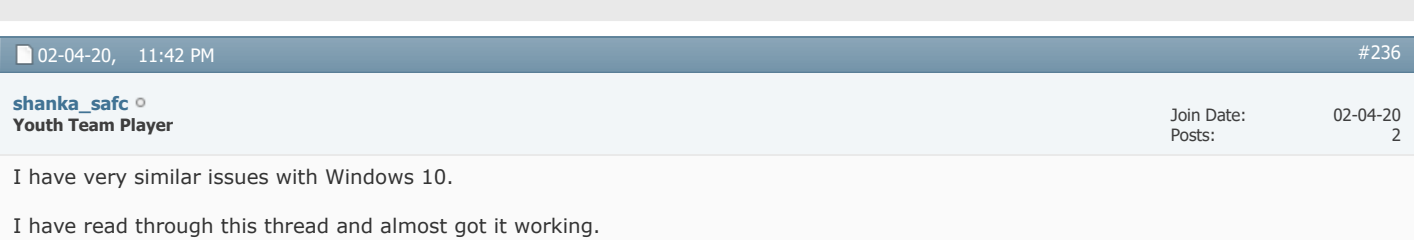

Windows 10, CM 01/02 with patch 3.9.68 including March 2020 data.

I have tried using Hamachi and rAdmin.

- Running compatibility mode Windows 95 (cm0101.exe and IP.exe) - Deleted file from data folder

- Manually set UP address in ~net.out file

- Set ~net.out file to read only

- Created a network game and all looks OK (correct IP address is showing)

The issue is when another machine tries to connect to the network game. We are connected to the same network in Hamachi or rAdmin. When I search for the IP address, it says the network game can not be found. On a couple of occasions the network game name has automatically appeared in the list, but when I click on it I get the same error.

Any help would be appreciated.

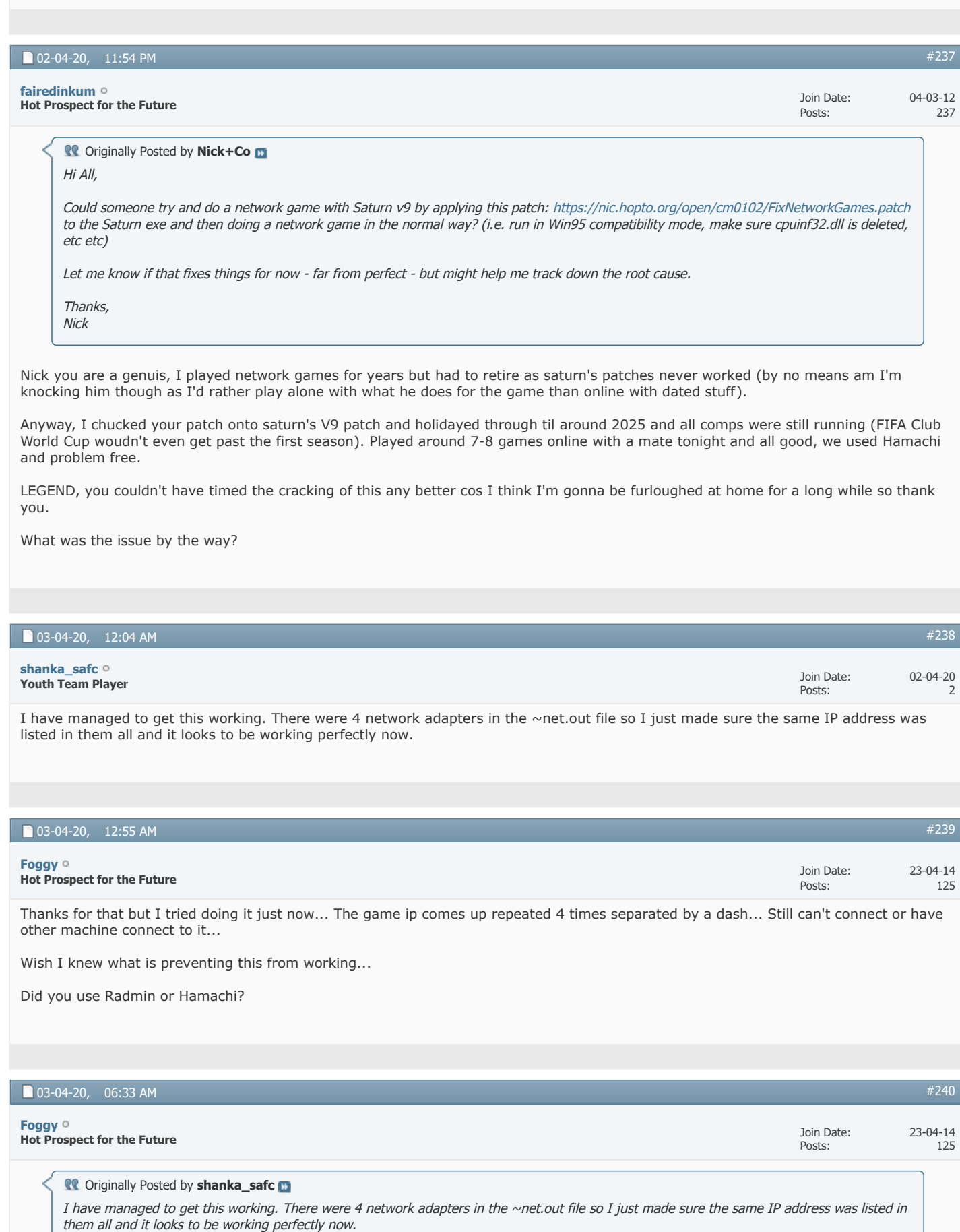

(As above. Was meant to reply with quote but earlier. Would really appreciate some help I'd you've got a bit of time.)

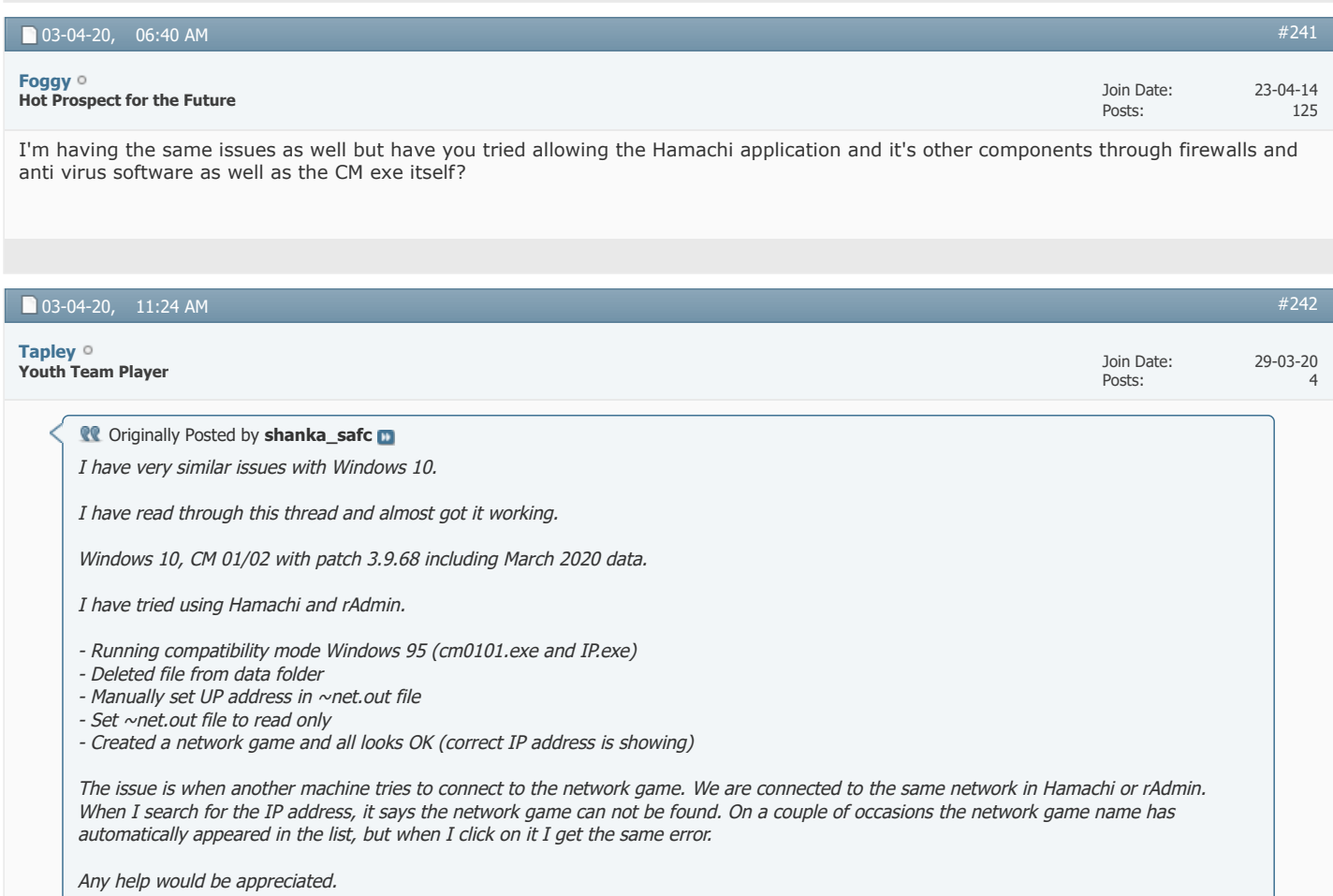

Yep that IP file looks normal to me now after running ip.exe in win 95 mode thanks! Windows 10 instructions we need to create i think  $\bigoplus$ 

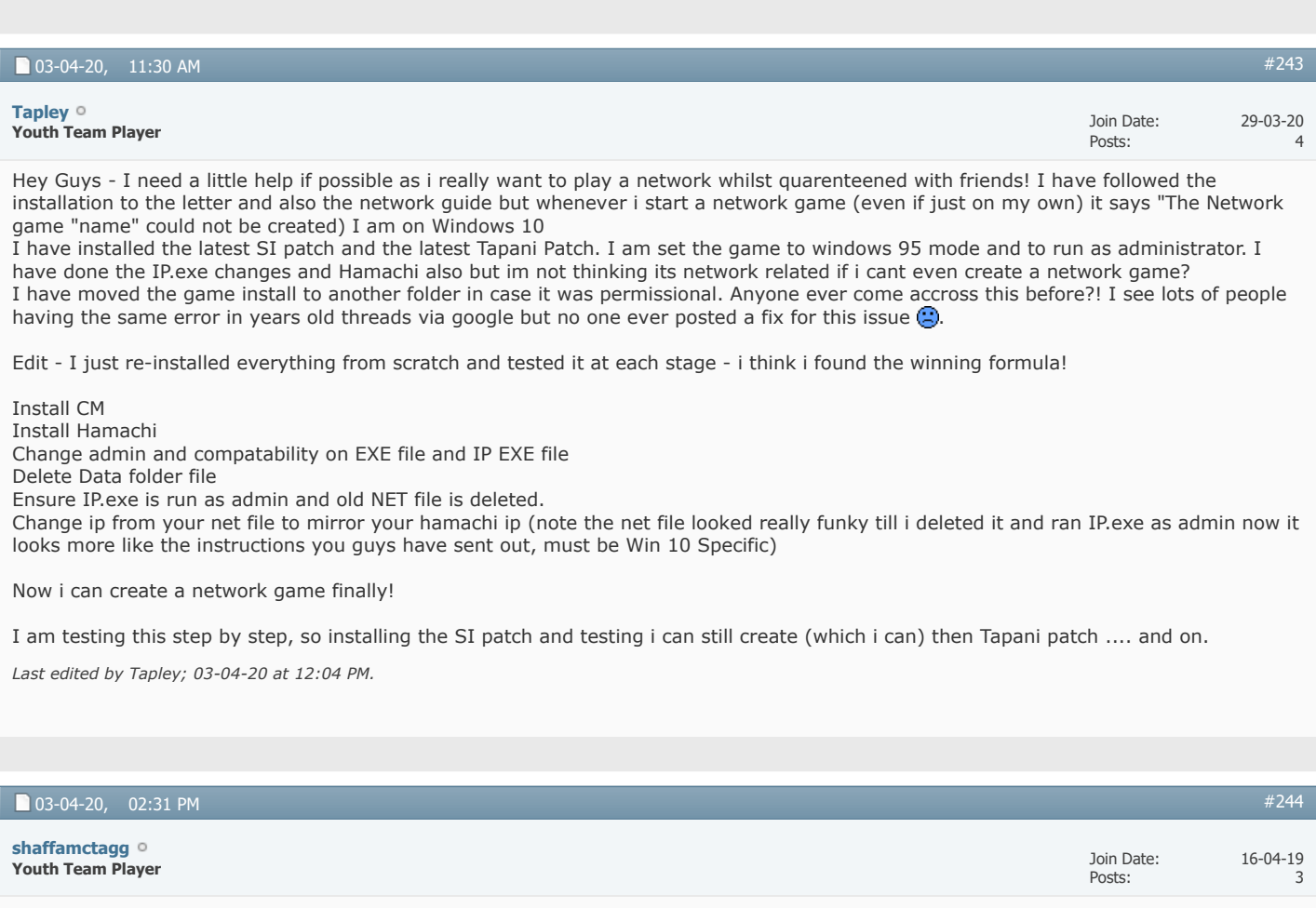

Hi there. I am on Windows 10, and I think I've done everything in there?

I have deleted the data file, I have changed the IP address in the net file, I run exe in Win 95, but every time I try to start a network game it says 'Cannot be created'. I was trying to avoid posting this, cos I know people must have answered it elsewhere, but am I missing something? Do I need the patch version rather than the original?

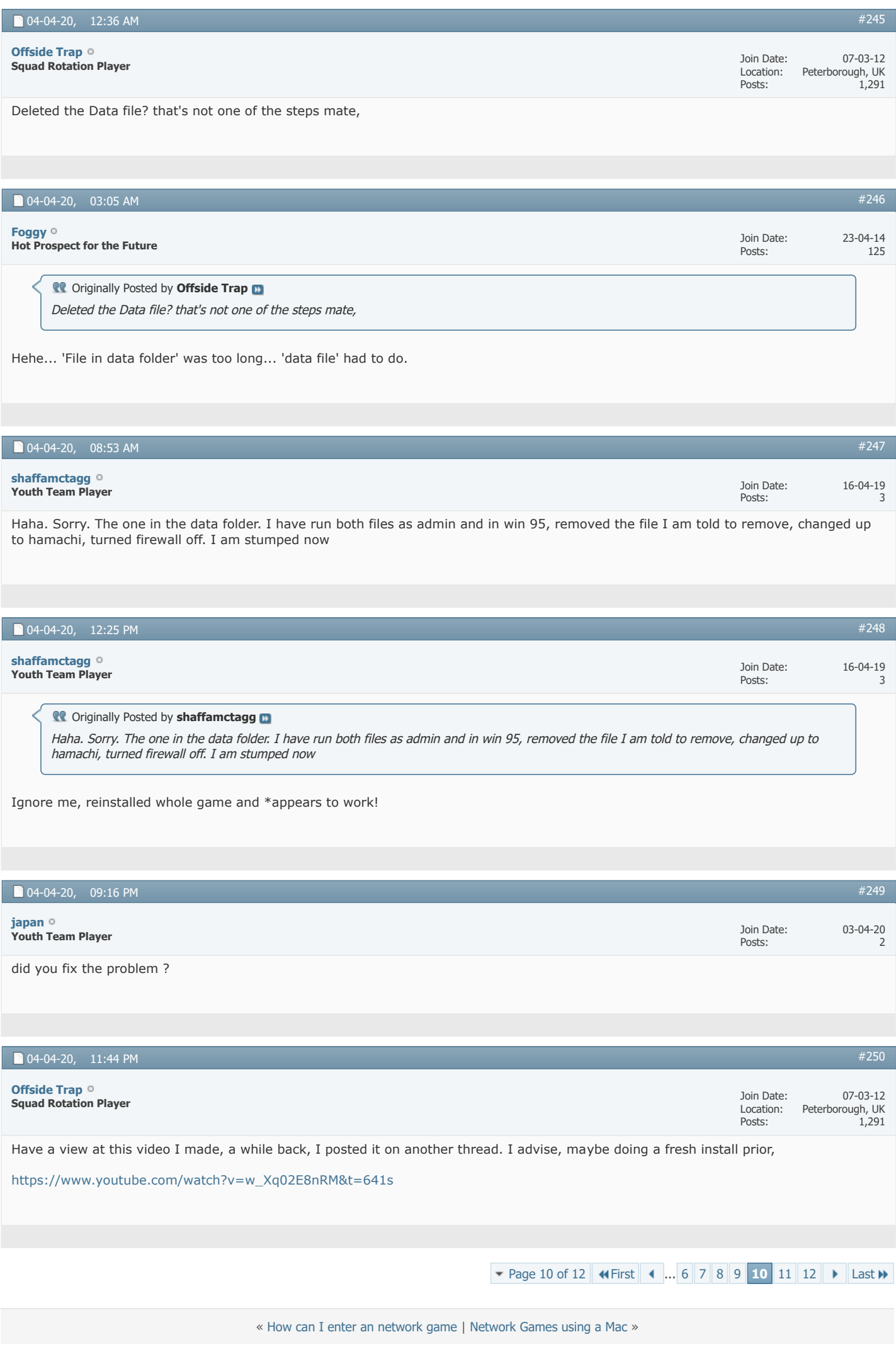

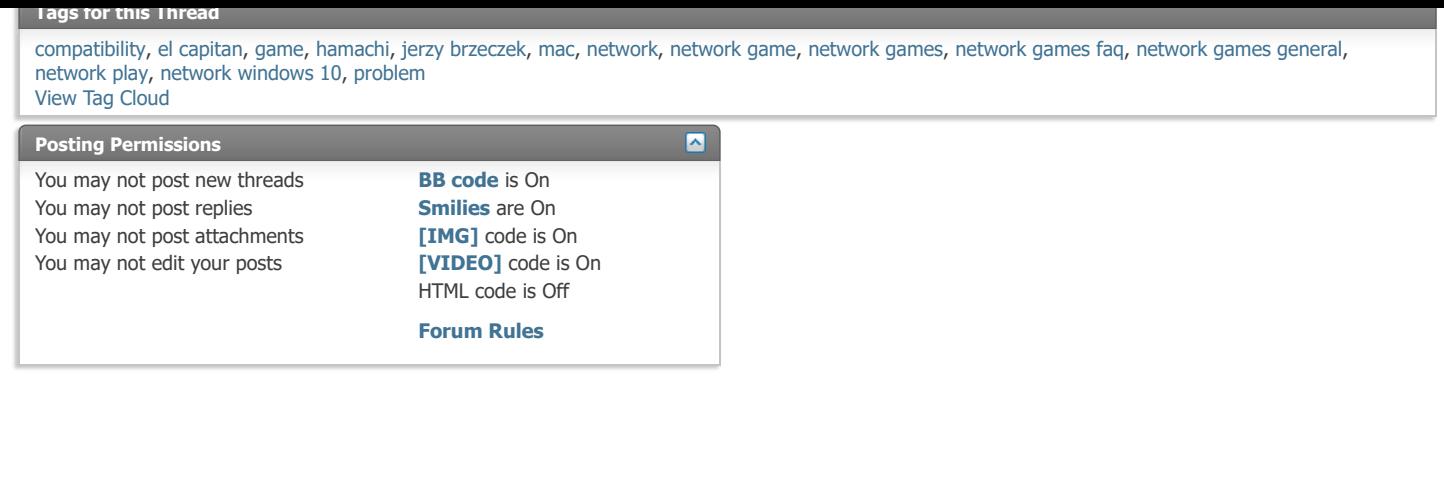

-- Default Style [Archive](https://champman0102.co.uk/archive/index.php?s=bb094fe19919dc1c689f532986f708de) [Web Hosting](http://glowhost.com/) [Top](https://champman0102.co.uk/showthread.php?t=2606&page=10#top)

All times are GMT +1. The time now is 02:35 PM.

Powered by [vBulletin®](https://www.vbulletin.com/) Version 4.2.5 Copyright © 2022 vBulletin Solutions Inc. All rights reserved.

© www.champman0102.co.uk

## EMPMAN0102.Co Remember Me? Б CHAMPMAN **KEEPING THE GAME ALIVE** 0102.CO.UK **[Forum](https://champman0102.co.uk/forum.php?s=bb094fe19919dc1c689f532986f708de)**[FAQ](https://champman0102.co.uk/faq.php?s=bb094fe19919dc1c689f532986f708de) [Calendar](https://champman0102.co.uk/calendar.php?s=bb094fe19919dc1c689f532986f708de) [Forum Actions](javascript://) ▼ 2009 12:00 12:00 12:00 12:00 12:00 12:00 12:00 12:00 12:00 12:00 12:00 12:00 12:00 12:00 12:00 12:00 12:00 12:00 12:00 12:00 12:00 12:00 12:00 12:00 12:00 12:00 12:00 12:00 12:00 12:00 12:00 1

↑ [Forum](https://champman0102.co.uk/forum.php?s=bb094fe19919dc1c689f532986f708de) A [Championship Managers Club](https://champman0102.co.uk/forumdisplay.php?f=175&s=bb094fe19919dc1c689f532986f708de) A [Network Games](https://champman0102.co.uk/forumdisplay.php?f=164&s=bb094fe19919dc1c689f532986f708de) A Network Game Queries

Results 251 to 2[7](https://champman0102.co.uk/showthread.php?t=2606&page=7&s=bb094fe19919dc1c689f532986f708de)5 of 2[8](https://champman0102.co.uk/showthread.php?t=2606&page=8&s=bb094fe19919dc1c689f532986f708de)[9](https://champman0102.co.uk/showthread.php?t=2606&page=9&s=bb094fe19919dc1c689f532986f708de) **[Page 11 of 12](javascript://)**  $\bullet$  [First](https://champman0102.co.uk/showthread.php?t=2606&s=bb094fe19919dc1c689f532986f708de)  $\bullet$  ... 7 8 9 [10](https://champman0102.co.uk/showthread.php?t=2606&page=10&s=bb094fe19919dc1c689f532986f708de) **[11](javascript://)** [12](https://champman0102.co.uk/showthread.php?t=2606&page=12&s=bb094fe19919dc1c689f532986f708de)  $\bullet$  [Last](https://champman0102.co.uk/showthread.php?t=2606&page=12&s=bb094fe19919dc1c689f532986f708de)  $\bullet$ 

User Name Password Log in

Join Date: Posts:

Join Date: Posts:

03-04-20 2

06-04-20 2

**[Help](https://champman0102.co.uk/faq.php?s=bb094fe19919dc1c689f532986f708de)**

 $\alpha$ 

## **Thread: [Network Game Queries](https://champman0102.co.uk/showthread.php?t=2606&page=11&s=bb094fe19919dc1c689f532986f708de)**

05-04-20, 10:46 AM

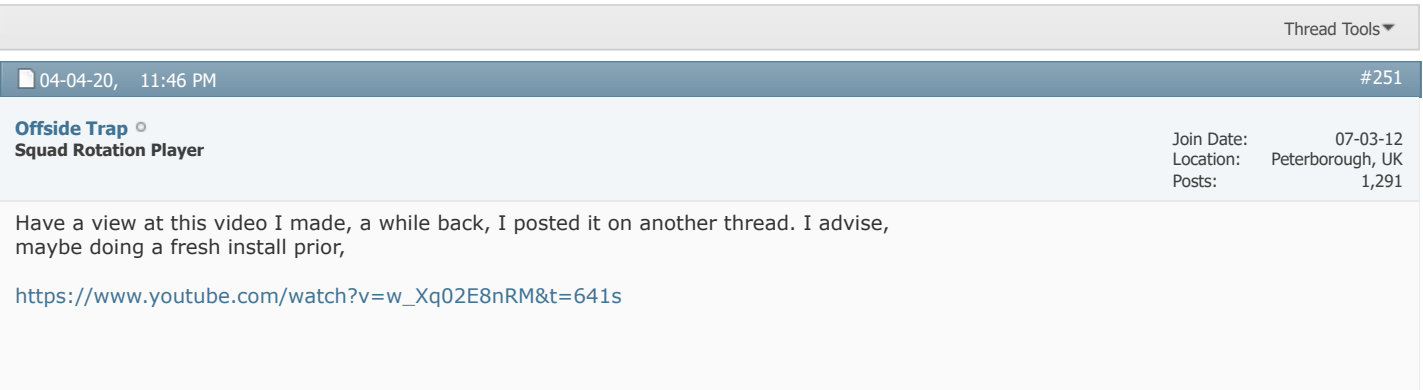

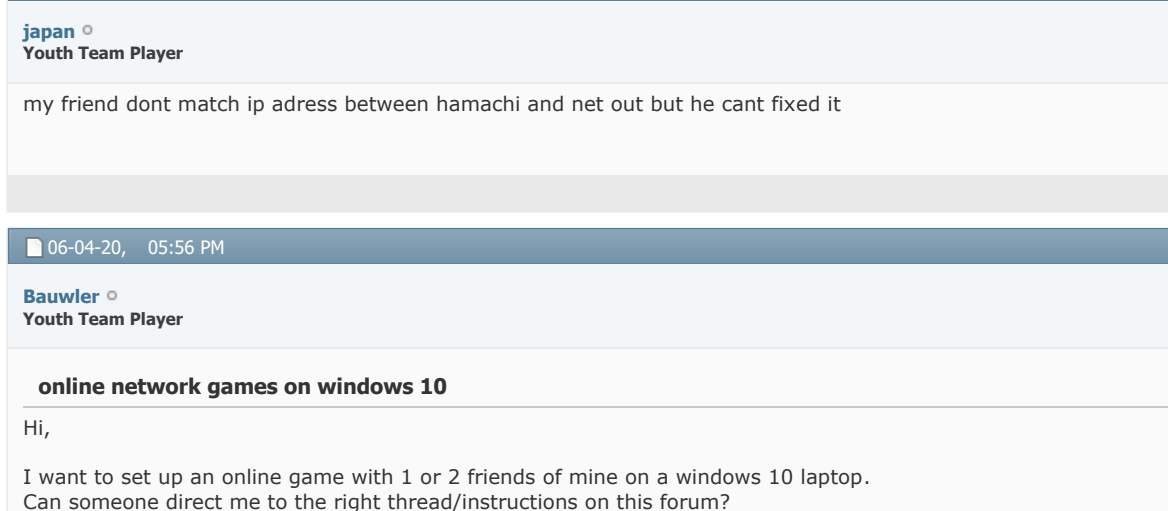

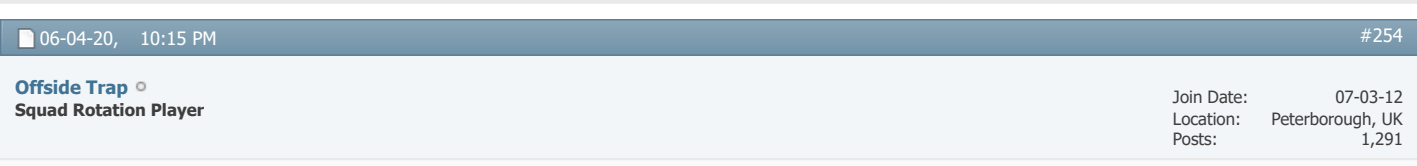

Here you go

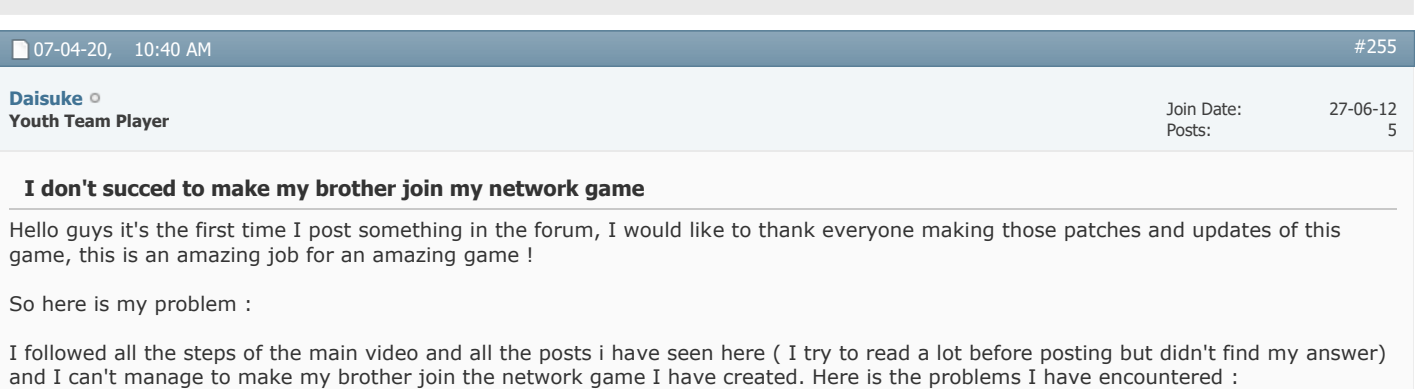

First of all I can't put my cm0102.exe on Windows NT 4.0 because I am on Windows10 and the only possibilities I have are :

- Windows 95
- Windows 98 / Me
- Windows XP (Service Pack 2) - Windows XP (Service Pack 3)
- 
- Windows Vista
- .... until Windows 8

My brother and I are on the same network on hamachi, that is OK and I see the IP adress of hamachi OK no problem

I can create a network game, I name it "Test" but in the "manager status", there is 5 Ip adresses that is written... and no one is the Hamachi adress.

- There is an Ip adress I don't know where this come from (not hamachi's, not mine)

- There is an IP adress which is written twice (ex : 1.31.213.105 / 1.31.21.105, still not hamachi's, not mine, and the Ip adress is changing each time I click on the manager status)

- There is mine (beginning with 192.)

So when my bro try to join the game, the game answer that it couldn't reach the game, with every Ip adress written on my game, we also tried the Hamachi adress and it didn't work.

I followed precisly every step of the video, the ~net.out and everything, the only thing I couldn't do is the compatibility because i don't have the "NT 4.0" choice, and I don't understand why there is so many Ip adress written on the manager status, and moreover the Hamachi adress doesn't appears.

So if anybody would like to help you would make two brothers happy to fight against each other and talk about it for the next ten years 壱

*Last edited by Daisuke; 07-04-20 at 10:47 AM.*

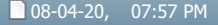

**Youth Team Player [Cbrown2784](https://champman0102.co.uk/member.php?u=137433&s=bb094fe19919dc1c689f532986f708de)**

#### **Network Game ( Not Working )**

Good Evening I'm trying to start a network game but it wont work. 3.9.68T I keep getting the same message ' The network game ....... could not be created?

any help would be much appreciated thanks Craig

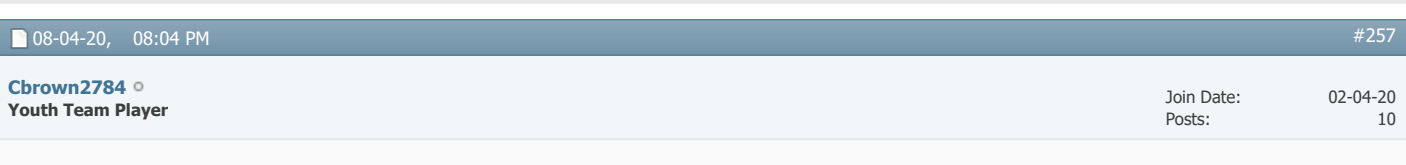

**Wont work**

keep getting the message 'The network game ....... could not be created

can someone please advise what I need to do?

many thanks Craig

Join Date: Posts:

02-04-20 10

[#256](https://champman0102.co.uk/showthread.php?t=2606&s=bb094fe19919dc1c689f532986f708de&p=476339#post476339)

Join Date: Posts:

[#259](https://champman0102.co.uk/showthread.php?t=2606&s=bb094fe19919dc1c689f532986f708de&p=476381#post476381)

Can see you posted same message in Network section and someone will likely answer you there who plays network games

#### 08-04-20, 10:32 PM

Join Date: Location: Posts: 07-03-12 Peterborough, UK 1,291 **Squad Rotation Player [Offside Trap](https://champman0102.co.uk/member.php?u=1068&s=bb094fe19919dc1c689f532986f708de) Conducts** Originally Posted by Cbrown2784 keep getting the message 'The network game ....... could not be created

can someone please advise what I need to do?

many thanks Craig

Can you be more specific, what windows are you using? what database, patch etc...

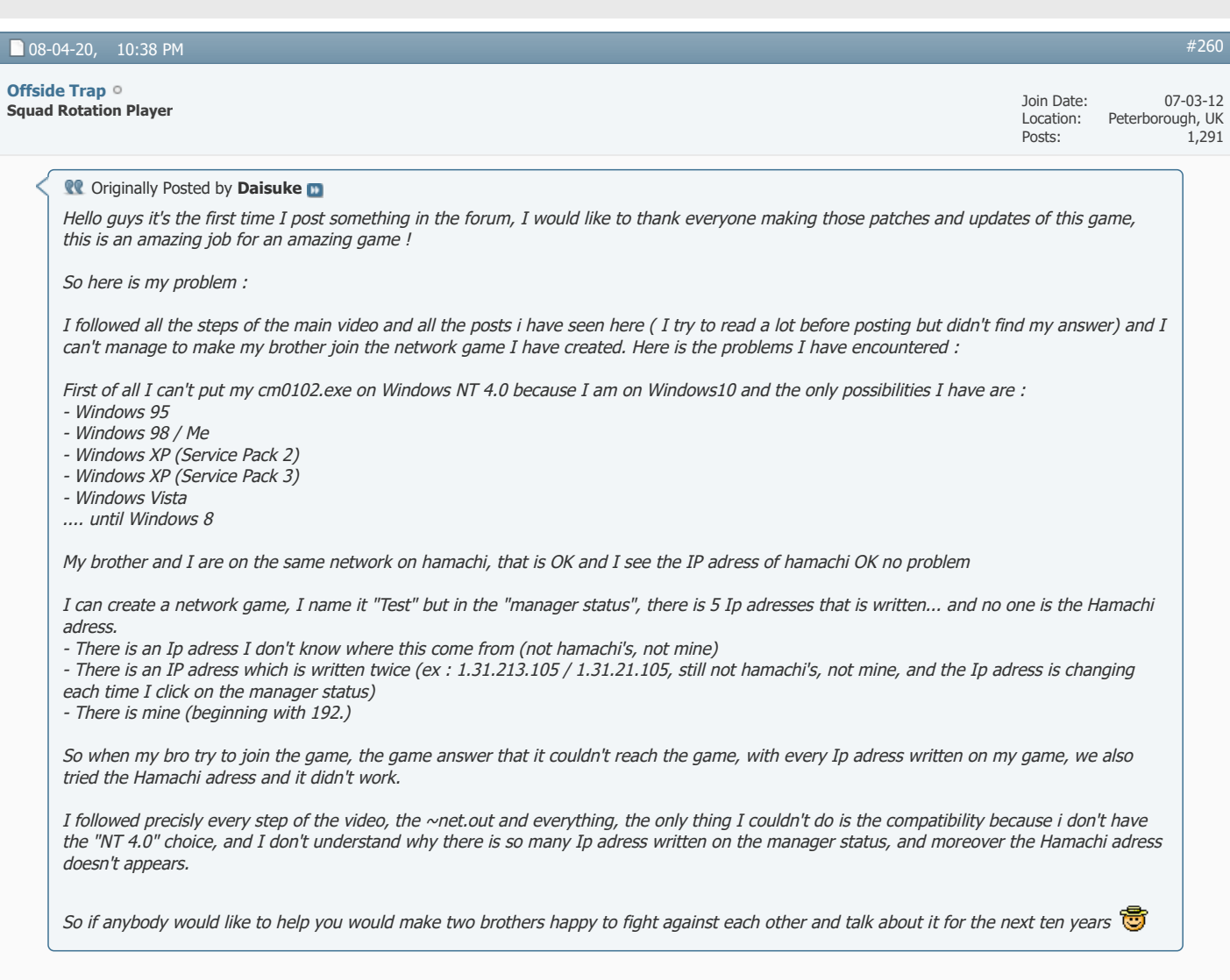

What version of the game are you using? ODB? Saturn? etc... On my SV9, I also have multiple IP addresses visable when starting a new game, the reason for this - they all match the IP numbers in

your ~net file, you'll see there a different IP for different affliated programs, such as, your original IP of 192.168.xxx will more than likely be there, but in another set of text, it will be the Hamachi IP, this as you know needs to match your Hamachi, exactly where it says IPv4 - ensure that number is changed in the correct way

If its SV9 you're trying to start, then you need a new updated exe from Nick (on the SV9 thread)

Windows 10, you are you use Windows 95 compatibility at all times when playing a network game

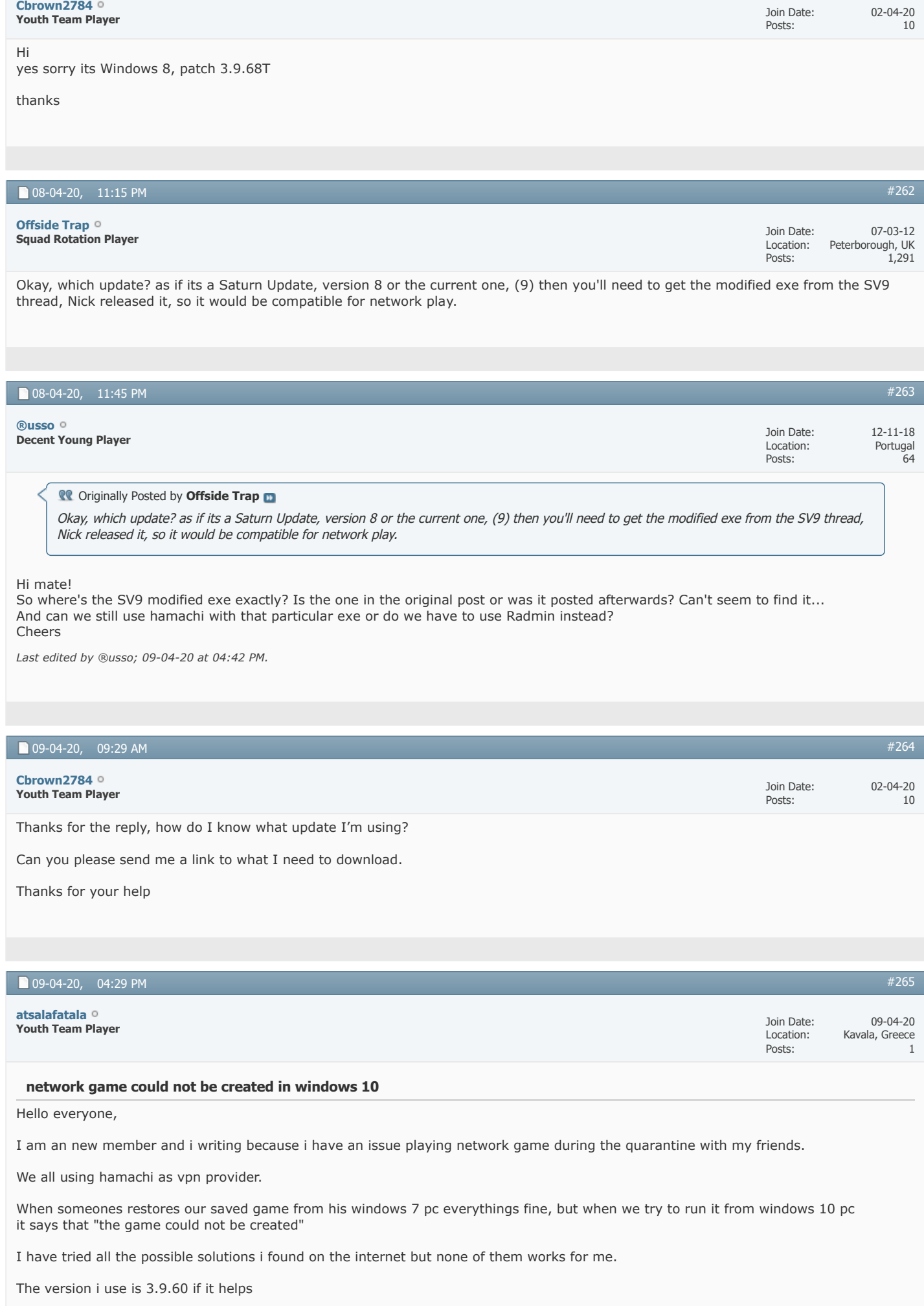

If you have any suggestions for me i wll be glad listen!

Thanks for your time.

*Last edited by atsalafatala; 09-04-20 at 04:36 PM.*

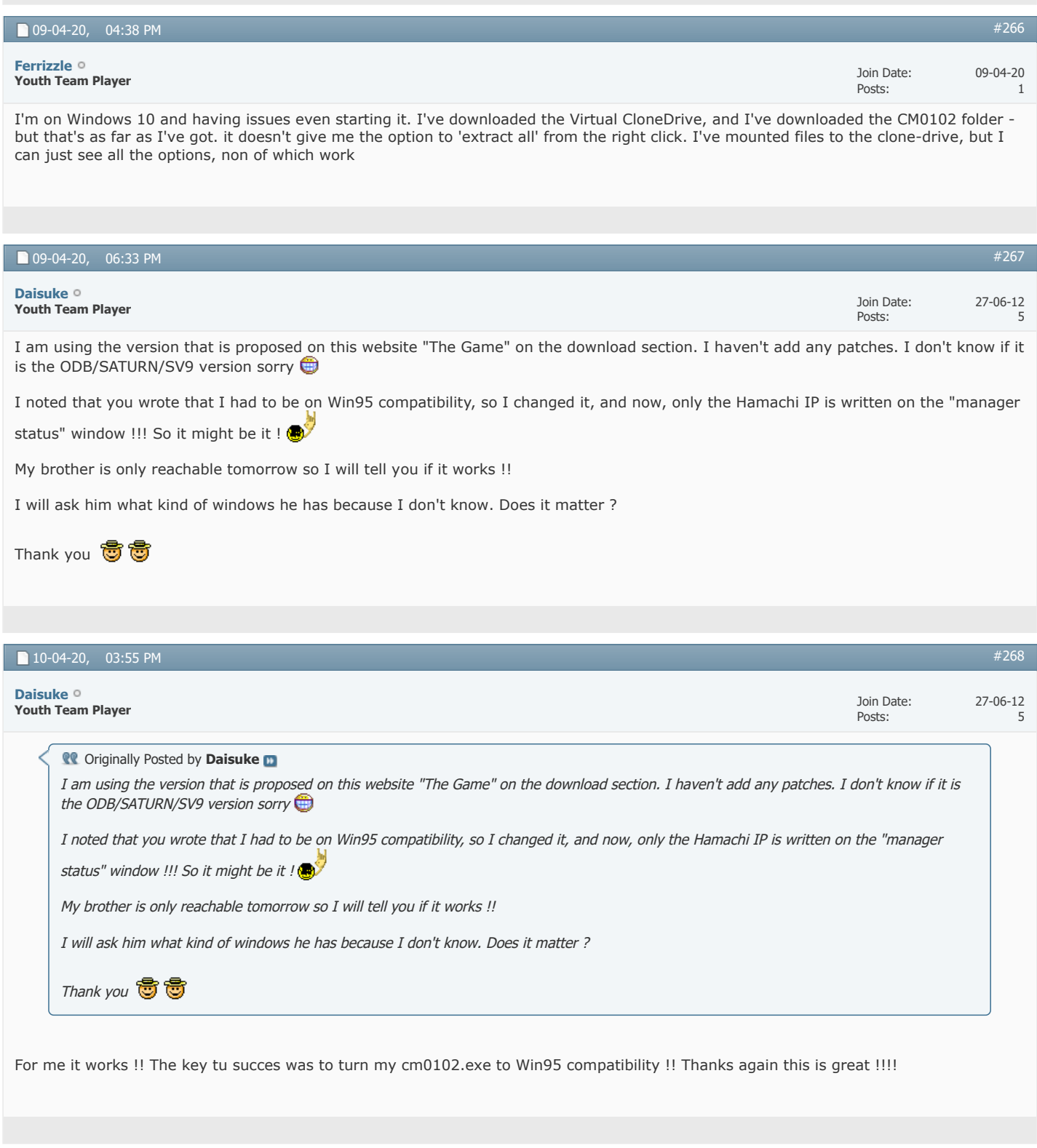

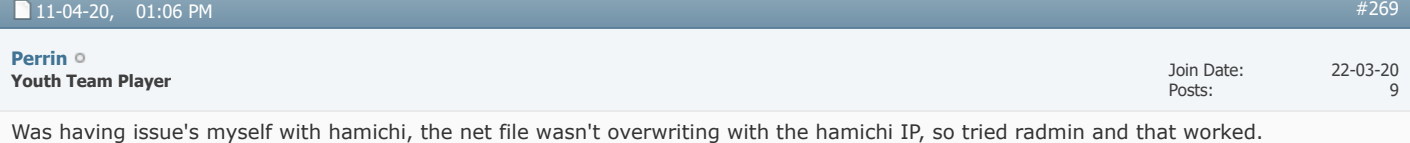

Quick question,for others wanting to join the game now, do they also have to download radmin and join the network there first before trying to join?

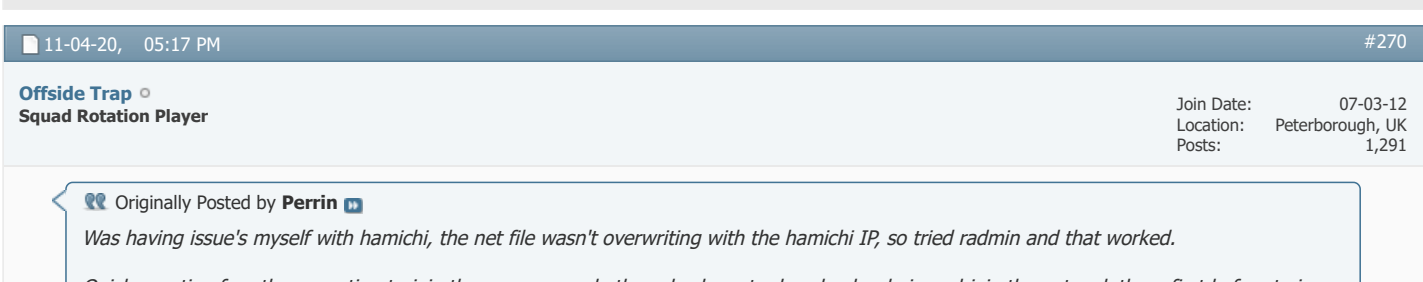

Quick question,for others wanting to join the game now, do they also have to download radmin and join the network there first before trying to join?

Yes mate, they'll need to be in a Radmin group with the host, to ensure they can connect to their game

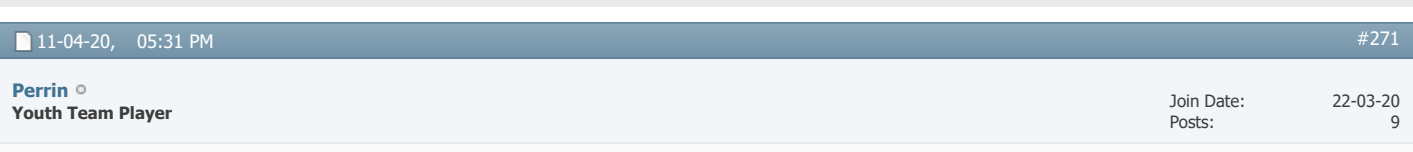

Thanks I thought as much.

Actually trying to see if I can get a game working through an Android phone (I've installed it on my phone)and a laptop.

A network game actually works between my phone and laptop here on my own wifi. So probably need an Android alternative of radmin for my phone.

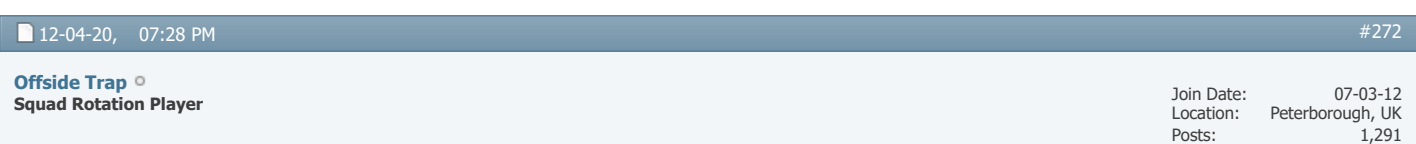

I've no clue if network gaming can work with devices other than Laptop/Desktop, let me know if it gets up and running though

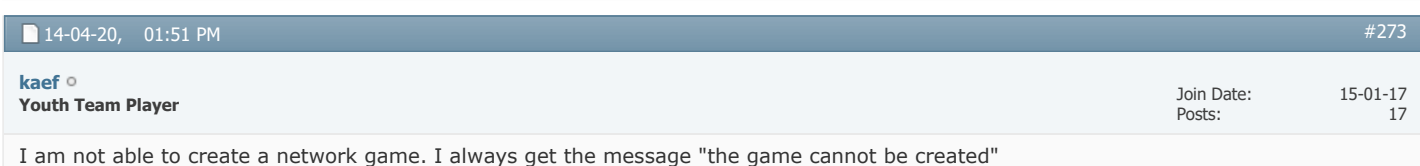

I already released cm0102 on the firewall, I already changed the compatibility to 98 and 95. I already deleted the file in the Data folder.

Could be the update?

My version is 3.9.68 and this is the update: <https://champman0102.co.uk/downloads.php?do=file&id=394>

*Last edited by kaef; 14-04-20 at 08:51 PM.*

#### $15-04-20$ , 08:54 AM

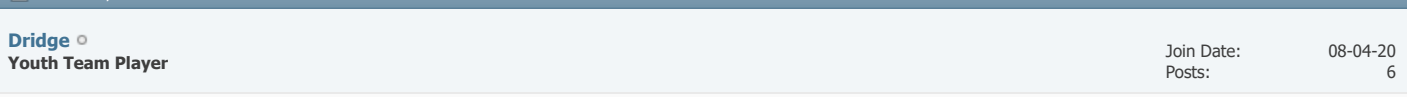

@Kaef

You deleted the file in the data folder. I did that too and it didn't work either. Then, I uninstalled the game, deleted everything, downloaded everything again, ran all the steps to get it all started, EXCEPT deleting the file in the data folder. Since then, I try to win the Serie A with the good old talisman Zlatan with AC Milan.

This worked for me though and I have no problems ever since!

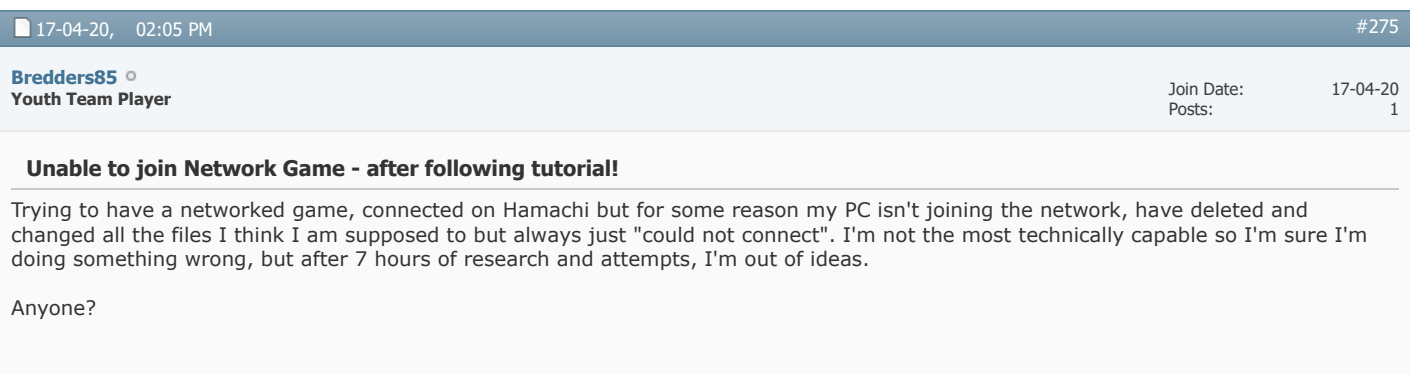

▼ [Page 11 of 12](javascript://) **K** [First](https://champman0102.co.uk/showthread.php?t=2606&s=bb094fe19919dc1c689f532986f708de) **4** ... [7](https://champman0102.co.uk/showthread.php?t=2606&page=7&s=bb094fe19919dc1c689f532986f708de) [8](https://champman0102.co.uk/showthread.php?t=2606&page=8&s=bb094fe19919dc1c689f532986f708de) [9](https://champman0102.co.uk/showthread.php?t=2606&page=9&s=bb094fe19919dc1c689f532986f708de) [10](https://champman0102.co.uk/showthread.php?t=2606&page=10&s=bb094fe19919dc1c689f532986f708de) **[11](javascript://)** [12](https://champman0102.co.uk/showthread.php?t=2606&page=12&s=bb094fe19919dc1c689f532986f708de) **A** [Last](https://champman0102.co.uk/showthread.php?t=2606&page=12&s=bb094fe19919dc1c689f532986f708de) **A** 

[#274](https://champman0102.co.uk/showthread.php?t=2606&s=bb094fe19919dc1c689f532986f708de&p=477317#post477317)

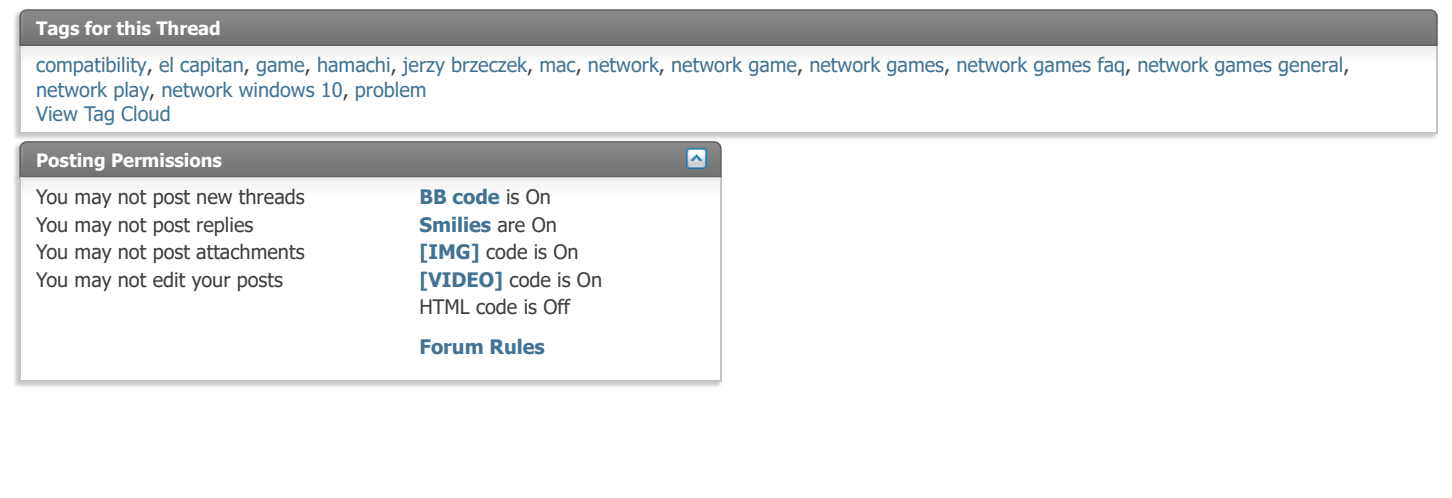

-- Default Style [Archive](https://champman0102.co.uk/archive/index.php?s=bb094fe19919dc1c689f532986f708de) [Web Hosting](http://glowhost.com/) [Top](https://champman0102.co.uk/showthread.php?t=2606&page=11#top)

All times are GMT +1. The time now is 02:35 PM.

Powered by [vBulletin®](https://www.vbulletin.com/) Version 4.2.5 Copyright © 2022 vBulletin Solutions Inc. All rights reserved.

© www.champman0102.co.uk

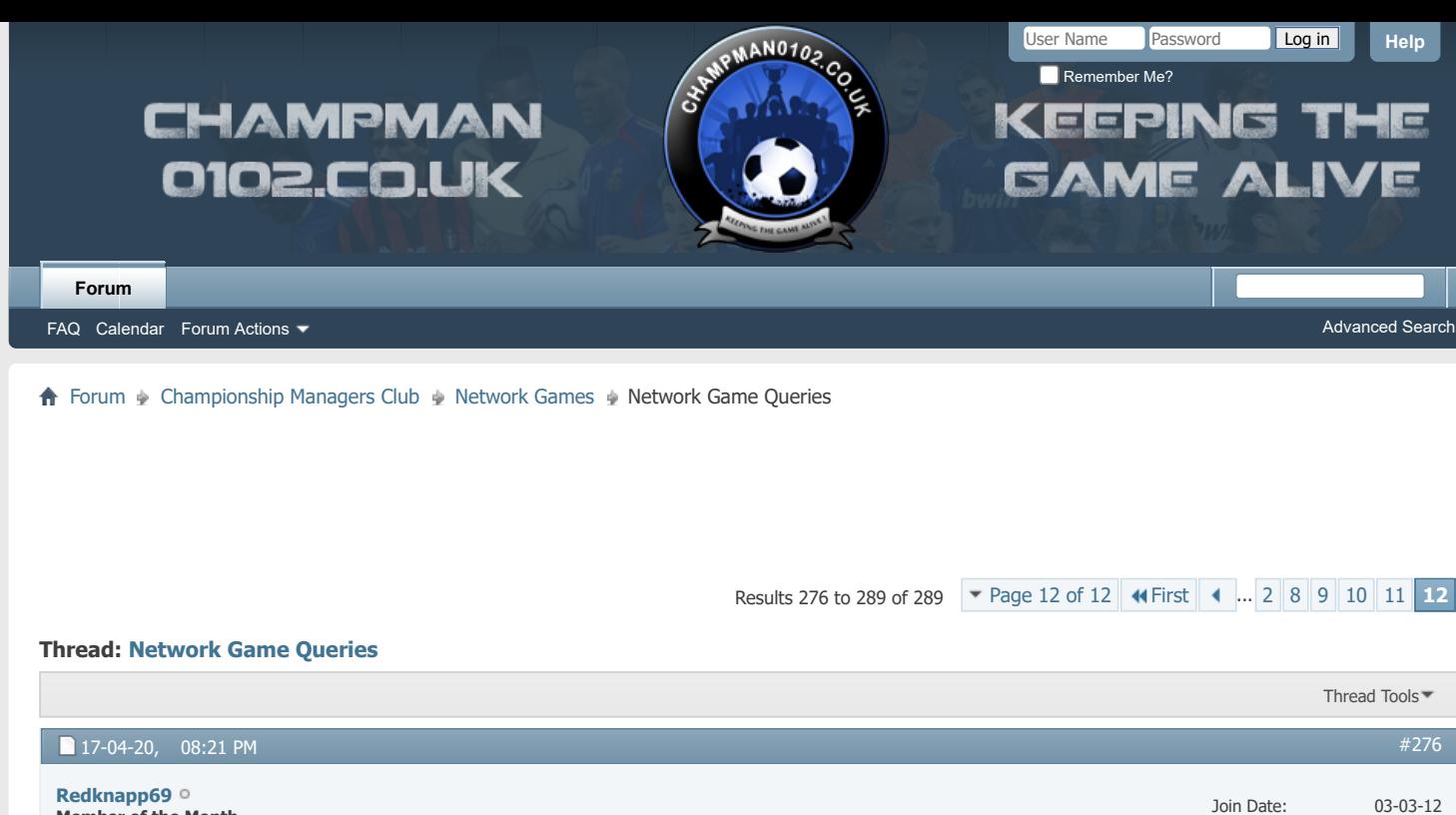

**Member of the Month Social Media Mod**

#### **CO** Originally Posted by **Bredders85**

Trying to have a networked game, connected on Hamachi but for some reason my PC isn't joining the network, have deleted and changed all the files I think I am supposed to but always just "could not connect". I'm not the most technically capable so I'm sure I'm doing something wrong, but after 7 hours of research and attempts, I'm out of ideas.

Anyone?

Check/ask in Network section

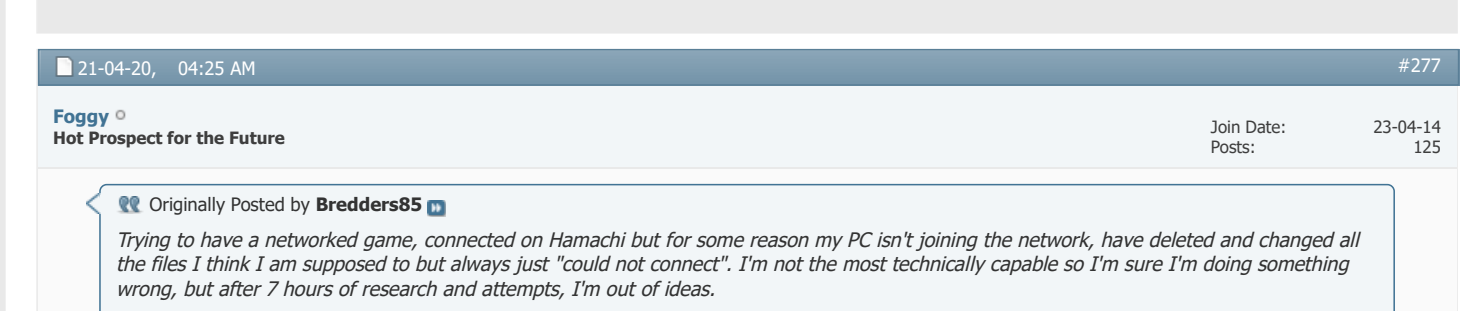

Anyone?

Hi mate, most of the time I've found that if unable to join after following the instructions commonly given here, the issue turns out to be firewall settings.

Either allow the cm.exe and all hamachi components through your firewall or switch the firewall off first and see if that is the culprit.

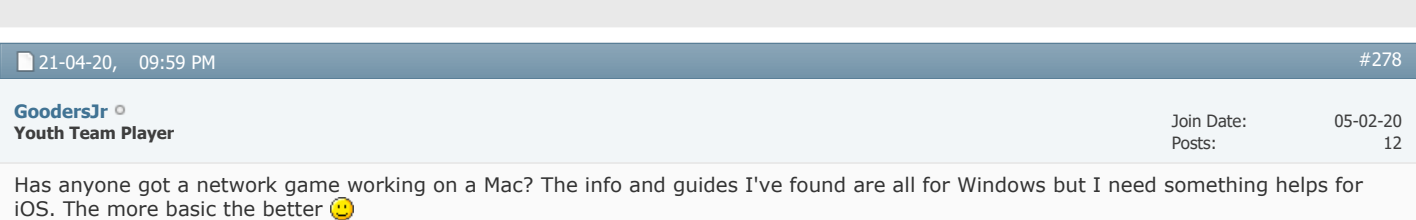

Posts:

28,262

 $\overline{c}$ 

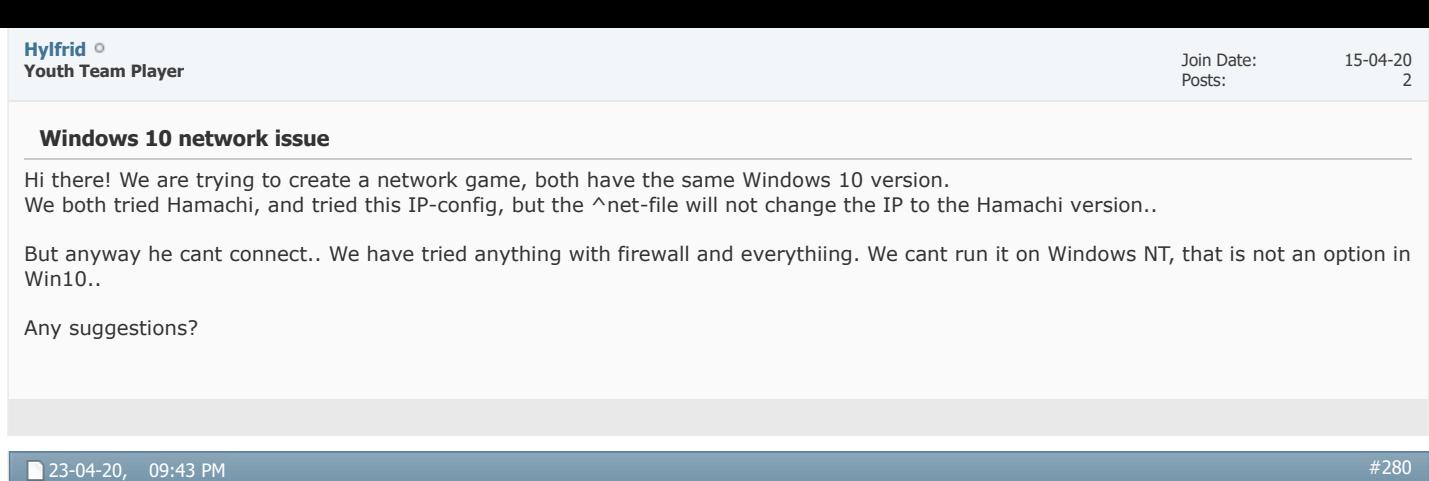

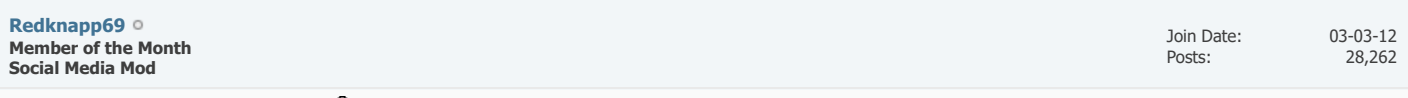

Check/ask in Network section

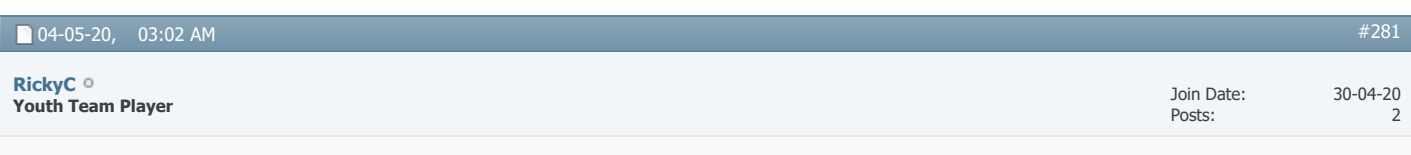

## **Can't play online**

Hey guys,

After a long break I came back to play with my mates, I downloaded the .iso but I can't find the files to play online using hamachi. e.g. (~net) The only files I can see is the clone driver and the game itself.

Do you know how do I find all the other files so I can join my mates on a online run.

Cheers,

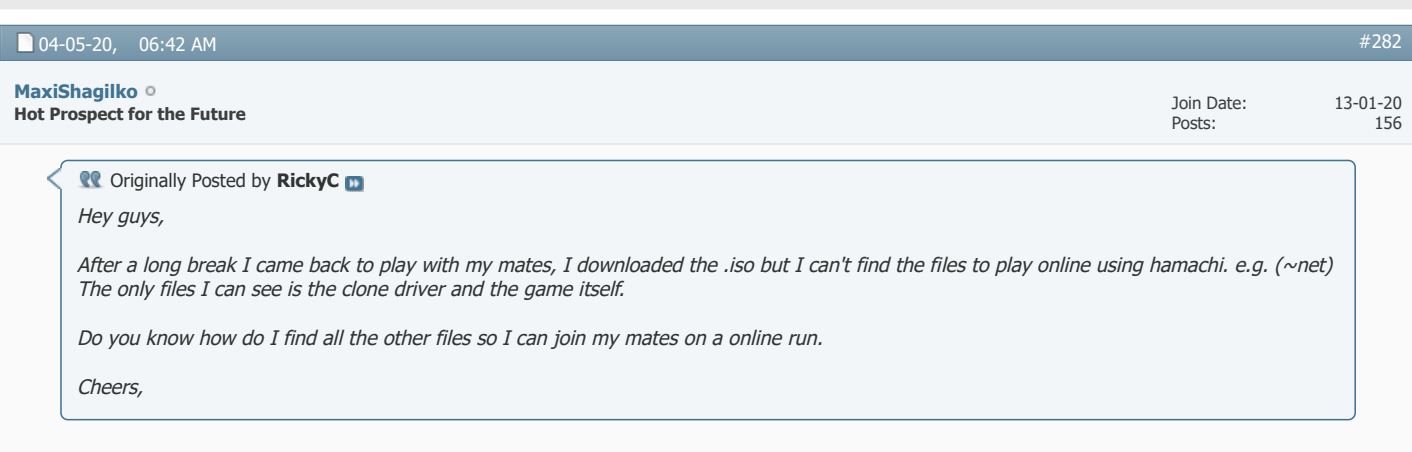

Hello mate, never played online but check out the Network Section for potential solutions.

## **[Network Games](https://champman0102.co.uk/forumdisplay.php?f=164)**

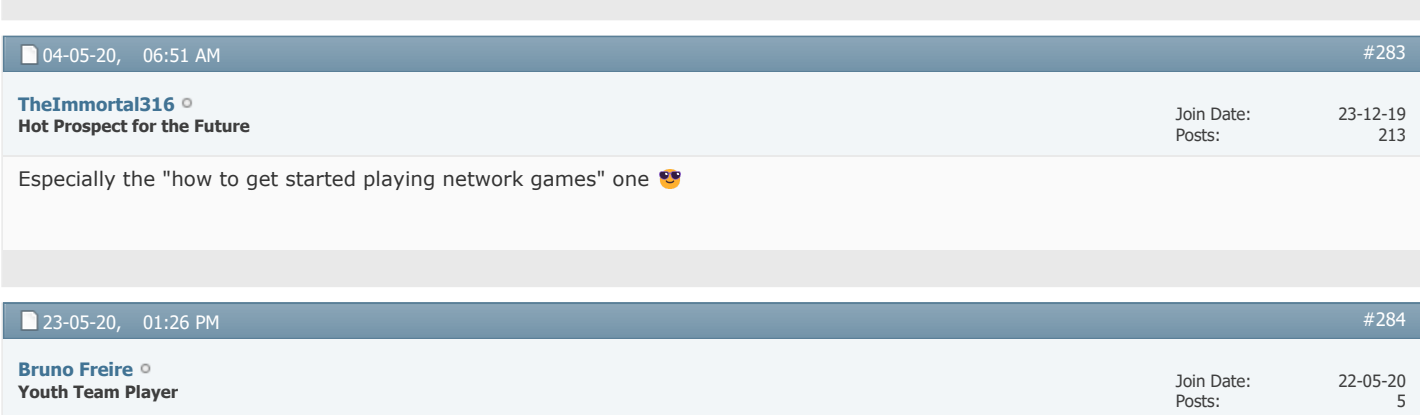

Hi guys

I really need your help on this one

1.I install Raw Cm Iso/patch v.3.9.68/march 2020 update nothing more..(no tapani)I start a network game with my brother and when we reach the season 2008,a pop-up error starts appear saying: debug info v3.9.68 file\_llist..CPP177 (FILE\_LLIST::add\_node():COuld not read next offset)

#### <https://imgur.com/a/eJVSqs7>

Ive tried re-installing

Ive tried only raw iso with march 2020 data update ...the error appears

I install Raw Cm Iso/patch v.3.9.68/march 2020/tapani starting in 2020 a new season alone (german league)and starting a new season the game disappear (oceania error) and the network save stills the same..

i don´t know what to do anymore,can anyone help me on this or send me a 2020 cm data playable with no season limits and no errors?

i´m sure that my problem is not memory (16gb Ram )and disk space (2TB)

forget to say that my network game is the portuguese league.

Can anyone?

**Network Game, Net File**

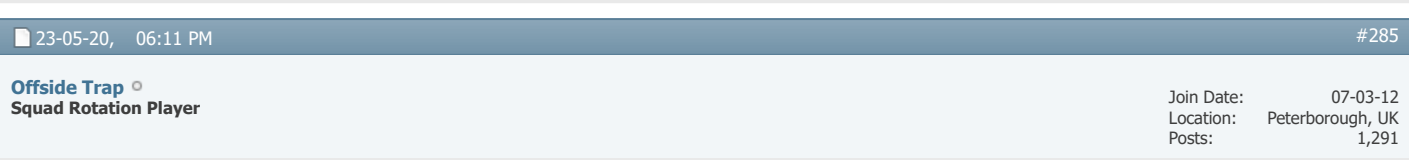

Not sure what Raw Cm is exactly, but what id suggest is, uninstall, and then manually delete the cm folder which still remains, to ensure bad sectors go. Then reinstall from scratch and holiday a new save to see if it gets past the date, maybe start a test game on minimum database for quickness

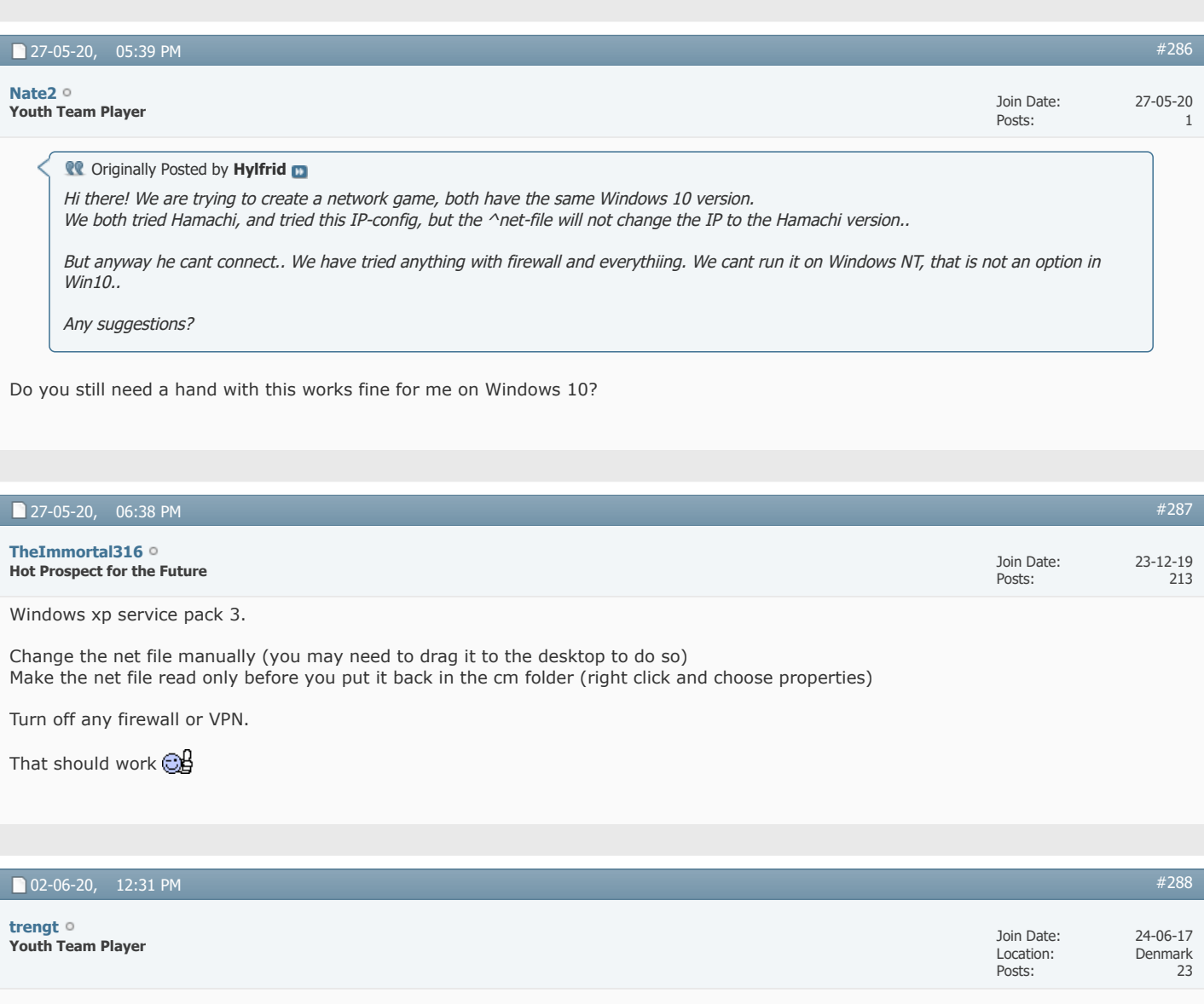
I'm trying to set up a network game, but when I go into Data Folder and double click on IP, a net File doesn't appear.

Someone have suggestions to fix it ??

## 20-09-20, 07:48 AM

**Hot Prospect for the Future [Foggy](https://champman0102.co.uk/member.php?u=46805&s=bb094fe19919dc1c689f532986f708de)**

**Coriginally Posted by trengt** I'm trying to set up a network game, but when I go into Data Folder and double click on IP, a net File doesn't appear.

Someone have suggestions to fix it ??

Right click and run as admin?

**v** [Page 12 of 12](javascript://) **4** [First](https://champman0102.co.uk/showthread.php?t=2606&s=bb094fe19919dc1c689f532986f708de) **4** [.](https://champman0102.co.uk/showthread.php?t=2606&page=11&s=bb094fe19919dc1c689f532986f708de).. [2](https://champman0102.co.uk/showthread.php?t=2606&page=2&s=bb094fe19919dc1c689f532986f708de) [8](https://champman0102.co.uk/showthread.php?t=2606&page=8&s=bb094fe19919dc1c689f532986f708de) [9](https://champman0102.co.uk/showthread.php?t=2606&page=9&s=bb094fe19919dc1c689f532986f708de) [10](https://champman0102.co.uk/showthread.php?t=2606&page=10&s=bb094fe19919dc1c689f532986f708de) [11](https://champman0102.co.uk/showthread.php?t=2606&page=11&s=bb094fe19919dc1c689f532986f708de) [12](javascript://)

Join Date: Posts:

23-04-14 125

[#289](https://champman0102.co.uk/showthread.php?t=2606&s=bb094fe19919dc1c689f532986f708de&p=489727#post489727)

« [How can I enter an network game](https://champman0102.co.uk/showthread.php?t=14566&s=bb094fe19919dc1c689f532986f708de) | [Network Games using a Mac](https://champman0102.co.uk/showthread.php?t=14128&s=bb094fe19919dc1c689f532986f708de) »

## **Tags for this Thread**

[compatibility](https://champman0102.co.uk/tags.php?s=bb094fe19919dc1c689f532986f708de&tag=compatibility), [el capitan,](https://champman0102.co.uk/tags.php?s=bb094fe19919dc1c689f532986f708de&tag=el+capitan) [game,](https://champman0102.co.uk/tags.php?s=bb094fe19919dc1c689f532986f708de&tag=game) [hamachi,](https://champman0102.co.uk/tags.php?s=bb094fe19919dc1c689f532986f708de&tag=hamachi) [jerzy brzeczek,](https://champman0102.co.uk/tags.php?s=bb094fe19919dc1c689f532986f708de&tag=jerzy+brzeczek) [mac](https://champman0102.co.uk/tags.php?s=bb094fe19919dc1c689f532986f708de&tag=mac), [network](https://champman0102.co.uk/tags.php?s=bb094fe19919dc1c689f532986f708de&tag=network), [network game](https://champman0102.co.uk/tags.php?s=bb094fe19919dc1c689f532986f708de&tag=network+game), [network games](https://champman0102.co.uk/tags.php?s=bb094fe19919dc1c689f532986f708de&tag=network+games), [network games faq](https://champman0102.co.uk/tags.php?s=bb094fe19919dc1c689f532986f708de&tag=network+games+faq), [network games general](https://champman0102.co.uk/tags.php?s=bb094fe19919dc1c689f532986f708de&tag=network+games+general), [network play](https://champman0102.co.uk/tags.php?s=bb094fe19919dc1c689f532986f708de&tag=network+play), [network windows 10,](https://champman0102.co.uk/tags.php?s=bb094fe19919dc1c689f532986f708de&tag=network+windows+10) [problem](https://champman0102.co.uk/tags.php?s=bb094fe19919dc1c689f532986f708de&tag=problem)

 $\overline{[}$ 

[View Tag Cloud](https://champman0102.co.uk/tags.php?s=bb094fe19919dc1c689f532986f708de)

You may not post new threads You may not post replies You may not post attachments You may not edit your posts **Posting Permissions**

**[BB code](https://champman0102.co.uk/misc.php?s=bb094fe19919dc1c689f532986f708de&do=bbcode)** is On **[Smilies](https://champman0102.co.uk/misc.php?s=bb094fe19919dc1c689f532986f708de&do=showsmilies)** are On **[\[IMG\]](https://champman0102.co.uk/misc.php?s=bb094fe19919dc1c689f532986f708de&do=bbcode#imgcode)** code is On **[\[VIDEO\]](https://champman0102.co.uk/misc.php?s=bb094fe19919dc1c689f532986f708de&do=bbcode#videocode)** code is On HTML code is Off **[Forum Rules](https://champman0102.co.uk/misc.php?s=bb094fe19919dc1c689f532986f708de&do=showrules)**

-- Default Style

 $\checkmark$ 

[Archive](https://champman0102.co.uk/archive/index.php?s=bb094fe19919dc1c689f532986f708de) [Web Hosting](http://glowhost.com/) [Top](https://champman0102.co.uk/showthread.php?t=2606&page=12#top)

All times are GMT +1. The time now is 02:35 PM.

Powered by [vBulletin®](https://www.vbulletin.com/) Version 4.2.5 Copyright © 2022 vBulletin Solutions Inc. All rights reserved.

© www.champman0102.co.uk